IBM OmniFind Enterprise Edition

**Wersja 8.5**

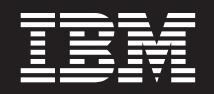

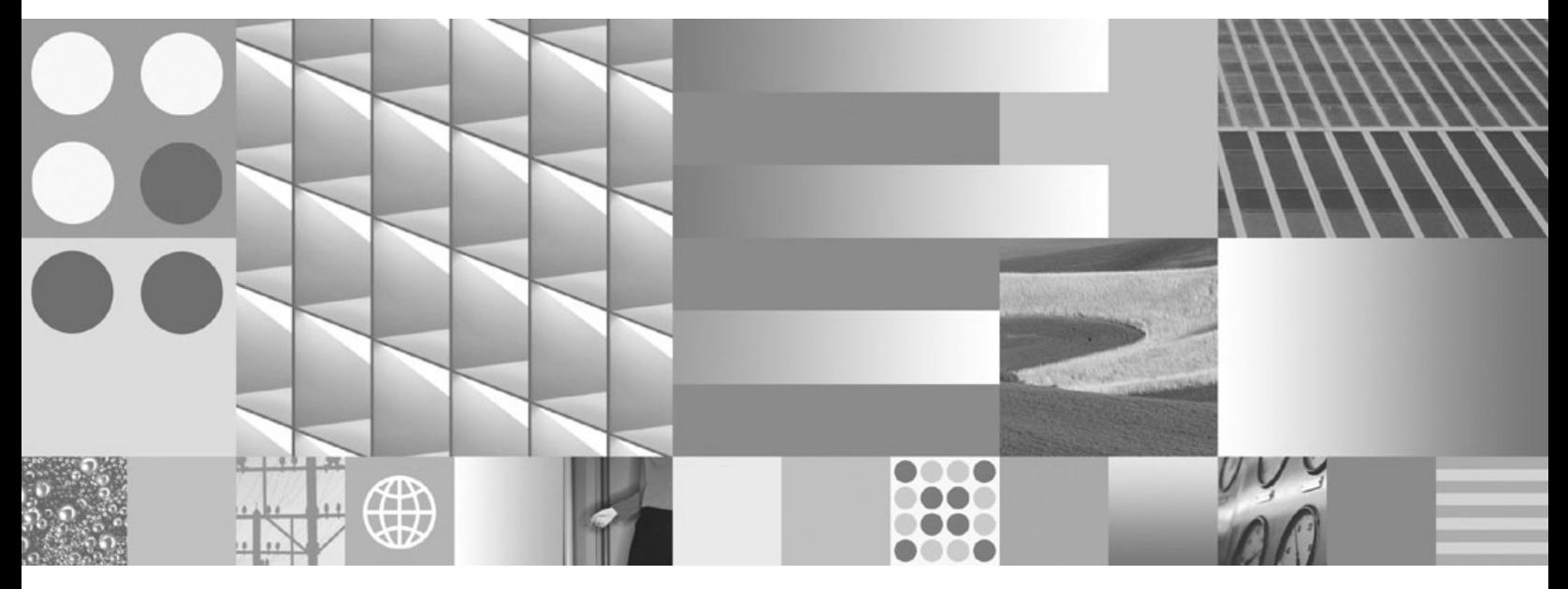

**Podręcznik instalowania wyszukiwania korporacyjnego**

IBM OmniFind Enterprise Edition

**Wersja 8.5**

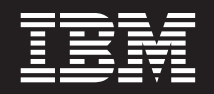

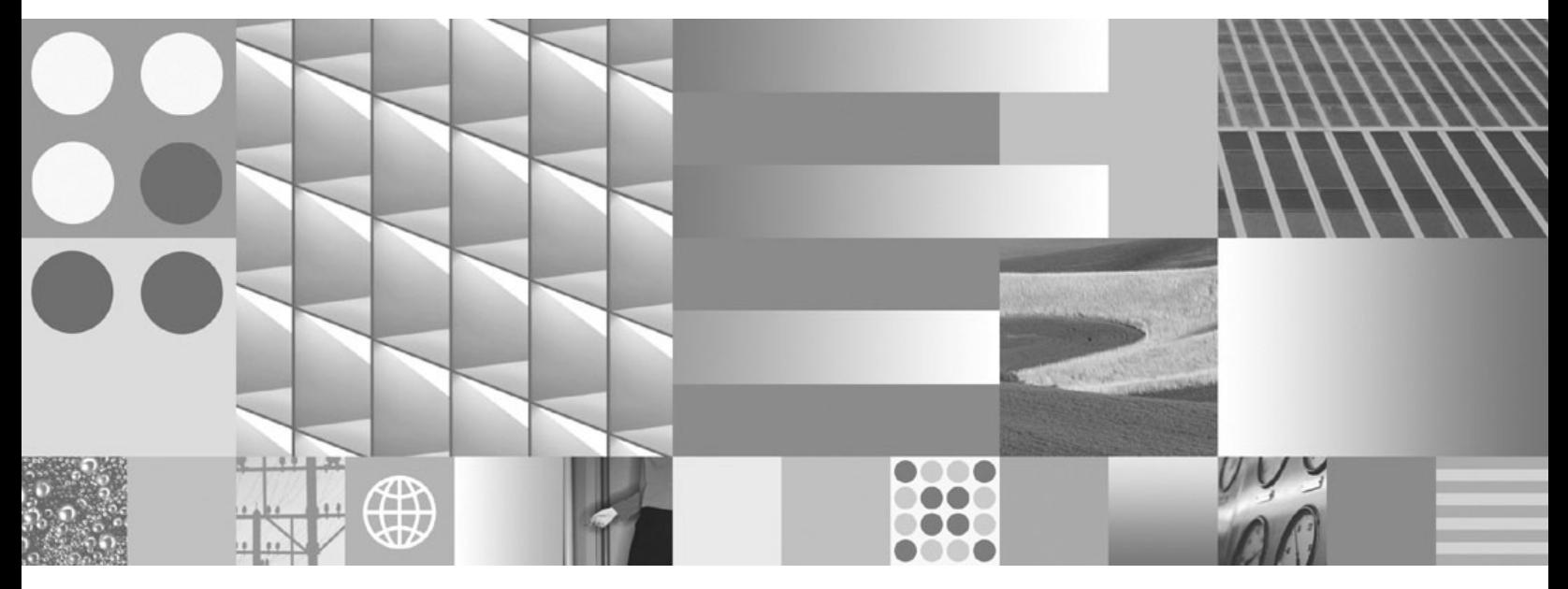

**Podręcznik instalowania wyszukiwania korporacyjnego**

#### **Uwaga**

Przed rozpoczęciem korzystania z niniejszych informacji oraz z produktu, którego one dotyczą, należy zapoznać się z informacjami zawartymi w sekcji "Uwagi i znaki [towarowe"](#page-76-0) na stronie 69.

#### **Uwaga dotycząca wydania**

To wydanie dotyczy wersji 8, wydania 5, modyfikacji 0 produktu IBM OmniFind Enterprise Edition (numer produktu 5724-C74) oraz wszystkich jego następnych wydań i modyfikacji, chyba że w nowych wydaniach podręcznika zostanie zaznaczone, że jest inaczej.

Wysłanie informacji do firmy IBM daje jej prawo do ich używania i dystrybucji w dowolny sposób, jaki uzna za właściwy, bez żadnych zobowiązań wobec ich nadawcy.

**© Copyright International Business Machines Corporation 2004, 2008. Wszelkie prawa zastrzeżone.**

# **Spis treści**

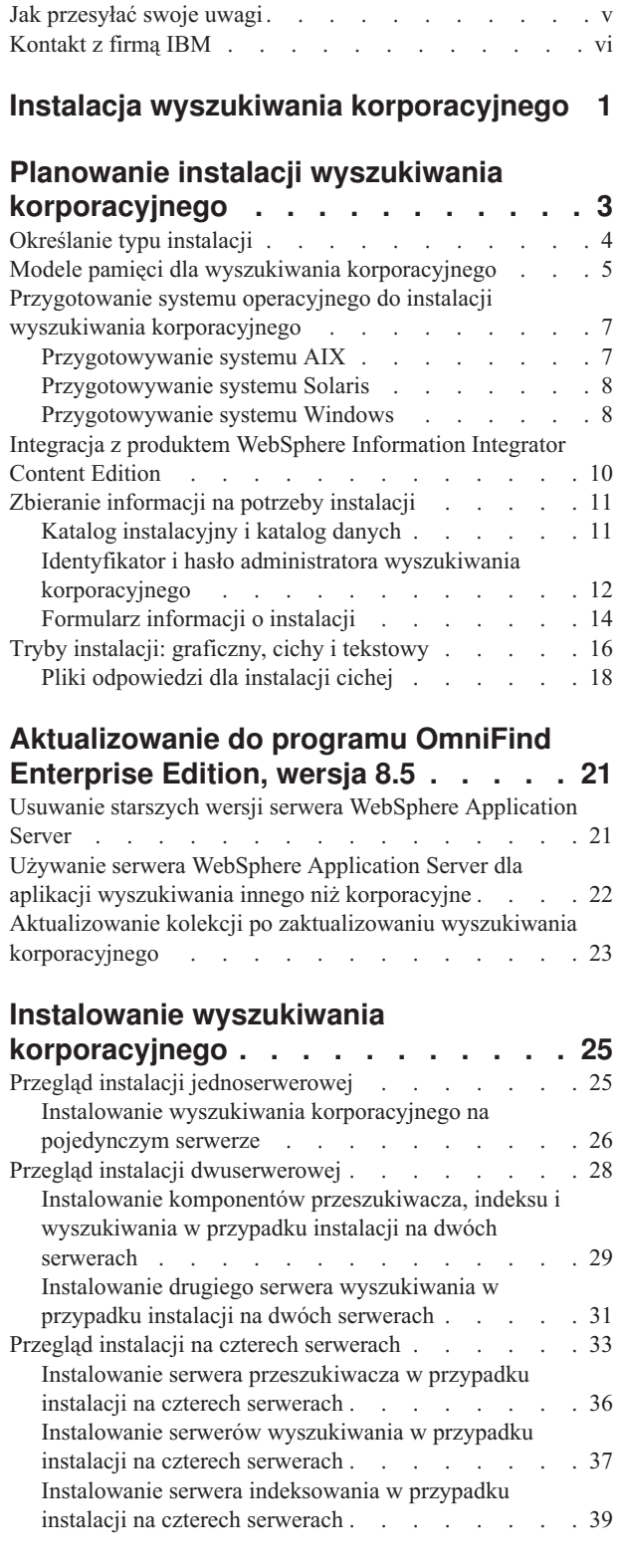

**Serwis ibm.com i zasoby [pokrewne](#page-6-0) . . . [v](#page-6-0)**

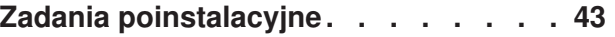

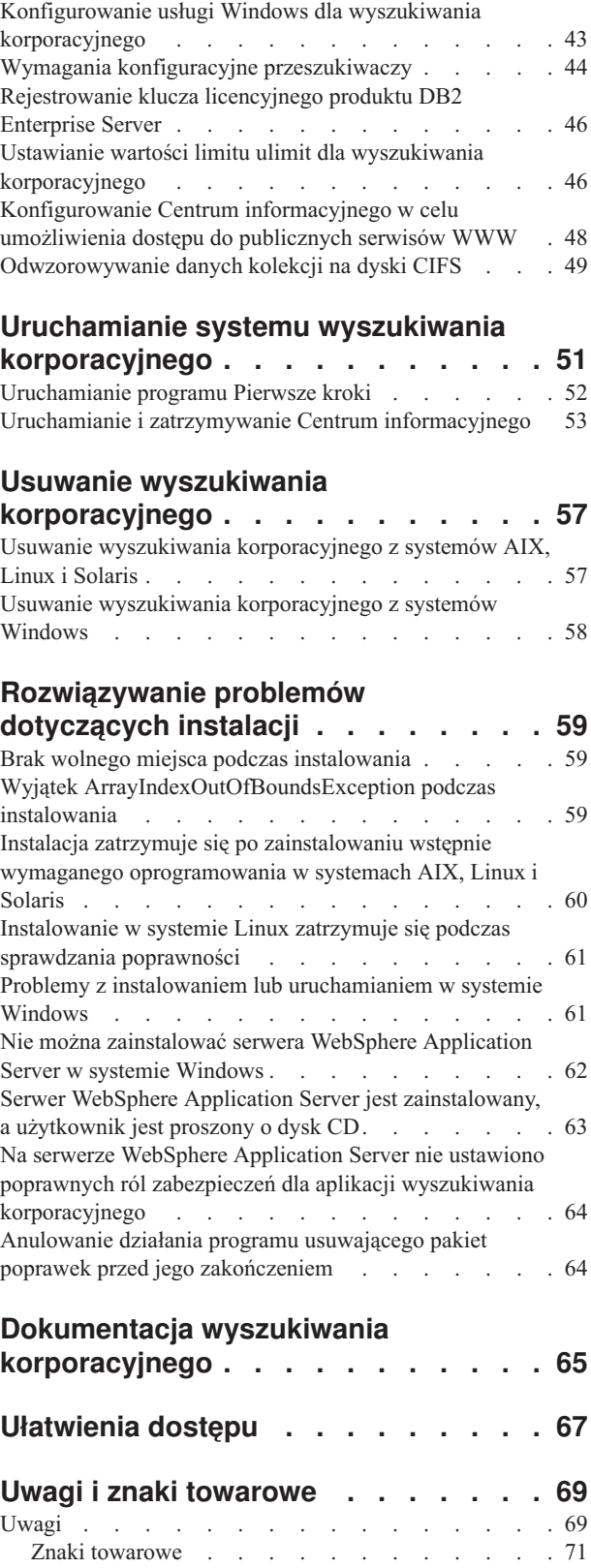

**[Indeks](#page-80-0) . . . . . . . . . . . . . . . [73](#page-80-0)**

# <span id="page-6-0"></span>**Serwis ibm.com i zasoby pokrewne**

Pomoc techniczna i dokumentacja produktu są dostępne za pośrednictwem serwisu ibm.com.

## **Wsparcie i asysta**

Wsparcie dla produktu jest dostępne za pośrednictwem sieci WWW.

### **IBM OmniFind Enterprise Edition**

[http://www.ibm.com/software/data/enterprise-search/omnifind-enterprise/](http://www.ibm.com/software/data/enterprise-search/omnifind-enterprise/support.html) [support.html](http://www.ibm.com/software/data/enterprise-search/omnifind-enterprise/support.html)

#### **IBM OmniFind Discovery Edition**

[http://www.ibm.com/software/data/enterprise-search/omnifind-discovery/](http://www.ibm.com/software/data/enterprise-search/omnifind-discovery/support.html) [support.html](http://www.ibm.com/software/data/enterprise-search/omnifind-discovery/support.html)

## **IBM OmniFind Yahoo! Edition**

<http://www.ibm.com/software/data/enterprise-search/omnifind-yahoo/support.html>

## **Centrum informacyjne**

Dokumentację produktu można przeglądać opartym na technologii Eclipse centrum informacyjnym, korzystając z przeglądarki WWW. Centrum informacyjne dostępne jest pod adresem [http://publib.boulder.ibm.com/infocenter/discover/v8r5m0/.](http://publib.boulder.ibm.com/infocenter/discover/v8r5m0/)

## **Publikacje w formacie PDF**

Zawartość plików PDF można przeglądać w trybie z połączeniem za pomocą aplikacji Adobe Acrobat Reader dla danego systemu operacyjnego. Można ją pobrać z serwisu WWW firmy Adobe dostępnego pod adresem [http://www.adobe.com.](http://www.adobe.com)

Należy zapoznać się z następującymi serwisami WWW z publikacjami w formacie PDF:

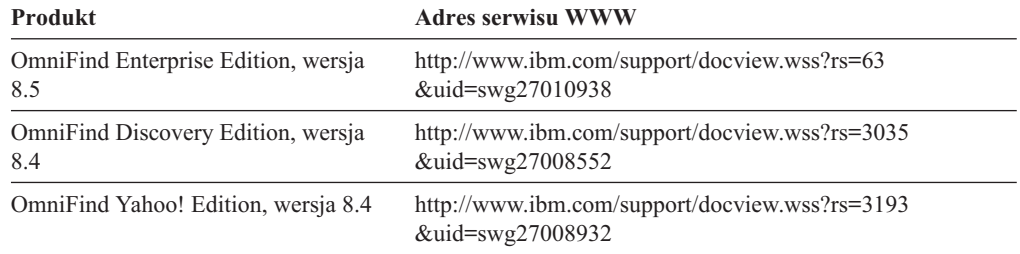

# **Jak przesyłać swoje uwagi**

Opinie użytkowników są dla nas ważne i pomagają nam dostarczać najdokładniejsze informacje o najwyższej jakości.

Można je do nas przesyłać za pomocą elektronicznego formularza na uwagi czytelników dostępnego pod adresem [https://www14.software.ibm.com/webapp/iwm/web/](https://www14.software.ibm.com/webapp/iwm/web/signup.do?lang=en_US&source=swg-rcf) [signup.do?lang=en\\_US&source=swg-rcf.](https://www14.software.ibm.com/webapp/iwm/web/signup.do?lang=en_US&source=swg-rcf)

# <span id="page-7-0"></span>**Kontakt z firmą IBM**

Aby skontaktować się z działem obsługi klientów firmy IBM w Stanach Zjednoczonych lub Kanadzie, należy zadzwonić pod numer 1-800-IBM-SERV (1-800-426-7378).

Aby uzyskać informacje o dostępnych opcjach serwisowych, należy zadzwonić pod jeden z poniższych numerów:

- v W Stanach Zjednoczonych: 1-888-426-4343
- v W Kanadzie: 1-800-465-9600

Więcej informacji na temat kontaktowania się z firmą IBM zawiera serwis WWW Contact IBM pod adresem [http://www.ibm.com/contact/us/.](http://www.ibm.com/contact/us/)

# <span id="page-8-0"></span>**Instalacja wyszukiwania korporacyjnego**

Program instalacyjny produktu IBM OmniFind Enterprise Edition można uruchomić w celu zainstalowania nowego systemu wyszukiwania korporacyjnego lub zaktualizowania wersji 8.4 systemu wyszukiwania korporacyjnego do wersji 8.5.

## **Oprogramowanie wymagane w pakiecie produktu**

Produkt wyszukiwania korporacyjnego wymaga serwera WebSphere Application Server. Jeśli serwer WebSphere Application Server nie jest zainstalowany, program instalacyjny wyszukiwania korporacyjnego może zainstalować wersję 6.1 za użytkownika. Takie rozwiązanie jest zalecanym sposobem instalowania oprogramowania serwera aplikacji WWW, który jest wymagany przez system wyszukiwania korporacyjnego.

Jeśli obsługiwana wersja serwera WebSphere Application Server jest zainstalowana, program instalacyjny pyta o ścieżki instalacyjne, ale nie przystępuje do instalacji wersji 6.1. Aby wykorzystać zwiększoną wydajność oraz inne udoskonalenia, przed uruchomieniem programu instalacyjnego dla wyszukiwania korporacyjnego można ręcznie zaktualizować serwer WebSphere Application Server do wersji 6.1. Pakiet produktu zawiera dyski CD oraz obrazy elektroniczne dla podstawowego produktu WebSphere Application Server, a także wymagane oprogramowanie dodatkowe (serwer IBM HTTP i wtyczkę serwera WWW).

Informacje na temat wersji serwera WebSphere Application Server, których można używać na potrzeby wyszukiwania korporacyjnego, można znaleźć pod adresem [http://www.ibm.com/](http://www.ibm.com/support/docview.wss?rs=63&=swg27010937) [support/docview.wss?rs=63&=swg27010937.](http://www.ibm.com/support/docview.wss?rs=63&=swg27010937)

## **Oprogramowanie opcjonalne w pakiecie produktu**

Pakiet produktu wyszukiwania korporacyjnego obejmuje produkt WebSphere Information Integrator Content Edition, wersja 8.4. Jeśli produkt WebSphere Information Integrator Content Edition nie jest zainstalowany, program instalacyjny wyszukiwania korporacyjnego może zainstalować wersję 8.4 za użytkownika.

Jeśli zainstalowana jest wcześniejsza wersja produktu WebSphere Information Integrator Content Edition, a dla wyszukiwania korporacyjnego mają być wykorzystywane konektory wersji 8.4, należy przeprowadzić ręczną aktualizację do produktu WebSphere Information Integrator Content Edition, wersja 8.4. Instrukcje instalacji znajdują się w Centrum informacyjnym produktu WebSphere Information Integrator Content Edition pod adresem [http://publib.boulder.ibm.com/infocenter/ce/v8r4/.](http://publib.boulder.ibm.com/infocenter/ce/v8r4/)

Pakiet wyszukiwania korporacyjnego zawiera także następujące oprogramowanie opcjonalne, które można zainstalować ręcznie:

- v DB2 Enterprise Server Edition, wersja 9.1, dla systemów Linux, UNIX i Windows
- WebSphere Federation Server, wersja 9.1.1

**Ważne:** W przypadku instalacji produktu DB2 Enterprise Server Edition należy zapoznać się z instrukcjami poinstalacyjnymi, aby uzyskać informacje na temat rejestrowania klucza licencyjnego produktu DB2.

## **Informacje i wsparcie**

Wsparcie oraz szczegółowe informacje na temat wymagań systemowych oraz typów obsługiwanych źródeł danych można znaleźć w następujących serwisach WWW:

- [OmniFind](http://www.ibm.com/software/data/integration/db2ii/supportwomnifind.html) Enterprise Edition Support
- v [Wymagania](http://www.ibm.com/support/docview.wss?rs=63&=swg27010937) produktu OmniFind Enterprise Edition, wersja 8.5
- v Centrum [informacyjne](http://publib.boulder.ibm.com/infocenter/discover/v8r5m0/) produktu OmniFind Enterprise Edition, wersja 8.5
- v [Dokumentacja](http://www.ibm.com/support/docview.wss?rs=63&uid=swg27010938) PDF produktu OmniFind Enterprise Edition, wersja 8.5

## **Pojęcia pokrewne**

"Integracja z produktem WebSphere [Information](#page-17-0) Integrator Content Edition" na stronie 10 ["Aktualizowanie](#page-28-0) do programu OmniFind Enterprise Edition, wersja 8.5" na stronie 21

### **Zadania pokrewne**

"Planowanie instalacji wyszukiwania [korporacyjnego"](#page-10-0) na stronie 3

"Instalowanie wyszukiwania [korporacyjnego"](#page-32-0) na stronie 25

"Usuwanie wyszukiwania [korporacyjnego"](#page-64-0) na stronie 57

### **Odsyłacze pokrewne**

["Rozwiązywanie](#page-66-0) problemów dotyczących instalacji" na stronie 59

# <span id="page-10-0"></span>**Planowanie instalacji wyszukiwania korporacyjnego**

Przed zainstalowaniem wyszukiwania korporacyjnego należy upewnić się, że używany system operacyjny jest obsługiwany, zainstalowane jest wymagane oprogramowanie oraz dostępna jest wystarczająca pamięć i miejsce na dysku twardym.

Można także wydrukować formularz instalacyjny, na którym zapisywane są informacje dotyczące serwerów.

Przed zainstalowaniem wyszukiwania korporacyjnego należy rozważyć następujące kwestie:

• Czy nowe oprogramowanie jest instalowane po raz pierwszy, czy jest to aktualizacja?

W przypadku instalowania oprogramowania wyszukiwania korporacyjnego po raz pierwszy należy zdecydować, czy instalacja odbędzie się na jednym serwerze, dwóch, czy czterech serwerach. Inne konfiguracje nie są obsługiwane. Patrz sekcja ["Określanie](#page-11-0) typu [instalacji"](#page-11-0) na stronie 4.

W przypadku aktualizacji do nowej wersji wyszukiwania korporacyjnego należy zapoznać się z sekcją ["Aktualizowanie](#page-28-0) do programu OmniFind Enterprise Edition, wersja 8.5" na [stronie](#page-28-0) 21.

- v Czy system spełnia wymagania dotyczące systemu operacyjnego, sprzętu i miejsca na dysku? Patrz sekcja [Wymagania](http://www.ibm.com/support/docview.wss?rs=63&=swg27010937) produktu OmniFind Enterprise Edition, wersja 8.5.
- v Czy dostępna jest wystarczająca ilość pamięci? Podczas instalacji można wybrać model pamięci, aby zoptymalizować wydajność zgodnie z używanym środowiskiem systemowym. Patrz sekcja "Modele pamięci dla wyszukiwania [korporacyjnego"](#page-12-0) na stronie [5.](#page-12-0)
- v W jaki sposób instalowane będzie wymagane oprogramowanie: za pomocą programu instalacyjnego wyszukiwania korporacyjnego (zalecane) czy samodzielnie?

Program instalacyjny poprosi o włożenie do napędu dysków CD programu WebSphere Application Server. Jeśli dyski CD produktu nie są dostępne, można podać położenie ich obrazów.

Jeśli wymagane oprogramowanie będzie instalowane ręcznie, należy się upewnić, że instalowana jest obsługiwana wersja. Po zainstalowaniu wymaganego oprogramowania należy zainstalować oprogramowanie wyszukiwania korporacyjnego.

v W jakim trybie uruchomiony zostanie program instalacyjny? Można skorzystać z graficznego interfejsu wyszukiwania korporacyjnego, interfejsu tekstowego lub konsoli albo użyć pliku odpowiedzi (instalacja cicha). Patrz sekcja "Tryby instalacji: [graficzny,](#page-23-0) cichy i [tekstowy"](#page-23-0) na stronie 16.

### **Pojęcia pokrewne**

["Określanie](#page-11-0) typu instalacji" na stronie 4

- "Integracja z produktem WebSphere [Information](#page-17-0) Integrator Content Edition" na stronie 10
- "Tryby instalacji: graficzny, cichy i [tekstowy"](#page-23-0) na stronie 16

["Aktualizowanie](#page-28-0) do programu OmniFind Enterprise Edition, wersja 8.5" na stronie 21

## **Zadania pokrewne**

"Przygotowanie systemu operacyjnego do instalacji wyszukiwania [korporacyjnego"](#page-14-0) na [stronie](#page-14-0) 7

["Zbieranie](#page-18-0) informacji na potrzeby instalacji" na stronie 11

"Instalowanie wyszukiwania [korporacyjnego"](#page-32-0) na stronie 25

### **Odsyłacze pokrewne**

["Formularz](#page-21-0) informacji o instalacji" na stronie 14

# <span id="page-11-0"></span>**Określanie typu instalacji**

Program OmniFind Enterprise Edition, wersja 8.5, można zainstalować na jednym, dwóch lub czterech serwerach.

## **Instalacja jednoserwerowa**

Instalacja z jednym serwerem jest doskonałym wyborem dla rozwiązań na poziomie początkowym lub dla małych przedsiębiorstw.

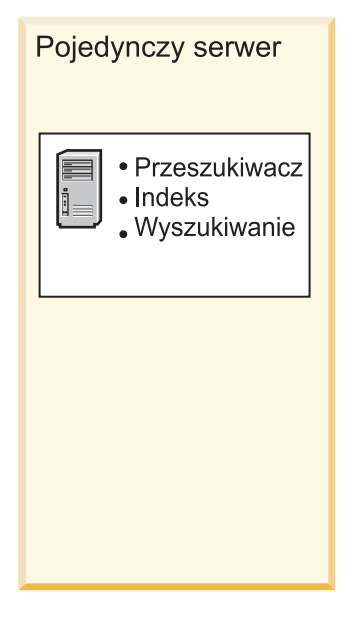

*Rysunek 1. Konfiguracja jednoserwerowa*

## **Instalacja na dwóch serwerach**

Instalacja na dwóch serwerach umożliwia poprawienie skalowalności, a dzięki zainstalowaniu na osobnym serwerze drugiego komponentu wyszukiwania umożliwia zastosowanie mechanizmu przełączania awaryjnego.

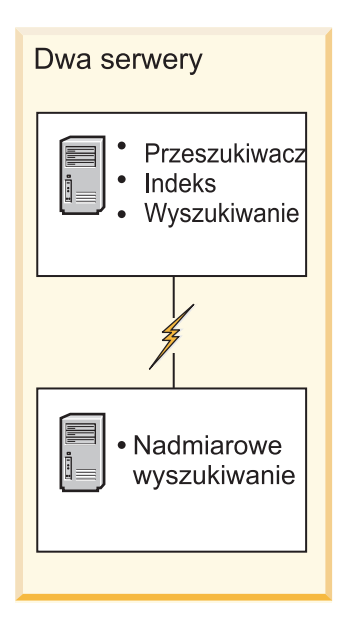

*Rysunek 2. Konfiguracja dwuserwerowa*

## <span id="page-12-0"></span>**Instalacja na czterech serwerach**

Instalacja na czterech serwerach jest w stanie obsłużyć wielkie przedsiębiorstwa z najlepszymi w swojej klasie systemami produkcyjnymi. W konfiguracji czteroserwerowej komponent indeksowania instalowany jest na jednym serwerze, oprogramowanie do przeszukiwania dokumentów na drugim serwerze, a komponenty wyszukiwania na dwóch dodatkowych serwerach.

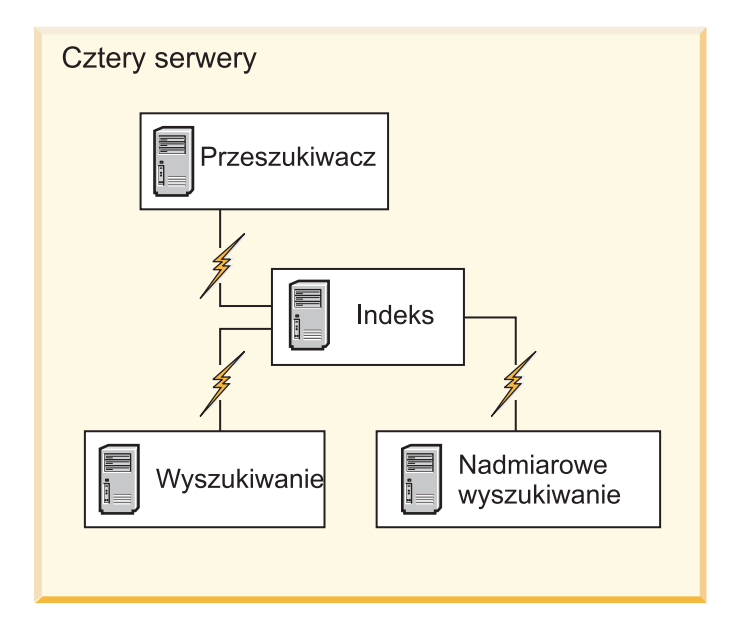

*Rysunek 3. Konfiguracja czteroserwerowa*

## **Pojęcia pokrewne**

"Przegląd instalacji [jednoserwerowej"](#page-32-0) na stronie 25

"Przegląd instalacji [dwuserwerowej"](#page-35-0) na stronie 28

"Przegląd instalacji na czterech [serwerach"](#page-40-0) na stronie 33

## **Zadania pokrewne**

"Planowanie instalacji wyszukiwania [korporacyjnego"](#page-10-0) na stronie 3

# **Modele pamięci dla wyszukiwania korporacyjnego**

Podczas instalowania wyszukiwania korporacyjnego należy wybrać konfigurację pamięci najodpowiedniejszą dla przewidywanego obciążenia.

W celu zoptymalizowania wydajności małych, średnich i dużych systemów wyszukiwania korporacyjnego instalowane są różne konfiguracje pamięci.

Wybierany model pamięci nie jest powiązany z liczbą serwerów w systemie wyszukiwania korporacyjnego. Na przykład instalacja z pojedynczym serwerem może mieć duże zapotrzebowanie na pamięć, podczas gdy w instalacji z wieloma serwerami zapotrzebowanie na pamięć w poszczególnych serwerach może być małe.

Jeżeli wyszukiwanie korporacyjne instalowane jest na dwóch lub czterech serwerach, należy pamiętać o tym, żeby na każdym serwerze zdefiniować ten sam model pamięci. Poniższe wskazówki ułatwią dokonanie najwłaściwszego wyboru dla danego przedsiębiorstwa. Należy pamiętać, że informacje te powinny być traktowane wyłącznie jako wskazówki. Konkretne wymagania będą uzależnione od konfiguracji danego systemu.

## **Pojęcia ogólne:**

Przeczytaj poniższe pojęcia przed przystąpieniem do przygotowywania oceny wielkości i obciążenia swojego systemu.

#### **Ogólna liczba dokumentów**

Jest to szacunkowa liczba wszystkich dokumentów znajdujących się w systemie wyszukiwania korporacyjnego, niezależnie od liczby istniejących kolekcji.

#### **Maksymalna wielkość strony**

Jest to szacunkowa maksymalna wielkość strony pojedynczego dokumentu.

#### **Liczba aktywnych kolekcji**

Jest to szacunkowa liczba kolekcji aktywnych w tym samym czasie. Za kolekcję aktywną uznaje się taką kolekcję, w której aktywny jest przynajmniej jeden przeszukiwacz oraz serwery wyszukiwania.

### **Pamięć**

Jest to szacunkowa wielkość pamięci, jaka musi być dostępna, aby można było automatycznie uruchomić wyszukiwanie korporacyjne.

### **Liczba operacji budowania indeksu**

Szacunkowa liczba jednocześnie przetwarzanych procesów budowania indeksu.

## **Przetwarzanie wyszukiwania**

Jest to szacunkowa liczba zapytań na sekundę przetwarzanych przez każdy serwer. Nie jest to liczba zapytań przetwarzanych w ramach jednej kolekcji.

## **Modele pamięci:**

**Mały** Mały model pamięci jest najwłaściwszy dla rozwiązań na poziomie początkowym albo przy uruchamianiu wyszukiwania korporacyjnego w ramach demonstracji na komputerach typu notebook. Za mały system można uznać taki, który mniej więcej odpowiada podanym niżej szacunkom:

> Ogólna liczba dokumentów: 100 000 Maksymalna wielkość strony: 1 MB Liczba aktywnych kolekcji: 1 Pamięć (na serwer): 2 GB RAM Liczba procesorów (na serwer): 1 lub 2 Liczba operacji budowania indeksu: 1 w danym momencie Przetwarzanie wyszukiwania: 1 zapytanie na sekundę

**Średni** Średni model jest odpowiedni dla rozwiązań o średniej wielkości. Na przykład model ten może nadawać się do zastosowania w sytuacji, w której wyszukiwanie korporacyjne jest uruchamiane na jednym lub na dwóch serwerach. Za średni system można uznać taki, który mniej więcej odpowiada podanym niżej szacunkom: Ogólna liczba dokumentów: 2 000 000 Maksymalna wielkość strony: 30 MB Liczba aktywnych kolekcji: 2 Pamięć (na serwer): 4 GB RAM Liczba procesorów (na serwer): 2 lub 4 Liczba operacji budowania indeksu: 1 w danym momencie Przetwarzanie wyszukiwania: 5 zapytań na sekundę

## **Duży** Duży model pamięci jest odpowiednim rozwiązaniem dla dużych przedsiębiorstw. Na przykład model ten może nadawać się do zastosowania w sytuacji, gdy wyszukiwanie korporacyjne uruchamiane jest na wielu serwerach. Za duży system można uznać taki, który mniej więcej odpowiada podanym niżej szacunkom: Ogólna liczba dokumentów: 20 000 000 Maksymalna wielkość strony: 30 MB

Liczba aktywnych kolekcji: 5 Pamięć (na serwer): 8 GB RAM Liczba procesorów (na serwer): 4 Liczba operacji budowania indeksu: 2 jednocześnie Przetwarzanie wyszukiwania: 8 zapytań na sekundę

### **Zadania pokrewne**

["Zbieranie](#page-18-0) informacji na potrzeby instalacji" na stronie 11

# <span id="page-14-0"></span>**Przygotowanie systemu operacyjnego do instalacji wyszukiwania korporacyjnego**

Przed zainstalowaniem wymaganego oprogramowania dla wyszukiwania korporacyjnego należy upewnić się, że system operacyjny zawiera wszystkie wymagane pakiety, poprawki i łaty dla poprawnych poziomów konserwacyjnych określonych w wymaganiach instalacyjnych.

**Firewalle:** W przypadku instalacji wieloserwerowych, jeśli wyszukiwanie korporacyjne zostanie zainstalowane w systemie operacyjnym z włączonym firewallem, oprogramowanie firewalla musi zostać wyłączone w celu umożliwienia komunikacji między serwerami wyszukiwania korporacyjnego. Oprogramowania firewalla nie można używać między serwerami wyszukiwania korporacyjnego.

W przypadku instalacji jedno- i wieloserwerowych, jeśli wyszukiwanie korporacyjne zostanie zainstalowane w systemie operacyjnym z włączonym firewallem, przeszukiwacze wyszukiwania korporacyjnego mogą przeszukiwać dane tylko w zaufanej strefie.

## **Zadania pokrewne**

"Planowanie instalacji wyszukiwania [korporacyjnego"](#page-10-0) na stronie 3

- "Przygotowywanie systemu AIX"
- ["Przygotowywanie](#page-15-0) systemu Solaris" na stronie 8
- ["Przygotowywanie](#page-15-0) systemu Windows" na stronie 8

## **Przygotowywanie systemu AIX**

Przed zainstalowaniem wyszukiwania korporacyjnego należy zastosować wszystkie wymagane poprawki serwisowe dla danej wersji systemu AIX.

Informacje na temat wymaganych poziomów konserwacyjnych oraz sposobu stosowania poprawek można znaleźć sekcji [Wymagania](http://www.ibm.com/support/docview.wss?rs=63&=swg27010937) produktu OmniFind Enterprise Edition, wersja [8.5.](http://www.ibm.com/support/docview.wss?rs=63&=swg27010937)

#### **Zagadnienia wstępne**

Ponieważ produkt OmniFind Enterprise Edition działa w systemie operacyjnym AIX w trybie 64-bitowym, system AIX należy poprawnie skonfigurować do uruchamiania aplikacji 64-bitowych. Działanie jądra 32- lub 64-bitowego nie wpływa na możliwość uruchamiania aplikacji 64-bitowych. Dla produktu OmniFind Enterprise Edition nie ma znaczenia, które jądro jest używane. Należy jednak włączyć środowisko aplikacji 64-bitowych, ponieważ w przeciwnym razie produkt OmniFind Enterprise Edition nie będzie działał poprawnie. Zanim w systemie AIX nie zostanie uruchomiony tryb 64-bitowy, nie należy uruchamiać systemu wyszukiwania korporacyjnego.

Aby w systemie AIX włączyć środowisko aplikacji 64-bitowych:

- 1. Zaloguj się jako administrator.
- 2. Uruchom komendę **smitty**.
- <span id="page-15-0"></span>3. Przejdź do pozycji **Środowiska systemowe**.
- 4. Przejdź do pozycji **Włącz środowisko aplikacji 64-bitowych** i wybierz opcję **Włącz teraz**.

#### **Przeszukiwanie źródeł DB2**

Jeśli planowane jest przeszukiwanie źródeł DB2 na serwerze AIX, należy ustawić zmienną środowiskową EXTSHM=ON, a następnie ją wyeksportować. Na przykład do pliku *główny\_katalog\_instalacji\_db2*/sqllib/userprofile należy dodać następujące wiersze. Jeśli ten plik nie istnieje, należy utworzyć plik o nazwie userprofile z uprawnieniami 755 i podać następujące wiersze.

EXTSHM=ON export EXTSHM

Więcej informacji można znaleźć pod adresem [http://www.ibm.com/support/](http://www.ibm.com/support/docview.wss?rs=216&uid=swg21079674) [docview.wss?rs=216&uid=swg21079674.](http://www.ibm.com/support/docview.wss?rs=216&uid=swg21079674)

## **Zadania pokrewne**

"Przygotowanie systemu operacyjnego do instalacji wyszukiwania [korporacyjnego"](#page-14-0) na [stronie](#page-14-0) 7

## **Odsyłacze pokrewne**

["Rozwiązywanie](#page-66-0) problemów dotyczących instalacji" na stronie 59

## **Przygotowywanie systemu Solaris**

Przed zainstalowaniem wyszukiwania korporacyjnego należy upewnić się, czy dla danej wersji systemu Solaris są zastosowane wszystkie wymagane poprawki.

Więcej informacji na temat wymaganych poprawek oraz sposobu sprawdzania, czy są one zainstalowane, można znaleźć w sekcji [Wymagania](http://www.ibm.com/support/docview.wss?rs=63&=swg27010937) produktu OmniFind Enterprise Edition, [wersja](http://www.ibm.com/support/docview.wss?rs=63&=swg27010937) 8.5.

#### **Zadania pokrewne**

"Przygotowanie systemu operacyjnego do instalacji wyszukiwania [korporacyjnego"](#page-14-0) na [stronie](#page-14-0) 7

### **Odsyłacze pokrewne**

["Rozwiązywanie](#page-66-0) problemów dotyczących instalacji" na stronie 59

## **Przygotowywanie systemu Windows**

Program instalacyjny wyszukiwania korporacyjnego korzysta z interfejsów API systemu Windows, które wymagają dodatkowych uprawnień użytkownika do poprawnego działania. Jeśli te uprawnienia nie zostały nadane, instalacja wyszukiwania korporacyjnego nie powiedzie się.

#### **Informacje o tym zadaniu**

Jeśli identyfikator użytkownika wykorzystywany do instalowania wyszukiwania korporacyjnego należy do domeny, wówczas strategie domeny przesłaniają lokalne ustawienia użytkownika. Przed przypisaniem uprawnień do identyfikatora użytkownika należy upewnić się, że strategie domeny nie spowodują odebrania praw potrzebnych użytkownikowi. Na przykład jeśli w strategiach domeny określono, że nie można nadać prawa do działania jako część systemu operacyjnego, użytkownik nie otrzyma takich uprawnień.

Jeśli wyszukiwania korporacyjnego nie uda się zainstalować powodu nieprawidłowo przypisanych uprawnień użytkownika, należy usunąć oprogramowanie wyszukiwania korporacyjnego, przypisać odpowiednie uprawnienia do identyfikatora użytkownika używanego do instalowania wyszukiwania korporacyjnego i ponownie uruchomić program instalacyjny.

Należy także upewnić się, czy używana jest obsługiwana wersja systemu operacyjnego Windows. Więcej informacji na ten temat można znaleźć w sekcji [Wymagania](http://www.ibm.com/support/docview.wss?rs=63&=swg27010937) produktu [OmniFind](http://www.ibm.com/support/docview.wss?rs=63&=swg27010937) Enterprise Edition, wersja 8.5.

## **Procedura**

Identyfikator użytkownika używany do instalowania wyszukiwania korporacyjnego musi mieć uprawnienia administratora w systemie Windows i wymaga rozszerzonych uprawnień użytkownika. Aby przydzielić mu te prawa:

- 1. W systemie Windows kliknij opcje: **Panel sterowania** → **Konta użytkowników**.
- 2. Upewnij się, że identyfikator użytkownika używany do instalowania wyszukiwania korporacyjnego ma uprawnienia administratora.
- 3. W systemie Windows otwórz: **Panel sterowania** → **Narzędzia administracyjne** → **Zasady zabezpieczeń lokalnych** → **Zasady lokalne** → **Przypisywanie praw użytkownika**.
- 4. Upewnij się, że identyfikator użytkownika używany do instalowania wyszukiwania korporacyjnego ma następujące prawa:
	- v Działanie jako element systemu operacyjnego
	- v Blokowanie stron w pamięci
	- Tworzenie żetonu
	- v Zmiana żetonu na poziomie procesu
	- v Personifikowanie klienta po uwierzytelnieniu
	- v Zwiększanie limitów (w systemie Windows 2003 ta opcja ma nazwę Dostosuj limity pamięci dla procesu)
	- Logowanie w trybie usługi

**Uruchamianie serwera WebSphere Application Server jako usługi:** W systemie Windows program instalacyjny produktu OmniFind Enterprise Edition udostępnia opcję konfigurowania serwerów WebSphere Application Server i IBM HTTP Server jako usług. Te usługi są konfigurowane tylko wtedy, gdy do instalowania serwera WebSphere Application Server używany jest produkt OmniFind Enterprise Edition.

- v Jeśli serwer WebSphere Application Server jest uruchamiany jako usługa, należy się upewnić, że identyfikator użytkownika serwera WebSphere Application Server powiązany z usługą systemu Windows ma odpowiednie uprawnienia administracyjne i prawa użytkownika. Identyfikator użytkownika serwera WebSphere Application Server musi być identyfikatorem administratora oraz mieć poniższe prawa użytkownika:
	- Działanie jako element systemu operacyjnego
	- Logowanie w trybie usługi
- v Jeśli nie zostanie skonfigurowana opcja uruchamiania serwera WebSphere Application Server jako usługi, instalacja produktu WebSphere Application Server zakończy się pomyślnie. Gdy serwer WebSphere Application Server nie działa jako usługa, nie trzeba konfigurować lub sprawdzać praw użytkownika dla identyfikatora użytkownika serwera WebSphere Application Server.

## **Informacje pokrewne dotyczące rozwiązywania problemów**

"Nie można [zainstalować](#page-69-0) serwera WebSphere Application Server w systemie Windows" na [stronie](#page-69-0) 62

## **Pojęcia pokrewne**

<span id="page-17-0"></span>"Identyfikator i hasło administratora wyszukiwania [korporacyjnego"](#page-19-0) na stronie 12

## **Zadania pokrewne**

"Przygotowanie systemu operacyjnego do instalacji wyszukiwania [korporacyjnego"](#page-14-0) na [stronie](#page-14-0) 7

["Konfigurowanie](#page-50-0) usługi Windows dla wyszukiwania korporacyjnego" na stronie 43 **Odsyłacze pokrewne**

["Rozwiązywanie](#page-66-0) problemów dotyczących instalacji" na stronie 59

# **Integracja z produktem WebSphere Information Integrator Content Edition**

Jeśli planowane jest przeszukiwanie źródeł danych produktu WebSphere Information Integrator Content Edition, program instalacyjny wyszukiwania korporacyjnego może zainstalować wymagane w tym celu oprogramowanie.

Przeszukiwacza Content Edition można używać do przeszukiwania różnych typów źródeł danych WebSphere Information Integrator Content Edition, takich jak Hummingbird, FileNet, Documentum itd. Listę obsługiwanych źródeł danych można znaleźć w sekcji [Wymagania](http://www.ibm.com/support/docview.wss?rs=63&=swg27010937) produktu [OmniFind](http://www.ibm.com/support/docview.wss?rs=63&=swg27010937) Enterprise Edition, wersja 8.5.

## **Produkt WebSphere Information Integrator Content Edition, wersja 8.4, jest zainstalowany**

Jeśli jest zainstalowany produkt WebSphere Information Integrator Content Edition, wersja 8.4, można go użyć na potrzeby wyszukiwania korporacyjnego.

## **Produkt WebSphere Information Integrator Content Edition, wersja 8.3, jest zainstalowany**

Jeśli jest zainstalowany produkt WebSphere Information Integrator Content Edition, wersja 8.3, można go użyć na potrzeby wyszukiwania korporacyjnego. Jeśli jednak ma być wykorzystywane oprogramowanie konektorów w wersji 8.4, należy przeprowadzić ręczną aktualizację do wersji 8.4. Dysk CD oraz elektroniczny obraz dystrybucyjny produktu WebSphere Information Integrator Content Edition, wersja 8.4, są dołączone do pakietu produktu wyszukiwania korporacyjnego.

### **Produkt WebSphere Information Integrator Content Edition nie jest zainstalowany**

Jeśli wcześniej nie zainstalowano produktu WebSphere Information Integrator Content Edition, można wybrać opcję instalacji produktu WebSphere Information Integrator Content Edition, wersja 8.4, podczas instalowania wyszukiwania korporacyjnego. W przypadku instalacji na wielu serwerach opcję tę należy wybrać w czasie instalowania serwera przeszukiwacza.

Program instalacyjny zapyta o ścieżkę do dysku CD lub elektronicznego obrazu dystrybucyjnego produktu.

Jeśli nie zostanie wybrana opcja instalacji oprogramowania WebSphere Information Integrator Content Edition, wersja 8.4, podczas instalowania wyszukiwania korporacyjnego, można je zainstalować ręcznie w późniejszym czasie.

## **Pojęcia pokrewne**

**[Przeszukiwacze](http://publib.boulder.ibm.com/infocenter/discover/v8r5m0/index.jsp?topic=/com.ibm.discovery.es.ad.doc/administering/iiysacvb.htm) Content Edition** 

## **Zadania pokrewne**

"Planowanie instalacji wyszukiwania [korporacyjnego"](#page-10-0) na stronie 3

#### **Odsyłacze pokrewne**

"Wymagania konfiguracyjne [przeszukiwaczy"](#page-51-0) na stronie 44

# <span id="page-18-0"></span>**Zbieranie informacji na potrzeby instalacji**

Uruchamiając program instalacyjny wyszukiwania korporacyjnego, należy podać informacje dotyczące środowiska systemu operacyjnego oraz preferowanego identyfikatora użytkownika dla administratora.

Jeżeli ma być używana struktura katalogów inna niż domyślna, należy podjąć decyzję o umiejscowieniu katalogu instalacyjnego i katalogu danych. Trzeba też zdecydować, czy program instalacyjny ma utworzyć identyfikator użytkownika przeznaczony do wykonywania działań związanych z administrowaniem wyszukiwania korporacyjnego, czy do tego celu zostanie użyty istniejący już identyfikator.

Przed rozpoczęciem instalacji trzeba też ocenić wymagania systemu odnośnie pamięci operacyjnej oraz oczekiwane obciążenie. Na podstawie wybranego dla danego środowiska modelu pamięci program instalacyjny dostosuje parametry konfiguracyjne instalacji w celu zoptymalizowania wydajności systemu.

W celu upewnienia się, że dostępne są wszystkie dane niezbędne do przeprowadzenia instalacji, należy przed jej rozpoczęciem wydrukować formularz instalacji i zapisać w nim informacje na temat serwera lub serwerów, które mają być wykorzystywane przez wyszukiwanie korporacyjne.

## **Pojęcia pokrewne**

"Katalog instalacyjny i katalog danych"

- "Identyfikator i hasło administratora wyszukiwania [korporacyjnego"](#page-19-0) na stronie 12
- "Modele pamięci dla wyszukiwania [korporacyjnego"](#page-12-0) na stronie 5

## **Zadania pokrewne**

"Planowanie instalacji wyszukiwania [korporacyjnego"](#page-10-0) na stronie 3

## **Odsyłacze pokrewne**

["Formularz](#page-21-0) informacji o instalacji" na stronie 14

# **Katalog instalacyjny i katalog danych**

Podczas instalowania wyszukiwania korporacyjnego program instalacyjny tworzy katalog instalacyjny i katalog danych. Dla katalogu danych należy przeznaczyć więcej miejsca na dysku.

## **Katalog instalacyjny**

Katalog instalacyjny zawiera pliki wykonywalne i pliki domyślne, które nie ulegają zmianie w czasie działania systemu. Można zmienić domyślny katalog instalacyjny, ale w przypadku instalacji wieloserwerowej należy użyć tej samej ścieżki do katalogu instalacyjnego na wszystkich serwerach. Program instalacyjny tworzy zmienną środowiskową ES\_INSTALL\_ROOT dla katalogu instalacyjnego i w dokumentacji do reprezentowania katalogu instalacyjnego używana jest nazwa ES\_INSTALL\_ROOT.

Domyślne ścieżki instalacyjne: AIX: /usr/IBM/es Linux: /opt/IBM/es Solaris: /opt/IBM/es Windows: C:\Program Files\IBM\es

Jeśli w systemie AIX, Linux lub Solaris nie są używane domyślne ścieżki, należy się upewnić, czy podana ścieżka katalogu instalacyjnego nie zawiera spacji.

#### **Katalog danych**

Katalog danych zawiera pliki konfiguracyjne i pliki danych, które są regularnie

<span id="page-19-0"></span>aktualizowane przez system. Na katalog danych należy przeznaczyć największą partycję plików lub dysk o największej ilości wolnego miejsca w systemie. Program instalacyjny tworzy zmienną środowiskową ES\_NODE\_ROOT dla katalogu danych i w dokumentacji do reprezentowania katalogu danych używana jest nazwa ES\_NODE\_ROOT.

Domyślna ścieżka do katalogu danych znajduje się w podkatalogu katalogu instalacyjnego, który jest zgodny z identyfikatorem podanym jako identyfikator administratora wyszukiwania korporacyjnego. Na przykład, jeśli identyfikator administratora to esadmin, domyślne ścieżki do katalogu danych to:

AIX: /usr/IBM/es/esadmin Linux: /opt/IBM/es/esadmin Solaris: /opt/IBM/es/esadmin Windows: C:\Program Files\IBM\es\esadmin

Jeśli w systemie AIX, Linux lub Solaris nie są używane domyślne ścieżki, należy się upewnić, czy podana ścieżka do katalogu danych nie zawiera spacji.

## **Zadania pokrewne**

["Zbieranie](#page-18-0) informacji na potrzeby instalacji" na stronie 11

## **Odsyłacze pokrewne**

["Formularz](#page-21-0) informacji o instalacji" na stronie 14

## **Identyfikator i hasło administratora wyszukiwania korporacyjnego**

Identyfikator i hasło administratora wyszukiwania korporacyjnego muszą być takie same na wszystkich serwerach wyszukiwania korporacyjnego.

Podczas instalacji wyszukiwania korporacyjnego można wskazać istniejący identyfikator użytkownika i hasło jako identyfikator administratora wyszukiwania korporacyjnego lub pozwolić, aby program instalacyjny utworzył identyfikator użytkownika i hasło. Jeśli program instalacyjny tworzy identyfikator użytkownika, nadaje mu wszystkie wymagane prawa. Użycie identyfikatora i hasła istniejącego użytkownika powoduje, że program instalacyjny może zmodyfikować prawa tego użytkownika w taki sposób, aby administrator wyszukiwania korporacyjnego mógł poprawnie uruchamiać ten system.

## **Konta administratora**

Jeśli jako identyfikator administratora wyszukiwania korporacyjnego zostanie określony istniejący identyfikator użytkownika, należy się upewnić, że ten identyfikator nie jest kontem administratora. Należy określić konto inne niż administratora lub pozwolić programowi instalacyjnemu na utworzenie nowego identyfikatora użytkownika.

## **Ograniczenia dotyczące znaków specjalnych**

Jeśli jako identyfikator administratora wyszukiwania korporacyjnego jest używany istniejący identyfikator użytkownika, należy się upewnić, że składa się on wyłącznie z liter, cyfr i znaków podkreślenia. Identyfikator użytkownika nie może zawierać innych znaków specjalnych.

### **Hasła:**

W haśle można używać następujących znaków specjalnych. Jednak hasło, w którym użyto tych znaków, musi być ujęte w znaki cudzysłowu.

 $! 0 # $$   $\frac{6}{5}$   $\frac{4}{5}$   $\frac{6}{5}$   $\frac{6}{5}$   $\frac{6}{5}$   $\frac{6}{5}$   $\frac{6}{5}$   $\frac{6}{5}$   $\frac{6}{5}$   $\frac{1}{5}$   $\frac{1}{5}$   $\frac{1}{5}$   $\frac{1}{5}$   $\frac{1}{5}$   $\frac{1}{5}$   $\frac{1}{5}$   $\frac{1}{5}$   $\frac{1}{5}$   $\frac{1}{5}$   $\frac{1}{5}$   $\frac{1}{5}$   $\frac$ 

## **Systemy AIX, Linux lub Solaris**

Jeśli wykorzystywane są znaki specjalne, całe hasło należy ująć w pojedynczy cudzysłów. Na przykład:

'hasło@\$%'

#### **Windows**

Jeśli wykorzystywane są znaki specjalne, całe hasło należy ująć w podwójny cudzysłów. Na przykład: "hasło@\$%"

## **Identyfikatory domeny Windows**

Jeśli wyszukiwanie korporacyjne jest instalowane w systemie Windows, a jako identyfikator administratora wyszukiwania korporacyjnego zostanie podany istniejący identyfikator użytkownika, należy się upewnić, czy ten identyfikator nie jest identyfikatorem domeny Windows, który korzysta ze zdalnego profilu. Istnieje różnica między lokalnym identyfikatorem użytkownika, który należy do domeny Windows, a identyfikatorem domeny:

### **Identyfikator lokalny**

W przypadku identyfikatora użytkownika lokalnego jego profil jest zapisywany na komputerze lokalnym. Wszystkie zmiany wprowadzone w profilu użytkownika lokalnego dotyczą tego komputera, na którym je wprowadzono. Jest to jedyny typ identyfikatora użytkownika, który może być wykorzystany jako identyfikator administratora wyszukiwania korporacyjnego.

### **Identyfikator domeny**

W przypadku identyfikatora domeny kopia profilu użytkownika jest zapisywana na serwerze współużytkowanym. Ten profil, znany jako profil użytkownika zdalnego, jest pobierany za każdym razem, gdy użytkownik loguje się na dowolnym komputerze w sieci. Zmiany wprowadzone w profilu są synchronizowane z kopią na serwerze, gdy użytkownik się wylogowuje. Aby używać tego typu profilu, komputer musi należeć do domeny Windows lub Active Directory. Ten typ identyfikatora użytkownika nie może być wykorzystywany jako identyfikator administratora wyszukiwania korporacyjnego.

Aby uzyskać uprawnienia do domeny dla identyfikatora, można dodać do domeny identyfikator użytkownika lokalnego, który jest używany jako identyfikator administratora wyszukiwania korporacyjnego. Jednak jeśli identyfikator użytkownika lokalnego zostanie dodany do domeny, należy się upewnić, czy prawa zabezpieczeń domeny nie przesłaniają praw użytkownika lokalnego, które są wymagane dla wyszukiwania korporacyjnego.

## **Prawa użytkownika Windows**

Jeśli wyszukiwanie korporacyjne będzie instalowane w systemie Windows, a jako identyfikator administratora wyszukiwania korporacyjnego zostanie podany istniejący identyfikator użytkownika, program instalacyjny wyszukiwania korporacyjnego zaakceptuje wszystkie obowiązujące strategie domeny za obowiązujące i nie będzie wprowadzał w nich żadnych zmian. Na przykład program instalacyjny będzie próbował przyznać temu identyfikatorowi użytkownika uprawnienia do działania jako część systemu operacyjnego. Jeśli strategie domeny zabraniają przyznania takich praw, identyfikator użytkownika nie będzie miał wymaganych uprawnień. Należy się upewnić, że strategie domeny nie odbierają użytkownikom uprawnień, które są wymagane do prawidłowego działania identyfikatora administratora wyszukiwania korporacyjnego.

- v Działanie jako element systemu operacyjnego
- v Blokowanie stron w pamięci
- Tworzenie żetonu
- <span id="page-21-0"></span>v Zmiana żetonu na poziomie procesu
- v Personifikowanie klienta po uwierzytelnieniu
- v Zwiększanie limitów (w systemie Windows 2003 ta opcja ma nazwę Dostosuj limity pamięci dla procesu)
- v Logowanie w trybie usługi

Jeśli wyszukiwania korporacyjnego nie uda się zainstalować powodu nieprawidłowo przypisanych uprawnień użytkownika, należy usunąć oprogramowanie wyszukiwania korporacyjnego, przypisać odpowiednie uprawnienia do identyfikatora użytkownika używanego do instalowania wyszukiwania korporacyjnego i ponownie uruchomić program instalacyjny.

## **Pojęcia pokrewne**

Zmiana hasła administratora wyszukiwania [korporacyjnego](http://publib.boulder.ibm.com/infocenter/discover/v8r5m0/index.jsp?topic=/com.ibm.discovery.es.ad.doc/administering/iiysapwd.htm) w konfiguracji [jednoserwerowej](http://publib.boulder.ibm.com/infocenter/discover/v8r5m0/index.jsp?topic=/com.ibm.discovery.es.ad.doc/administering/iiysapwd.htm)

Zmiana hasła administratora wyszukiwania [korporacyjnego](http://publib.boulder.ibm.com/infocenter/discover/v8r5m0/index.jsp?topic=/com.ibm.discovery.es.ad.doc/administering/iiysapwdm.htm) w konfiguracji [wieloserwerowej](http://publib.boulder.ibm.com/infocenter/discover/v8r5m0/index.jsp?topic=/com.ibm.discovery.es.ad.doc/administering/iiysapwdm.htm)

## **Zadania pokrewne**

["Zbieranie](#page-18-0) informacji na potrzeby instalacji" na stronie 11

## **Odsyłacze pokrewne**

"Formularz informacji o instalacji"

# **Formularz informacji o instalacji**

Formularz można wydrukować i przed uruchomieniem programu instalacyjnego wykorzystać do zapisania informacji dotyczących każdego serwera.

# **OmniFind Enterprise Edition, wersja 8.5**

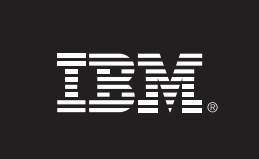

## Lista kontrolna instalacji wieloserwerowej: Formularz informacji o instalacji

Formularz ten służy do zapisywania informacji o wszystkich serwerach. Dla wszystkich serwerów należy używać tego samego identyfikatora i hasła administratora wyszukiwania korporacyjnego. Ponadto na wszystkich serwerach katalog instalacyjny musi być taki sam. Domyślne numery portów podane są w nawiasach.

Katalog instalacyjny: \_\_

Identyfikator administratora wyszukiwania korporacyjnego: \_\_

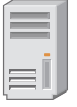

## Serwer przeszukiwacza

- Nazwa hosta: \_\_
- Katalog danych: \_
- Port składnicy danych wyszukiwania korporacyjnego (1527): \_\_\_\_\_\_\_\_\_\_\_\_\_\_\_\_\_\_\_\_\_

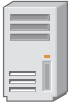

## Serwer wyszukiwania 1

- Port (6002): \_\_\_\_ Katalog danych: \_\_\_
- 

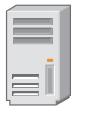

## Serwer wyszukiwania 2

- Nazwa hosta: Port (6002): \_\_
- Katalog danych:
- 

<u> 1989 - Johann Barn, fransk politik (f. 1989)</u>

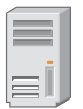

Serwer indeksowania

- Nazwa hosta:
- Port (6002): \_\_
- Katalog danych:

*Rysunek 4. Formularz informacji o instalacji*

## **Pojęcia pokrewne**

"Katalog [instalacyjny](#page-18-0) i katalog danych" na stronie 11

"Identyfikator i hasło administratora wyszukiwania [korporacyjnego"](#page-19-0) na stronie 12

Numery portów TCP używane w wyszukiwaniu [korporacyjnym](http://publib.boulder.ibm.com/infocenter/discover/v8r5m0/index.jsp?topic=/com.ibm.discovery.es.ad.doc/administering/iiysatcpport.htm)

## **Zadania pokrewne**

"Planowanie instalacji wyszukiwania [korporacyjnego"](#page-10-0) na stronie 3

["Zbieranie](#page-18-0) informacji na potrzeby instalacji" na stronie 11

# <span id="page-23-0"></span>**Tryby instalacji: graficzny, cichy i tekstowy**

Wyszukiwanie korporacyjne można instalować, korzystając z trybu graficznego, tekstowego lub konsoli oraz instalacji cichej.

Program instalacyjny wyszukiwania korporacyjnego instaluje większość wymaganego oprogramowania. Wystarczy włożyć odpowiedni dysk CD lub podać ścieżkę do obrazu elektronicznego po wyświetleniu monitu przez program instalacyjny wyszukiwania korporacyjnego.

W przypadku problemów z instalowaniem przy użyciu dysków CD produktu, wymagane oprogramowanie można zainstalować na inne sposoby. Na przykład:

- v Obrazy dysków CD wymaganego oprogramowania można skopiować na dysk twardy. Następnie należy włożyć do napędu dysk CD produktu IBM OmniFind Enterprise Edition. Użytkownik zostanie poproszony o wskazanie położenia obrazów wymaganego oprogramowania.
- v Obraz dysku CD wyszukiwania korporacyjnego można skopiować na dysk twardy. Następnie należy uruchomić program instalacyjny wyszukiwania korporacyjnego z katalogu znajdującego się na dysku twardym i zainstalować wymagane oprogramowanie za pomocą kreatora instalacji.

## **Instalacja graficzna**

Jest to typowa opcja instalacji. Z opcji tej należy korzystać wtedy, gdy planowane jest ręczne wykonanie kolejnych etapów instalacji i dostosowanie jej do własnych potrzeb.

**Ważne:** W przypadku instalowania z tureckimi ustawieniami narodowymi zwracany jest wyjątek, a instalacja kończy się niepowodzeniem. Można zmienić ustawienia narodowe systemu na język angielski lub dowolny język inny niż turecki i uruchomić instalację w tym języku. Po zakończeniu instalacji można zmienić ustawienia narodowe z powrotem na język turecki.

## **AIX, Linux i Solaris**

Aby uruchomić graficzny program instalacyjny, podłącz dysk CD produktu IBM OmniFind Enterprise Edition lub odszukaj obraz dysku CD w systemie i uruchom plik wykonywalny.

**Wymaganie:** W przypadku korzystania z powłoki innej niż korn lub bash, należy skonfigurować środowisko przed uruchomieniem programu instalacyjnego:

- 1. Utwórz identyfikator użytkownika, który będzie używany jako administrator wyszukiwania korporacyjnego, i wprowadź w profilu tego identyfikatora następujące zmiany.
- 2. Do profilu uruchamianego przy włączaniu powłoki dopisz wiersze podobne do tych, które znajdują się w poniższym przykładowym profilu.

```
# OmniFind Start
if [ -f /home/esadmin/nodeinfo/esprofile ]; then
   echo "using esdata"
   . /home/esadmin/nodeinfo/esprofile
fi
# OmniFind End
```
W tym przykładowym profilu katalog /home/esadmin/ jest katalogiem danych wyszukiwania korporacyjnego (ES\_NODE\_ROOT). Upewnij się, że podawana tu ścieżka jest zgodna ze ścieżką katalogu danych podaną po uruchomieniu programu instalacyjnego.

#### **Windows**

Aby uruchomić graficzny program instalacyjny, włóż dysk CD produktu IBM OmniFind Enterprise Edition lub odszukaj obraz dysku CD w systemie.

**Ważne:** W przypadku instalowania wstępnie wymaganego oprogramowania z dysków CD w systemie Windows należy wstrzymać opcję automatycznego uruchamiania, tak aby programy instalacyjne dla tych produktów nie zostały uruchomione automatycznie. Aby zablokować automatyczne uruchamianie, podczas wkładania dysku CD należy nacisnąć i przytrzymać klawisz Shift.

## **Instalacja cicha**

Za pomocą tej opcji można zainstalować wyszukiwanie korporacyjne, modyfikując szablon pliku odpowiedzi, a następnie pozwalając programowi instalacyjnemu zainstalować i skonfigurować system. Szablony plików odpowiedzi znajdują się w katalogu głównym obrazu dysku CD produktu IBM OmniFind Enterprise Edition. W przypadku instalacji cichej używane są następujące parametry:

*komenda\_instalacyjna* -options *plik\_odpowiedzi* -silent

## Na przykład:

```
./install-aix.bin -options aix_single_server.rsp -silent
./install-linux.bin -options linux crawler server.rsp -silent
./install-solaris.bin -options solaris_search_server.rsp -silent
install-win32 non gui.exe -options win single server.rsp -silent
```
## **Instalacja w trybie tekstowym lub trybie konsoli**

Za pomocą tej opcji można uruchomić program instalacyjny w trybie tekstowym z konsoli. Ekrany wyświetlane są w trybie tekstowym, a program żąda podania tych samych informacji, co podczas instalacji graficznej. Aby uruchomić program instalacyjny w trybie tekstowym:

Włóż lub podłącz dysk CD produktu IBM OmniFind Enterprise Edition i uruchom plik wykonywalny. W poniższym przykładzie pokazano sposób uruchomienia programu instalacyjnego w trybie tekstowym w systemie Linux:

./install-linux.bin -console

W systemie Windows instalację można również uruchomić w trybie dostępności. Uruchom następujący plik wykonywalny z parametrem dotyczącym dostępności. Ta komenda uruchamia instalację w trybie tekstowym:

install-win32\_non\_gui.exe -accessibility

## <span id="page-25-0"></span>**Zmiana katalogu tymczasowego**

Jeśli w domyślnym katalogu tymczasowym jest za mało miejsca, można go zmienić dla programu instalacyjnego. W przypadku uruchamiania programu instalacyjnego z wiersza komend, należy dodać następujący parametr:

-is:tempdir *katalog*.

Na przykład w systemie Windows należy wpisać:

## **install-win32.exe -is:tempdir d:\temp**

## **Pojęcia pokrewne**

"Pliki odpowiedzi dla instalacji cichej"

## **Zadania pokrewne**

"Planowanie instalacji wyszukiwania [korporacyjnego"](#page-10-0) na stronie 3

## **Pliki odpowiedzi dla instalacji cichej**

Instalacja cicha to instalacja nienadzorowana wymagająca pliku odpowiedzi.

Wyszukiwanie korporacyjne można zainstalować w trybie cichym. Instalację cichą można na przykład wybrać, gdy instalacja nie może być nadzorowana lub gdy jest potrzebna instalacja domyślna, którą można ponownie wykorzystać dla wielu instalacji wyszukiwania korporacyjnego.

Każdy plik odpowiedzi zawiera opcje wymagane dla typu instalacji, którą należy przeprowadzić, łącznie z opcjami instalacji wymaganego oprogramowania. Aby zapewnić pomyślną instalację, należy przeczytać komentarze do każdej opcji w szablonie pliku odpowiedzi w celu zrozumienia, jakie wartości należy podać dla każdej opcji. Wszystkie wartości wpisane do pliku odpowiedzi muszą być ograniczone znakami podwójnego cudzysłowu " ".

Szablony plików odpowiedzi można znaleźć w katalogu głównym dysku CD produktu OmniFind Enterprise Edition.

**Aktualizowanie do wersji 8.5:** Szablony plików odpowiedzi zawierają wiele nowych i zmienionych opcji. Nie należy ponowne wykorzystywać wcześniejszych plików odpowiedzi utworzonych dla poprzednich wersji tego produktu w celu zainstalowania programu OmniFind Enterprise Edition, wersja 8.5. Plik upgrade.rsp zawiera informacje na temat wykorzystania cichej instalacji w celu zaktualizowania systemu wyszukiwania korporacyjnego.

**Ważne:** Jeśli za pomocą programu instalacyjnego wyszukiwania korporacyjnego instalowany jest serwer WebSphere Application Server, a prawa użytkownika systemu Windows nie są dostępne, instalacja produktu WebSphere nie powiedzie się. Program instalacyjny wyszukiwania korporacyjnego udostępnia opcję skonfigurowania produktu WebSphere jako usługi. Jeśli opcja uruchamiania serwera WebSphere Application Server jako usługi nie zostanie wybrana, instalacja produktu WebSphere Application Server zakończy się pomyślnie. Jeśli jednak nie zostaną skonfigurowane prawa użytkownika, mogą pojawić się problemy związane z szyfrowaniem hasła i skonfigurowanie hasła może się nie powieść. Informacje na temat ustawiania praw użytkownika dla identyfikatora użytkownika programu WebSphere Application Server zawiera sekcja "Nie można [zainstalować](#page-69-0) serwera WebSphere [Application](#page-69-0) Server w systemie Windows" na stronie 62.

## **Szablony plików odpowiedzi dla instalacji na jednym serwerze**

Dla instalacji na jednym serwerze należy zmodyfikować odpowiedni szablon pliku odpowiedzi:

**AIX** aix\_single\_server.rsp **Linux** linux\_single\_server.rsp **Solaris** solaris\_single\_server.rsp **Windows** win\_single\_server.rsp

## **Szablony plików odpowiedzi dla instalacji na dwóch serwerach**

Dla instalacji na dwóch serwerach należy zmodyfikować odpowiedni szablon pliku odpowiedzi dla serwera z komponentami przeszukiwania, indeksu i wyszukiwania:

AIX aix two server full.rsp Linux linux two server full.rsp **Solaris** solaris\_two\_server\_full.rsp **Windows** win\_two\_server\_full.rsp

Dla serwera z drugim komponentem wyszukiwania, należy zmodyfikować jeden z następujących plików:

**AIX** aix\_search\_server.rsp **Linux** linux\_search\_server.rsp **Solaris** solaris\_search\_server.rsp **Windows** win\_search\_server.rsp

## **Szablony plików odpowiedzi dla instalacji na czterech serwerach**

Dla instalacji na czterech serwerach należy zmodyfikować odpowiednie szablony plików odpowiedzi dla komponentów przeszukiwania, indeksu i wyszukiwania. Pliku odpowiedzi można użyć ponownie dla komponentu wyszukiwania, ponieważ ten komponent będzie instalowany na dwóch różnych serwerach.

- **AIX** aix\_index\_server.rsp aix\_crawler\_server.rsp aix\_search\_server.rsp
- Linux linux index server.rsp linux\_crawler\_server.rsp linux\_search\_server.rsp
- **Solaris** solaris\_index\_server.rsp solaris crawler server.rsp solaris\_search\_server.rsp

#### **Windows**

win\_index\_server.rsp win\_crawler\_server.rsp win search server.rsp

## **Pojęcia pokrewne**

"Tryby instalacji: graficzny, cichy i [tekstowy"](#page-23-0) na stronie 16

# <span id="page-28-0"></span>**Aktualizowanie do programu OmniFind Enterprise Edition, wersja 8.5**

Aktualizację można przeprowadzić tylko z produktu OmniFind Enterprise Edition w wersji 8.4 do wersji 8.5.

Jeśli aktualnie używany jest produkt OmniFind Enterprise Edition, wersja 8.3, należy najpierw zaktualizować system wyszukiwania korporacyjnego do wersji 8.4. Następnie można go zaktualizować do produktu OmniFind Enterprise Edition, wersja 8.5.

Nie można wykonać aktualizacji do innej konfiguracji systemu:

- v Jeśli wyszukiwanie korporacyjne jest uruchamiane na pojedynczym serwerze, nowe oprogramowanie również trzeba uruchamiać na pojedynczym serwerze.
- v Jeśli wyszukiwanie korporacyjne uruchamiane jest w konfiguracji dwuserwerowej, nowe oprogramowanie również trzeba instalować na dwóch serwerach.
- v Jeśli wyszukiwanie korporacyjne uruchamiane jest w konfiguracji czteroserwerowej, nowe oprogramowanie również trzeba instalować na czterech serwerach.

Istnieją różne ścieżki, według których można przeprowadzić aktualizację do produktu OmniFind Enterprise Edition, wersja 8.5. Wybrana ścieżka zależy od wersji wymaganego wstępnie i opcjonalnego oprogramowania, które jest zainstalowane w systemie, oraz od tego, czy serwer WebSphere Application Server jest używany do innych celów niż tylko wyszukiwanie korporacyjne.

**Ważne:** Dokumenty, które zostały przeszukane, ale jeszcze nie przeanalizowane, nie będą migrowane po zainstalowaniu wersji 8.5. Należy użyć konsoli administracyjnej wyszukiwania korporacyjnego do monitorowania analizatora składni, aby upewnić się, czy przed uruchomieniem programu instalacyjnego produktu OmniFind Enterprise Edition, wersja 8.5, nie ma żadnych dokumentów oczekujących na analizę składni.

## **Pojęcia pokrewne**

Tworzenie kopii zapasowej i odtwarzanie systemu wyszukiwania [korporacyjnego](http://publib.boulder.ibm.com/infocenter/discover/v8r5m0/index.jsp?topic=/com.ibm.discovery.es.ad.doc/administering/iiysabackup.htm)

[Administrowanie](http://publib.boulder.ibm.com/infocenter/discover/v8r5m0/index.jsp?topic=/com.ibm.discovery.es.ad.doc/administering/iiysaadmtask.htm) systemem wyszukiwania korporacyjnego

Logowanie się do konsoli [administracyjnej](http://publib.boulder.ibm.com/infocenter/discover/v8r5m0/index.jsp?topic=/com.ibm.discovery.es.ad.doc/administering/iiysatlogin.htm)

#### **Zadania pokrewne**

"Zadania [poinstalacyjne"](#page-50-0) na stronie 43

# **Usuwanie starszych wersji serwera WebSphere Application Server**

Jeśli serwer WebSphere Application Server jest wykorzystywany tylko na potrzeby wyszukiwania korporacyjnego, po przeprowadzeniu aktualizacji do produktu OmniFind Enterprise Edition, wersja 8.5, można usunąć starsze wersje tego oprogramowania.

Jeśli jest używana starsza wersja serwera WebSphere Application Server, obsługiwana przez produkt OmniFind Enterprise Edition, wersja 8.5, (taka jak wersja 5.1.1, 5.1.1.3 lub 6.0.2), a serwer WebSphere Application Server jest wykorzystywany tylko na potrzeby wyszukiwania korporacyjnego, przed uruchomieniem programu instalacyjnego wyszukiwania korporacyjnego można zaktualizować produkt WebSphere Application Server do wersji 6.1.

<span id="page-29-0"></span>Można także kontynuować korzystanie ze starszych wersji serwera WebSphere Application Server z produktem OmniFind Enterprise Edition, wersja 8.5. Jednak aby wykorzystać zwiększoną wydajność oraz inne udoskonalenia, podczas aktualizowania systemu wyszukiwania korporacyjnego można zaktualizować serwer WebSphere Application Server.

Aby zaktualizować system wyszukiwania korporacyjnego:

- 1. Zainstaluj produkt WebSphere Application Server, wersja 6.1. Upewnij się, że zainstalowane jest oprogramowanie podstawowe i dodatkowe (serwer IBM HTTP i wtyczka serwera aplikacji WebSphere). Wymagane oprogramowanie WebSphere Application Server zawarte jest w pakiecie OmniFind Enterprise Edition, wersja 8.5. Informacje na temat aktualizacji do wersji 6.1 zawiera Centrum [informacyjne](http://publib.boulder.ibm.com/infocenter/wasinfo/v6r1/index.jsp?topic=/com.ibm.websphere.base.doc/info/aes/ae/welc6topmigrating.html) produktu WebSphere [Application](http://publib.boulder.ibm.com/infocenter/wasinfo/v6r1/index.jsp?topic=/com.ibm.websphere.base.doc/info/aes/ae/welc6topmigrating.html) Server.
- 2. Uruchom program instalacyjny produktu OmniFind Enterprise Edition, wersja 8.5, aby zaktualizować system wyszukiwania korporacyjnego.

**Ograniczenie:** Aby podczas instalacji określić ścieżki do serwera WebSphere Application Server, wersja 6.1, należy wykorzystać tryb graficzny lub cichy instalacji do zainstalowania oprogramowania wyszukiwania korporacyjnego. W celu aktualizacji systemu nie można użyć instalacji w trybie konsoli.

3. Po zainstalowaniu oprogramowania wyszukiwania korporacyjnego można usunąć starsze oprogramowanie WebSphere Application Server.

## **Pojęcia pokrewne**

"Instalacja wyszukiwania [korporacyjnego"](#page-8-0) na stronie 1

## **Zadania pokrewne**

"Planowanie instalacji wyszukiwania [korporacyjnego"](#page-10-0) na stronie 3

# **Używanie serwera WebSphere Application Server dla aplikacji wyszukiwania innego niż korporacyjne**

Jeśli serwer WebSphere Application Server jest wykorzystywany dla aplikacji innych niż aplikacje wyszukiwania korporacyjnego, można go zaktualizować do serwera WebSphere Application Server, wersja 6.1, i przeprowadzić migrację aplikacji do tej nowej wersji.

Z produktem OmniFind Enterprise Edition, wersja 8.5, można używać serwera WebSphere Application Server, wersja 5.1.1, 5.1.1.3 i 6.0.2. Jednak aby wykorzystać zwiększoną wydajność oraz inne udoskonalenia, należy przeprowadzić aktualizację do serwera WebSphere Application Server, wersja 6.1.

Aby zaktualizować system wyszukiwania korporacyjnego:

- 1. Zaktualizuj serwer WebSphere Application Server do wersji 6.1. Upewnij się, że zainstalowane jest oprogramowanie podstawowe i dodatkowe (serwer IBM HTTP i wtyczka serwera aplikacji WebSphere). Wymagane oprogramowanie WebSphere Application Server zawarte jest w pakiecie OmniFind Enterprise Edition, wersja 8.5. Informacje na temat aktualizacji do wersji 6.1 zawiera Centrum [informacyjne](http://publib.boulder.ibm.com/infocenter/wasinfo/v6r1/index.jsp?topic=/com.ibm.websphere.base.doc/info/aes/ae/welc6topmigrating.html) produktu WebSphere [Application](http://publib.boulder.ibm.com/infocenter/wasinfo/v6r1/index.jsp?topic=/com.ibm.websphere.base.doc/info/aes/ae/welc6topmigrating.html) Server.
- 2. Przeprowadź migrację wszystkich pozostałych aplikacji z poprzedniej wersji produktu WebSphere Application Server do wersji 6.1.
- 3. Uruchom program instalacyjny produktu OmniFind Enterprise Edition, wersja 8.5, aby zaktualizować system wyszukiwania korporacyjnego.

**Ograniczenie:** Aby podczas instalacji określić ścieżki do serwera WebSphere Application Server, wersja 6.1, należy wykorzystać tryb graficzny lub cichy instalacji do <span id="page-30-0"></span>zainstalowania oprogramowania wyszukiwania korporacyjnego. W celu aktualizacji systemu nie można użyć instalacji w trybie konsoli.

**Ważne:** Jeśli używany jest produkt WebSphere Application Server, wersja 6.0.2 dla systemu Solaris, program instalacyjny wykrywa, że jest zainstalowane tylko podstawowe oprogramowanie WebSphere Application Server. Sugerowane ścieżki instalacyjne serwera IBM HTTP Server i wtyczki serwera WebSphere Application Server mogą nie być poprawne. Aby uniknąć wyświetlenia monitu o zainstalowanie serwera WebSphere Application Server, przed uruchomieniem programu instalacyjnego należy sprawdzić, czy te ścieżki są poprawne.

4. Po zainstalowaniu oprogramowania wyszukiwania korporacyjnego można usunąć starsze oprogramowanie WebSphere Application Server. Jeśli zainstalowano program WebSphere Application Server Network Deployment (Deployment Manager), można go również usunąć.

## **Pojęcia pokrewne**

"Instalacja wyszukiwania [korporacyjnego"](#page-8-0) na stronie 1

#### **Zadania pokrewne**

"Planowanie instalacji wyszukiwania [korporacyjnego"](#page-10-0) na stronie 3

# **Aktualizowanie kolekcji po zaktualizowaniu wyszukiwania korporacyjnego**

Aby w pełni wykorzystać usprawnienia produktu, po wykonaniu aktualizacji do produktu OmniFind Enterprise Edition, wersja 8.5, należy ponownie przeszukać, przeanalizować i poindeksować wszystkie dokumenty w kolekcjach.

Jeśli indeksowane i wyszukiwane są dokumenty, które były przetworzone we wcześniejszej wersji produktu OmniFind Enterprise Edition, może to wpłynąć na wyniki wyszukiwania. Jest to szczególnie ważne w przypadku kolekcji, w których stosowany jest podział na leksemy n-znakowe, ale obowiązuje również w kolekcjach ze standardowym podziałem.

## **Pojęcia pokrewne**

[Administrowanie](http://publib.boulder.ibm.com/infocenter/discover/v8r5m0/index.jsp?topic=/com.ibm.discovery.es.ad.doc/administering/iiysaadmtask.htm) systemem wyszukiwania korporacyjnego

Logowanie się do konsoli [administracyjnej](http://publib.boulder.ibm.com/infocenter/discover/v8r5m0/index.jsp?topic=/com.ibm.discovery.es.ad.doc/administering/iiysatlogin.htm)

## **Odsyłacze pokrewne**

"Wymagania konfiguracyjne [przeszukiwaczy"](#page-51-0) na stronie 44

# <span id="page-32-0"></span>**Instalowanie wyszukiwania korporacyjnego**

Przed zainstalowaniem produktu OmniFind Enterprise Edition należy upewnić się, czy używany system operacyjny jest kompatybilny i czy są zainstalowane odpowiednie aktualizacje oraz określić, ile serwerów będzie zainstalowanych i jaka metoda instalacji zostanie użyta.

Przed uruchomieniem programu instalacyjnego należy wypełnić formularz informacji o instalacji, aby upewnić się, że zgromadzone zostały wszystkie wymagane informacje.

## **Pojęcia pokrewne**

- "Przegląd instalacji jednoserwerowej"
- "Przegląd instalacji [dwuserwerowej"](#page-35-0) na stronie 28
- "Przegląd instalacji na czterech [serwerach"](#page-40-0) na stronie 33
- ["Aktualizowanie](#page-28-0) do programu OmniFind Enterprise Edition, wersja 8.5" na stronie 21

## **Zadania pokrewne**

"Usuwanie wyszukiwania [korporacyjnego"](#page-64-0) na stronie 57

## **Odsyłacze pokrewne**

["Formularz](#page-21-0) informacji o instalacji" na stronie 14

- ["Rozwiązywanie](#page-66-0) problemów dotyczących instalacji" na stronie 59
- "Wymagania konfiguracyjne [przeszukiwaczy"](#page-51-0) na stronie 44

# **Przegląd instalacji jednoserwerowej**

W instalacji jednoserwerowej całe wstępnie wymagane oprogramowanie i program OmniFind Enterprise Edition należy zainstalować na jednym serwerze.

## **Nowe instalacje**

Program instalacyjny OmniFind Enterprise Edition instaluje Centrum informacyjne oraz serwer IBM WebSphere Application Server, wersja 6.1, chyba że produkty te są już zainstalowane lub mają być instalowane ręcznie. Druga instancja serwera WebSphere Application Server, wersja 6.1, nie będzie instalowana.

W przypadku serwera WebSphere Application Server program instalacyjny instaluje wersję 6.1 tego produktu, serwer IBM HTTP Server oraz komponent wtyczki serwera WebSphere Application Server.

Jeśli serwer WebSphere Application Server ma być instalowany ręcznie, należy zainstalować podstawowy komponent serwera aplikacji, serwer IBM HTTP Server oraz komponent wtyczki serwera WebSphere Application Server. Informacje na temat ręcznej instalacji zawiera Centrum [informacyjne](http://publib.boulder.ibm.com/infocenter/wasinfo/v6r1/) WebSphere Application Server.

## **Aktualizacje instalacji**

Należy zaktualizować jednoserwerową konfigurację systemu OmniFind Enterprise Edition, wersja 8.4.

Aby wykorzystać zwiększoną wydajność oraz inne udoskonalenia, należy jeszcze przed zainstalowaniem produktu OmniFind Enterprise Edition, wersja 8.5, zaktualizować serwer WebSphere Application Server, wersja 6.1.

### <span id="page-33-0"></span>**Zadania pokrewne**

"Zadania [poinstalacyjne"](#page-50-0) na stronie 43

## **Odsyłacze pokrewne**

- ["Formularz](#page-21-0) informacji o instalacji" na stronie 14
- ["Rozwiązywanie](#page-66-0) problemów dotyczących instalacji" na stronie 59
- "Wymagania konfiguracyjne [przeszukiwaczy"](#page-51-0) na stronie 44

## **Instalowanie wyszukiwania korporacyjnego na pojedynczym serwerze**

Aby zainstalować produkt OmniFind Enterprise Edition oraz pozostałe wymagane oprogramowanie na jednym serwerze, należy skorzystać ze startera instalacyjnego.

## **Procedura**

Aby zainstalować wyszukiwanie korporacyjne na pojedynczym serwerze:

1. Aby uruchomić kreator instalacji, z poziomu dysku CD lub elektronicznego obrazu dystrybucyjnego uruchom odpowiedni dla danego systemu operacyjnego plik instalacyjny:

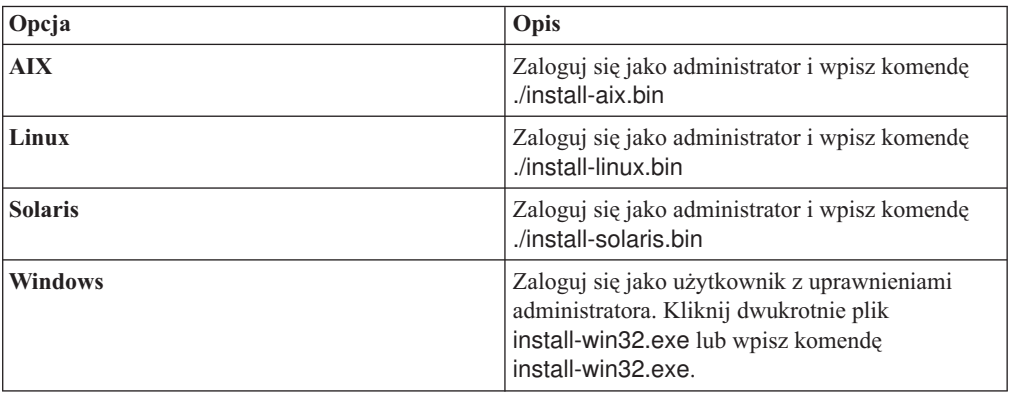

- 2. W starterze instalacji kliknij opcję **Instalacja produktów**.
- 3. Postępuj zgodnie z instrukcjami kreatora. Korzystając z następujących wytycznych, można dokonać odpowiednich wyborów oraz określić opcje dla danego systemu.
	- v Podczas określania identyfikatora i hasła dla administratora wyszukiwania korporacyjnego, należy wybrać opcję tworzenia nowego identyfikatora i hasła przez kreator instalacji, w przypadku gdy taki identyfikator nie istnieje. Jeśli identyfikator użytkownika już istnieje w systemie operacyjnym, należy wybrać opcję wykorzystania istniejącego użytkownika. W przykładach tego dokumentu jako identyfikator i hasło administratora wyszukiwania korporacyjnego wykorzystano wartość esadmin.
	- v W przypadku systemów AIX, Linux i Solaris, jeśli nie zostaną zaakceptowane domyślne ścieżki dla instalacji oraz katalogów danych, należy się upewnić, czy ścieżki podane przez użytkownika nie zawierają spacji.
	- v Po wyświetleniu zachęty kliknij opcję **Instalacja na jednym serwerze**.
	- v Podczas wybierania modelu pamięci należy określić małą, średnią lub dużą wielkość konfiguracji pamięci dla instalacji. Należy podać największą wielkość, jaka może być potrzebna.
	- Jeśli produkt WebSphere Information Integrator Content Edition nie jest zainstalowany, można wybrać opcję instalacji produktu WebSphere Information Integrator Content

Edition, wersja 8.4. Po zainstalowaniu tego oprogramowania do indeksu wyszukiwania można dodawać źródła danych dostępne za pośrednictwem przeszukiwacza Content Edition.

v Jeśli serwer WebSphere Application Server nie jest zainstalowany, należy wybrać opcję instalacji wersji 6.1 przez program instalacyjny. Do zainstalowania podstawowego oprogramowania serwera WebSphere Application Server, serwera IBM HTTP Server oraz wtyczki serwera WebSphere Application Server zazwyczaj wystarczy zaakceptować wartości domyślne.

Jeśli jest zainstalowana zgodna wersja serwera WebSphere Application Server, należy wybrać opcję pozwalającą na użycie istniejącej instalacji. Należy sprawdzić, czy wyświetlane ścieżki instalacyjne, porty oraz nazwa serwera IBM HTTP Server są poprawne dla danej instalacji serwera WebSphere Application Server.

**Ważne:** Jeśli używany jest produkt WebSphere Application Server, wersja 6.0.2 dla systemu Solaris, program instalacyjny wykrywa, że jest zainstalowane tylko podstawowe oprogramowanie WebSphere Application Server. Sugerowane ścieżki instalacyjne serwera IBM HTTP Server i wtyczki serwera WebSphere Application Server mogą nie być poprawne. Aby uniknąć wyświetlenia monitu o zainstalowanie serwera WebSphere Application Server, przed kontynuowaniem działania programu instalacyjnego należy sprawdzić, czy te ścieżki są poprawne. Na przykład: /opt/IBM/WebSphere/Plugins/ /opt/IBMIHS/

- v Na dwóch stronach prezentujących domyślne przypisania portów serwera WebSphere Application Server należy się upewnić, czy porty nie powodują konfliktu z portami, które są już przypisane do innych aplikacji na tym komputerze.
- v W systemie Windows można określić, czy serwery WebSphere Application Server i IBM HTTP Server mają być uruchamiane jako usługi. Identyfikator i hasło użytkownika wybranego do uruchamiania usługi musi mieć uprawnienia administratora systemu Windows, aby działać jako część systemu operacyjnego i logować się jako usługa.
- 4. Na stronie podsumowania sprawdź wybrane opcje i kliknij przycisk **Zainstaluj**, aby rozpocząć instalowanie oprogramowania.
- 5. Jeśli wybrano opcję instalowania serwera WebSphere Application Server, włóż dysk CD lub podaj ścieżkę do elektronicznego obrazu instalacyjnego. Po zainstalowaniu podstawowego oprogramowania WebSphere Application Server, kreator prosi o włożenie dysku CD lub podanie ścieżki do oprogramowania dodatkowego (serwera IBM HTTP Server i wtyczki serwera WebSphere Application Server).

W systemie Windows należy wstrzymać opcję automatycznego uruchamiania w momencie włożenia dysku CD do napędu. Aby wstrzymać tę opcję, podczas wkładania dysku CD należy nacisnąć i przytrzymać klawisz Shift.

6. Jeśli wybrano opcję instalowania produktu WebSphere Information Integrator Content Edition, włóż dysk CD lub podaj ścieżkę do elektronicznego obrazu instalacyjnego.

W systemie Windows, należy wstrzymać opcję automatycznego uruchamiania w momencie włożenia dysku CD do napędu. Aby wstrzymać tę opcję, podczas wkładania dysku CD należy nacisnąć i przytrzymać klawisz Shift.

- 7. Po zainstalowaniu oprogramowania wyszukiwania korporacyjnego wyświetlane są komunikaty o wdrażaniu aplikacji na serwerze WebSphere Application Server. Po zainstalowaniu wszystkich programów klikaj strony z wynikami, aby sprawdzić, czy instalacja różnych komponentów przebiegła pomyślnie. Można także wybrać opcję automatycznego uruchomienia programu Pierwsze kroki po zrestartowaniu komputera.
- 8. W systemie Windows, należy zrestartować komputer.

<span id="page-35-0"></span>9. Opcjonalne: Aby sprawdzić poprawność instalacji, uruchom program Pierwsze kroki. Jeśli wybrano opcję uruchomienia programu Pierwsze kroki po zakończeniu działania kreatora instalacji, program Pierwsze kroki jest automatycznie uruchamiany po zrestartowaniu komputera.

### **Pojęcia pokrewne**

- "Katalog [instalacyjny](#page-18-0) i katalog danych" na stronie 11
- "Identyfikator i hasło administratora wyszukiwania [korporacyjnego"](#page-19-0) na stronie 12
- "Integracja z produktem WebSphere [Information](#page-17-0) Integrator Content Edition" na stronie 10
- "Modele pamięci dla wyszukiwania [korporacyjnego"](#page-12-0) na stronie 5

## **Zadania pokrewne**

- "Zadania [poinstalacyjne"](#page-50-0) na stronie 43
- ["Uruchamianie](#page-59-0) programu Pierwsze kroki" na stronie 52
- "Uruchamianie systemu wyszukiwania [korporacyjnego"](#page-58-0) na stronie 51

## **Odsyłacze pokrewne**

- ["Formularz](#page-21-0) informacji o instalacji" na stronie 14
- "Wymagania konfiguracyjne [przeszukiwaczy"](#page-51-0) na stronie 44

## **Przegląd instalacji dwuserwerowej**

Instalacja na dwóch serwerach jest podobna do instalacji na pojedynczym serwerze, z tym wyjątkiem, że na drugim serwerze instalowany jest dodatkowy komponent wyszukiwania w celu zapewnienia obsługi przełączania awaryjnego.

Konfigurację z dwoma serwerami można wykorzystać w celu zwiększenia skalowalności, zwłaszcza w środowisku, w którym wielu użytkowników wyszukuje małą ilość danych lub dane statyczne.

## **Nowe instalacje**

Program instalacyjny OmniFind Enterprise Edition instaluje Centrum informacyjne oraz serwer IBM WebSphere Application Server, wersja 6.1, chyba że produkty te są już zainstalowane lub mają być instalowane ręcznie. Druga instancja serwera WebSphere Application Server, wersja 6.1, nie będzie instalowana.

W przypadku serwera WebSphere Application Server program instalacyjny instaluje wersję 6.1 tego produktu, serwer IBM HTTP Server oraz komponent wtyczki serwera WebSphere Application Server.

Jeśli serwer WebSphere Application Server ma być instalowany ręcznie, należy zainstalować podstawowy komponent serwera aplikacji, serwer IBM HTTP Server oraz komponent wtyczki serwera WebSphere Application Server. Informacje na temat ręcznej instalacji zawiera Centrum [informacyjne](http://publib.boulder.ibm.com/infocenter/wasinfo/v6r1/) WebSphere Application Server.

## **Aktualizacje instalacji**

Należy zaktualizować dwuserwerową konfigurację systemu OmniFind Enterprise Edition, wersja 8.4.

Aby wykorzystać zwiększoną wydajność oraz inne udoskonalenia, należy jeszcze przed zainstalowaniem produktu OmniFind Enterprise Edition, wersja 8.5, zaktualizować serwer WebSphere Application Server, wersja 6.1.

#### **Zadania pokrewne**
#### "Zadania [poinstalacyjne"](#page-50-0) na stronie 43

#### **Odsyłacze pokrewne**

- ["Formularz](#page-21-0) informacji o instalacji" na stronie 14
- ["Rozwiązywanie](#page-66-0) problemów dotyczących instalacji" na stronie 59
- "Wymagania konfiguracyjne [przeszukiwaczy"](#page-51-0) na stronie 44

## **Instalowanie komponentów przeszukiwacza, indeksu i wyszukiwania w przypadku instalacji na dwóch serwerach**

Należy użyć startera instalacyjnego, aby zainstalować serwer przeszukiwacza, indeksu i wyszukiwania na pojedynczym komputerze. Następnie, na osobnym komputerze, należy zainstalować nadmiarowy serwer wyszukiwania.

#### **Zagadnienia wstępne**

Jeśli nie jest używany dostarczony formularz informacji instalacyjnych, należy się przygotować, aby przy uruchamianiu programu instalacyjnego mieć zanotowane poniższe informacje. Podczas instalowania drugiego serwera wyszukiwania muszą być dostępne następujące informacje:

- v Identyfikator i hasło administratora wyszukiwania korporacyjnego. Identyfikator i hasło administratora muszą być takie same na obu serwerach wyszukiwania korporacyjnego.
- v Pełne ścieżki katalogu instalacyjnego i katalogu danych. Katalog instalacyjny musi być taki sam na obu serwerach wyszukiwania korporacyjnego.
- Port składnicy danych wyszukiwania korporacyjnego.
- v Mały, średni lub duży model pamięci, który ma być zainstalowany dla tego systemu.
- v Nazwa hosta i port serwera wyszukiwania.
- Numer portu serwera HTTP.

#### **Procedura**

Aby zainstalować system wyszukiwania korporacyjnego na pierwszym serwerze w konfiguracji z dwoma serwerami:

1. Aby uruchomić kreator instalacji, z poziomu dysku CD lub elektronicznego obrazu dystrybucyjnego uruchom odpowiedni dla danego systemu operacyjnego plik instalacyjny:

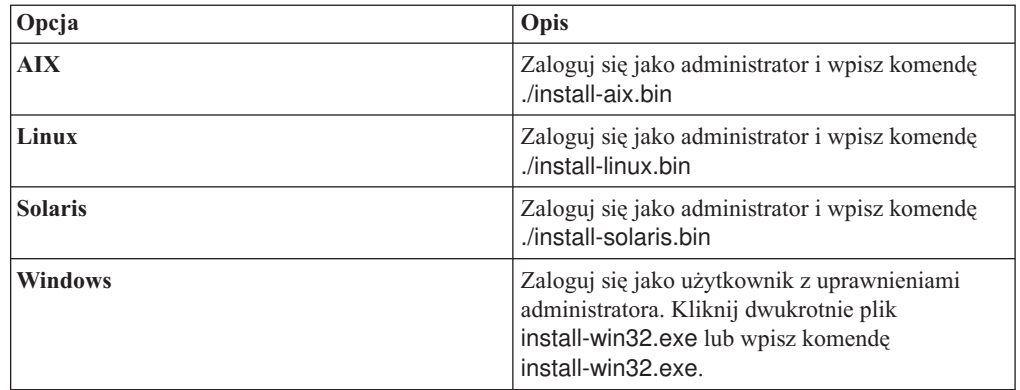

- 2. W starterze instalacji kliknij opcję **Instalacja produktów**.
- 3. Postępuj zgodnie z instrukcjami kreatora. Korzystając z następujących wytycznych, można dokonać odpowiednich wyborów oraz określić opcje dla danego systemu.
- v Podczas określania identyfikatora i hasła dla administratora wyszukiwania korporacyjnego, należy wybrać opcję tworzenia nowego identyfikatora i hasła przez kreator instalacji, w przypadku gdy taki identyfikator nie istnieje. Jeśli identyfikator użytkownika już istnieje w systemie operacyjnym, należy wybrać opcję wykorzystania istniejącego użytkownika. W przykładach tego dokumentu jako identyfikator i hasło administratora wyszukiwania korporacyjnego wykorzystano wartość esadmin.
- v W przypadku systemów AIX, Linux i Solaris, jeśli nie zostaną zaakceptowane domyślne ścieżki dla instalacji oraz katalogów danych, należy się upewnić, czy ścieżki podane przez użytkownika nie zawierają spacji.
- v Po wyświetleniu zapytania o typ systemu, który ma być zainstalowany, kliknij opcję **Instalacja na dwóch serwerach**, a następnie opcję **Instalacja na dwóch serwerach przeszukiwacz, indeks i serwer wyszukiwania**.
- v Podczas wybierania modelu pamięci należy określić małą, średnią lub dużą wielkość konfiguracji pamięci dla instalacji. Należy podać największą wielkość, jaka może być potrzebna.
- v Jeśli produkt WebSphere Information Integrator Content Edition nie jest zainstalowany, można wybrać opcję instalacji produktu WebSphere Information Integrator Content Edition, wersja 8.4. Po zainstalowaniu tego oprogramowania do indeksu wyszukiwania można dodawać źródła danych dostępne za pośrednictwem przeszukiwacza Content Edition.
- v Jeśli serwer WebSphere Application Server nie jest zainstalowany, należy wybrać opcję instalacji wersji 6.1 przez program instalacyjny. Do zainstalowania podstawowego oprogramowania serwera WebSphere Application Server, serwera IBM HTTP Server oraz wtyczki serwera WebSphere Application Server zazwyczaj wystarczy zaakceptować wartości domyślne.

Jeśli jest zainstalowana zgodna wersja serwera WebSphere Application Server, należy wybrać opcję pozwalającą na użycie istniejącej instalacji. Należy sprawdzić, czy wyświetlane ścieżki instalacyjne, porty oraz nazwa serwera IBM HTTP Server są poprawne dla danej instalacji serwera WebSphere Application Server.

**Ważne:** Jeśli używany jest produkt WebSphere Application Server, wersja 6.0.2 dla systemu Solaris, program instalacyjny wykrywa, że jest zainstalowane tylko podstawowe oprogramowanie WebSphere Application Server. Sugerowane ścieżki instalacyjne serwera IBM HTTP Server i wtyczki serwera WebSphere Application Server mogą nie być poprawne. Aby uniknąć wyświetlenia monitu o zainstalowanie serwera WebSphere Application Server, przed kontynuowaniem działania programu instalacyjnego należy sprawdzić, czy te ścieżki są poprawne. Na przykład:

/opt/IBM/WebSphere/Plugins/ /opt/IBMIHS/

- v Na dwóch stronach prezentujących domyślne przypisania portów serwera WebSphere Application Server należy się upewnić, czy porty nie powodują konfliktu z portami, które są już przypisane do innych aplikacji na tym komputerze.
- v W systemie Windows można określić, czy serwery WebSphere Application Server i IBM HTTP Server mają być uruchamiane jako usługi. Identyfikator i hasło użytkownika wybranego do uruchamiania usługi musi mieć uprawnienia administratora systemu Windows, aby działać jako część systemu operacyjnego i logować się jako usługa.
- 4. Na stronie podsumowania sprawdź wybrane opcje i kliknij przycisk **Zainstaluj**, aby rozpocząć instalowanie oprogramowania.
- 5. Jeśli wybrano opcję instalowania serwera WebSphere Application Server, włóż dysk CD lub podaj ścieżkę do elektronicznego obrazu instalacyjnego. Po zainstalowaniu podstawowego oprogramowania WebSphere Application Server, kreator prosi o włożenie

dysku CD lub podanie ścieżki do oprogramowania dodatkowego (serwera IBM HTTP Server i wtyczki serwera WebSphere Application Server).

W systemie Windows należy wstrzymać opcję automatycznego uruchamiania w momencie włożenia dysku CD do napędu. Aby wstrzymać tę opcję, podczas wkładania dysku CD należy nacisnąć i przytrzymać klawisz Shift.

6. Jeśli wybrano opcję instalowania produktu WebSphere Information Integrator Content Edition, włóż dysk CD lub podaj ścieżkę do elektronicznego obrazu instalacyjnego.

W systemie Windows, należy wstrzymać opcję automatycznego uruchamiania w momencie włożenia dysku CD do napędu. Aby wstrzymać tę opcję, podczas wkładania dysku CD należy nacisnąć i przytrzymać klawisz Shift.

- 7. Po zainstalowaniu oprogramowania wyszukiwania korporacyjnego wyświetlane są komunikaty o wdrażaniu aplikacji na serwerze WebSphere Application Server. Po zainstalowaniu wszystkich programów klikaj strony z wynikami, aby sprawdzić, czy instalacja przebiegła pomyślnie.
- 8. Nie zaznaczaj opcji automatycznego uruchamiania programu Pierwsze kroki, gdy komputer zostanie zrestartowany. Program Pierwsze kroki można uruchomić do zweryfikowania instalacji po zainstalowaniu drugiego serwera wyszukiwania.
- 9. W systemie Windows, należy zrestartować komputer.

#### **Pojęcia pokrewne**

"Katalog [instalacyjny](#page-18-0) i katalog danych" na stronie 11

- "Identyfikator i hasło administratora wyszukiwania [korporacyjnego"](#page-19-0) na stronie 12
- "Integracja z produktem WebSphere [Information](#page-17-0) Integrator Content Edition" na stronie 10
- "Modele pamięci dla wyszukiwania [korporacyjnego"](#page-12-0) na stronie 5

#### **Zadania pokrewne**

"Zadania [poinstalacyjne"](#page-50-0) na stronie 43

- ["Uruchamianie](#page-59-0) programu Pierwsze kroki" na stronie 52
- "Uruchamianie systemu wyszukiwania [korporacyjnego"](#page-58-0) na stronie 51

### **Odsyłacze pokrewne**

["Formularz](#page-21-0) informacji o instalacji" na stronie 14

## **Instalowanie drugiego serwera wyszukiwania w przypadku instalacji na dwóch serwerach**

Po zainstalowaniu wszystkich komponentów na pierwszym serwerze należy zainstalować dodatkowy serwer wyszukiwania.

#### **Informacje o tym zadaniu**

Podczas instalowania drugiego serwera wyszukiwania należy użyć informacji zapisanych na formularzu informacji instalacyjnych, które zostały użyte dla pierwszego serwera wyszukiwania korporacyjnego.

### **Procedura**

Aby zainstalować drugi serwer wyszukiwania w konfiguracji z dwoma serwerami:

1. Aby uruchomić kreator instalacji, z poziomu dysku CD lub elektronicznego obrazu dystrybucyjnego uruchom odpowiedni dla danego systemu operacyjnego plik instalacyjny:

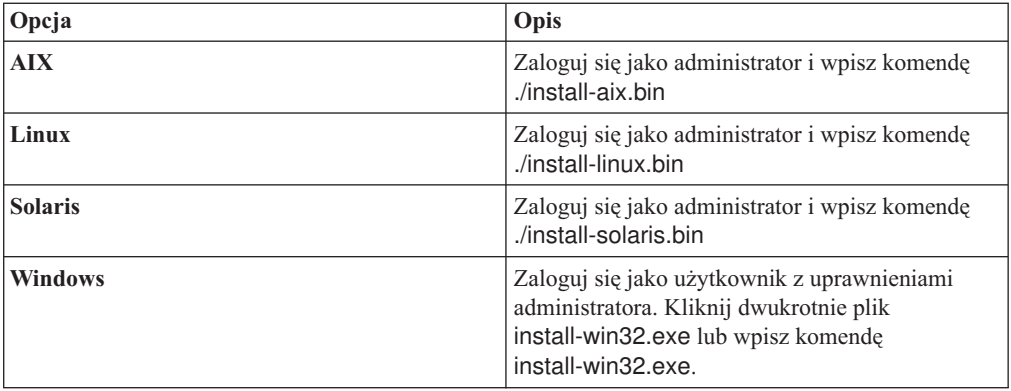

- 2. W starterze instalacji kliknij opcję **Instalacja produktów**.
- 3. Postępuj zgodnie z instrukcjami kreatora. Korzystając z następujących wytycznych, można dokonać odpowiednich wyborów oraz określić opcje dla danego systemu.
	- v Jako identyfikator i hasło administratora wyszukiwania korporacyjnego podaj wartości, które zostały użyte dla pierwszego serwera wyszukiwania korporacyjnego. Identyfikator i hasło administratora muszą być takie same na obu serwerach.
	- v Dla katalogu instalacyjnego i katalogów danych podaj wartości, które zostały użyte dla pierwszego serwera wyszukiwania korporacyjnego. Katalogi instalacyjne muszą być takie same na obu serwerach.
	- v Po wyświetleniu zapytania o typ systemu, który ma być zainstalowany, kliknij opcję **Instalacja na dwóch serwerach**, a następnie opcję **Instalacja na dwóch serwerach serwer wyszukiwania**.
	- v Jako model pamięci podaj taką samą wartość, jak dla pierwszego serwera wyszukiwania korporacyjnego. Konfiguracja pamięci musi być taka sama na obu serwerach.
	- v Jeśli serwer WebSphere Application Server nie jest zainstalowany, należy wybrać opcję instalacji wersji 6.1 przez program instalacyjny. Do zainstalowania podstawowego oprogramowania serwera WebSphere Application Server, serwera IBM HTTP Server oraz wtyczki serwera WebSphere Application Server zazwyczaj wystarczy zaakceptować wartości domyślne.

Jeśli jest zainstalowana zgodna wersja serwera WebSphere Application Server, należy wybrać opcję pozwalającą na użycie istniejącej instalacji. Należy sprawdzić, czy wyświetlane ścieżki instalacyjne, porty oraz nazwa serwera IBM HTTP Server są poprawne dla danej instalacji serwera WebSphere Application Server.

**Ważne:** Jeśli używany jest produkt WebSphere Application Server, wersja 6.0.2 dla systemu Solaris, program instalacyjny wykrywa, że jest zainstalowane tylko podstawowe oprogramowanie WebSphere Application Server. Sugerowane ścieżki instalacyjne serwera IBM HTTP Server i wtyczki serwera WebSphere Application Server mogą nie być poprawne. Aby uniknąć wyświetlenia monitu o zainstalowanie serwera WebSphere Application Server, przed kontynuowaniem działania programu instalacyjnego należy sprawdzić, czy te ścieżki są poprawne. Na przykład:

#### /opt/IBM/WebSphere/Plugins/ /opt/IBMIHS/

- v Na dwóch stronach prezentujących domyślne przypisania portów serwera WebSphere Application Server należy się upewnić, czy porty nie powodują konfliktu z portami, które są już przypisane do innych aplikacji na tym komputerze.
- v W systemie Windows można określić, czy serwery WebSphere Application Server i IBM HTTP Server mają być uruchamiane jako usługi. Identyfikator i hasło

użytkownika wybranego do uruchamiania usługi musi mieć uprawnienia administratora systemu Windows, aby działać jako część systemu operacyjnego i logować się jako usługa.

- 4. Na stronie podsumowania sprawdź wybrane opcje i kliknij przycisk **Zainstaluj**, aby rozpocząć instalowanie oprogramowania.
- 5. Jeśli wybrano opcję instalowania serwera WebSphere Application Server, włóż dysk CD lub podaj ścieżkę do elektronicznego obrazu instalacyjnego. Po zainstalowaniu podstawowego oprogramowania WebSphere Application Server, kreator prosi o włożenie dysku CD lub podanie ścieżki do oprogramowania dodatkowego (serwera IBM HTTP Server i wtyczki serwera WebSphere Application Server).

W systemie Windows należy wstrzymać opcję automatycznego uruchamiania w momencie włożenia dysku CD do napędu. Aby wstrzymać tę opcję, podczas wkładania dysku CD należy nacisnąć i przytrzymać klawisz Shift.

- 6. Po zainstalowaniu oprogramowania wyszukiwania korporacyjnego wyświetlane są komunikaty o wdrażaniu aplikacji na serwerze WebSphere Application Server. Po zainstalowaniu wszystkich programów klikaj strony z wynikami, aby sprawdzić, czy instalacja różnych komponentów przebiegła pomyślnie. Można także wybrać opcję automatycznego uruchomienia programu Pierwsze kroki po zrestartowaniu komputera.
- 7. W systemie Windows, należy zrestartować komputer.
- 8. Opcjonalne: Aby sprawdzić poprawność instalacji, uruchom program Pierwsze kroki. **Pojęcia pokrewne**
	- "Katalog [instalacyjny](#page-18-0) i katalog danych" na stronie 11
	- "Identyfikator i hasło administratora wyszukiwania [korporacyjnego"](#page-19-0) na stronie 12
	- "Integracja z produktem WebSphere [Information](#page-17-0) Integrator Content Edition" na stronie 10
	- "Modele pamięci dla wyszukiwania [korporacyjnego"](#page-12-0) na stronie 5

### **Zadania pokrewne**

- "Zadania [poinstalacyjne"](#page-50-0) na stronie 43
- ["Uruchamianie](#page-59-0) programu Pierwsze kroki" na stronie 52
- "Uruchamianie systemu wyszukiwania [korporacyjnego"](#page-58-0) na stronie 51

#### **Odsyłacze pokrewne**

["Formularz](#page-21-0) informacji o instalacji" na stronie 14

# **Przegląd instalacji na czterech serwerach**

Aby zapewnić maksymalną wydajność w dużych systemach, wyszukiwanie korporacyjne można zainstalować na czterech rozproszonych serwerach. W konfiguracji czteroserwerowej komponent przeszukiwacza instalowany jest na jednym serwerze, komponent indeksu na jednym serwerze, a komponent wyszukiwania na dwóch serwerach.

## **Nowe instalacje**

Program instalacyjny OmniFind Enterprise Edition instaluje Centrum informacyjne oraz serwer IBM WebSphere Application Server, wersja 6.1, chyba że produkty te są już zainstalowane lub mają być instalowane ręcznie. Druga instancja serwera WebSphere Application Server, wersja 6.1, nie będzie instalowana.

W przypadku serwera WebSphere Application Server program instalacyjny instaluje wersję 6.1 tego produktu, serwer IBM HTTP Server oraz komponent wtyczki serwera WebSphere Application Server.

Jeśli serwer WebSphere Application Server ma być instalowany ręcznie, należy zainstalować podstawowy komponent serwera aplikacji, serwer IBM HTTP Server oraz komponent

wtyczki serwera WebSphere Application Server. Informacje na temat ręcznej instalacji zawiera Centrum [informacyjne](http://publib.boulder.ibm.com/infocenter/wasinfo/v6r1/) WebSphere Application Server.

## **Aktualizacje instalacji**

Należy zaktualizować czteroserwerową konfigurację systemu OmniFind Enterprise Edition, wersja 8.4.

Aby wykorzystać zwiększoną wydajność oraz inne udoskonalenia, należy jeszcze przed zainstalowaniem produktu OmniFind Enterprise Edition, wersja 8.5, zaktualizować serwer WebSphere Application Server, wersja 6.1.

## **Architektura czteroserwerowa**

Każdy serwer w systemie wyszukiwania korporacyjnego określany jest przez nazwę swojego komponentu. Na przykład jeśli na serwerze zainstalowany jest komponent przeszukiwacza, serwer ten określany jest mianem serwera przeszukiwacza.

Na poniższym rysunku przedstawiono cztery serwery i ich komponenty. Konektory Content Edition instalowane są tylko wtedy, gdy po uruchomieniu programu instalacyjnego na serwerze przeszukiwacza wybrany zostanie WebSphere Information Integrator Content Edition.

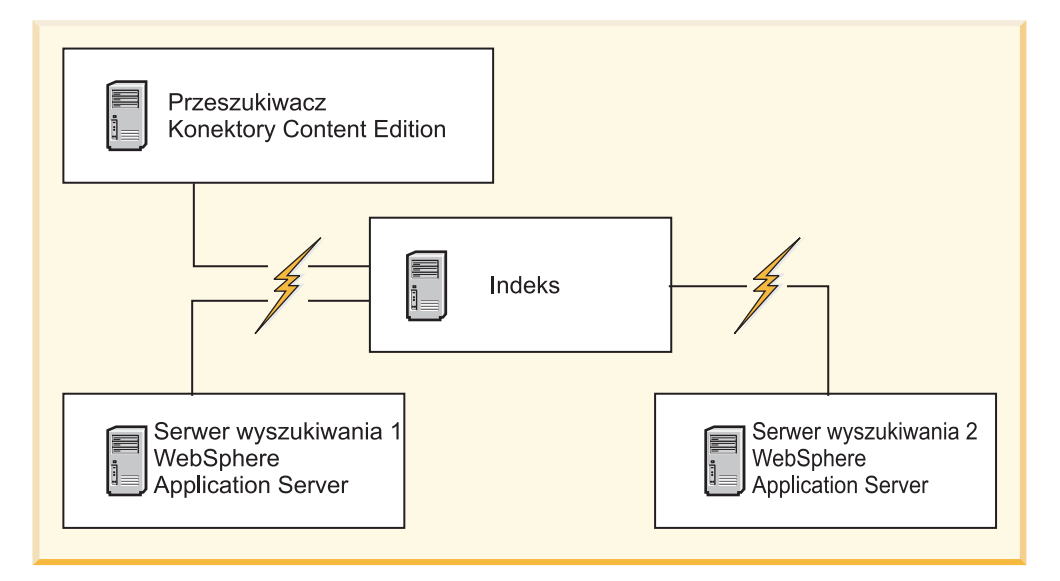

*Rysunek 5. Cztery serwery wyszukiwania korporacyjnego i ich komponenty programowe*

## **Kolejność instalacji**

Serwer indeksowania działa jako serwer sterujący konfiguracji czteroserwerowej. Serwer indeksowania należy zainstalować na samym końcu, ponieważ podczas instalacji komponentu indeksu niezbędne są nazwy hostów oraz porty pozostałych serwerów. Poza tym nie można uruchamiać usług systemowych, zanim nie zostaną zainstalowane wszystkie serwery.

Serwery wyszukiwania korporacyjnego i odpowiednie oprogramowanie należy zainstalować i skonfigurować w następującej kolejności:

#### **1. Serwer przeszukiwacza**

Program instalacyjny instaluje następujące oprogramowanie:

• Komponent przeszukiwacza wyszukiwania korporacyjnego

- v Opcjonalnie: konektory WebSphere Information Integrator Content Edition
- Skrypty konfiguracyjne dla następujących przeszukiwaczy:
	- Content Edition
	- $-$  DB2
	- Domino Document Manager
	- Notes
	- QuickPlace
	- Lista adresów początkowych
	- Web Content Management
	- WebSphere Portal

Aby przeszukiwać powyższe typy źródeł, należy uruchomić odpowiednie skrypty konfiguracyjne po zainstalowaniu wyszukiwania korporacyjnego.

#### **2. Serwer wyszukiwania 1**

Program instalacyjny instaluje następujące oprogramowanie:

- v Komponent wyszukiwania dla wyszukiwania korporacyjnego
- WebSphere Application Server, wersja 6.1 (tylko nowe instalacje)
- Serwer IBM HTTP (tylko nowe instalacje)
- v Wtyczka programu WebSphere Application Server (tylko nowe instalacje)
- Centrum informacyjne

#### **3. Serwer wyszukiwania 2**

Program instalacyjny instaluje następujące oprogramowanie:

- v Komponent wyszukiwania dla wyszukiwania korporacyjnego
- WebSphere Application Server, wersja 6.1 (tylko nowe instalacje)
- Serwer IBM HTTP (tylko nowe instalacje)
- Wtyczka programu WebSphere Application Server (tylko nowe instalacje)
- Centrum informacyjne

#### **4. Serwer indeksowania**

Program instalacyjny instaluje komponent indeksu wyszukiwania korporacyjnego.

Jeśli w systemie zainstalowane są wszystkie lub niektóre wymagane programy, należy mimo wszystko upewnić się, że wymagane oprogramowanie jest zainstalowane na odpowiednich serwerach wyszukiwania korporacyjnego. Łączenie się ze zdalnymi instancjami serwera WebSphere Application Server nie jest obsługiwane.

Dla każdego instalowanego komponentu należy podać nazwę użytkownika i hasło dla administratora wyszukiwania korporacyjnego. Na każdym serwerze należy podać tę samą nazwę użytkownika i hasło.

Aby ułatwić sprawne przeprowadzenie instalacji, należy zapisać wymagane informacje na temat każdego serwera. Do zapisania informacji służy formularz informacji o instalacji.

#### **Zadania pokrewne**

"Zadania [poinstalacyjne"](#page-50-0) na stronie 43

#### **Odsyłacze pokrewne**

- ["Formularz](#page-21-0) informacji o instalacji" na stronie 14
- ["Rozwiązywanie](#page-66-0) problemów dotyczących instalacji" na stronie 59
- "Wymagania konfiguracyjne [przeszukiwaczy"](#page-51-0) na stronie 44

# **Instalowanie serwera przeszukiwacza w przypadku instalacji na czterech serwerach**

W przypadku instalacji wyszukiwania korporacyjnego w konfiguracji czteroserwerowej najpierw należy zainstalować serwer przeszukiwacza.

#### **Zagadnienia wstępne**

Jeśli nie jest używany dostarczony formularz informacji instalacyjnych, należy się przygotować, aby przy uruchamianiu programu instalacyjnego mieć zanotowane poniższe informacje. Podczas instalowania serwerów wyszukiwania i serwera indeksowania muszą być dostępne następujące informacje:

- v Identyfikator i hasło administratora wyszukiwania korporacyjnego. Identyfikator i hasło administratora muszą być takie same na wszystkich serwerach wyszukiwania korporacyjnego.
- v Pełne ścieżki katalogu instalacyjnego i katalogu danych. Katalog instalacyjny musi być taki sam na wszystkich serwerach wyszukiwania korporacyjnego.
- Port składnicy danych wyszukiwania korporacyjnego.
- v Nazwa hosta i port serwera przeszukiwacza.
- v Mały, średni lub duży model pamięci, który ma być zainstalowany dla tego systemu.

#### **Procedura**

Aby zainstalować serwer przeszukiwacza dla konfiguracji czteroserwerowej:

1. Aby uruchomić kreator instalacji, z poziomu dysku CD lub elektronicznego obrazu dystrybucyjnego uruchom odpowiedni dla danego systemu operacyjnego plik instalacyjny:

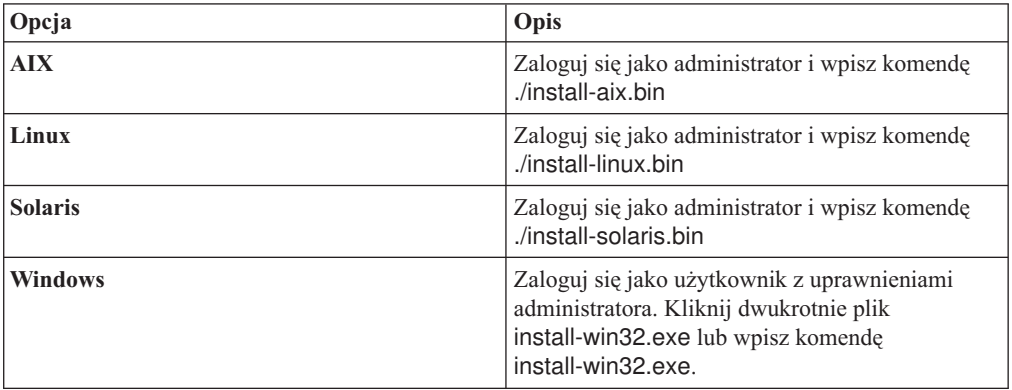

- 2. W starterze instalacji kliknij opcję **Instalacja produktów**.
- 3. Postępuj zgodnie z instrukcjami kreatora. Korzystając z następujących wytycznych, można dokonać odpowiednich wyborów oraz określić opcje dla danego systemu.
	- v Podczas określania identyfikatora i hasła dla administratora wyszukiwania korporacyjnego, należy wybrać opcję tworzenia nowego identyfikatora i hasła przez kreator instalacji, w przypadku gdy taki identyfikator nie istnieje. Jeśli identyfikator użytkownika już istnieje w systemie operacyjnym, należy wybrać opcję wykorzystania istniejącego użytkownika. W przykładach tego dokumentu jako identyfikator i hasło administratora wyszukiwania korporacyjnego wykorzystano wartość esadmin.
	- v W przypadku systemów AIX, Linux i Solaris, jeśli nie zostaną zaakceptowane domyślne ścieżki dla instalacji oraz katalogów danych, należy się upewnić, czy ścieżki podane przez użytkownika nie zawierają spacji.
- v Po wyświetleniu zapytania o typ systemu, który ma być zainstalowany, kliknij opcję **Instalacja na czterech serwerach**, a następnie opcję **Serwer przeszukiwacza**.
- v Podczas wybierania modelu pamięci należy określić małą, średnią lub dużą wielkość konfiguracji pamięci dla instalacji. Należy podać największą wielkość, jaka może być potrzebna.
- v Jeśli produkt WebSphere Information Integrator Content Edition nie jest zainstalowany, można wybrać opcję instalacji produktu WebSphere Information Integrator Content Edition, wersja 8.4. Po zainstalowaniu tego oprogramowania do indeksu wyszukiwania można dodawać źródła danych dostępne za pośrednictwem przeszukiwacza Content Edition.
- 4. Na stronie podsumowania sprawdź wybrane opcje i kliknij przycisk **Zainstaluj**, aby rozpocząć instalowanie oprogramowania.
- 5. Jeśli wybrano opcję instalowania produktu WebSphere Information Integrator Content Edition, włóż dysk CD lub podaj ścieżkę do elektronicznego obrazu instalacyjnego.

W systemie Windows, należy wstrzymać opcję automatycznego uruchamiania w momencie włożenia dysku CD do napędu. Aby wstrzymać tę opcję, podczas wkładania dysku CD należy nacisnąć i przytrzymać klawisz Shift.

- 6. Po zainstalowaniu oprogramowania wyszukiwania korporacyjnego klikaj strony z wynikami, aby sprawdzić, czy instalacja przebiegła pomyślnie.
- 7. W systemie Windows, należy zrestartować komputer.

#### **Pojęcia pokrewne**

- "Katalog [instalacyjny](#page-18-0) i katalog danych" na stronie 11
- "Identyfikator i hasło administratora wyszukiwania [korporacyjnego"](#page-19-0) na stronie 12
- "Integracja z produktem WebSphere [Information](#page-17-0) Integrator Content Edition" na stronie 10
- "Modele pamięci dla wyszukiwania [korporacyjnego"](#page-12-0) na stronie 5

## **Zadania pokrewne**

- "Zadania [poinstalacyjne"](#page-50-0) na stronie 43
- ["Uruchamianie](#page-59-0) programu Pierwsze kroki" na stronie 52
- "Uruchamianie systemu wyszukiwania [korporacyjnego"](#page-58-0) na stronie 51

#### **Odsyłacze pokrewne**

["Formularz](#page-21-0) informacji o instalacji" na stronie 14

## **Instalowanie serwerów wyszukiwania w przypadku instalacji na czterech serwerach**

Serwery wyszukiwania dla wyszukiwania korporacyjnego są instalowane na tych samych komputerach, na których zainstalowano serwer WebSphere Application Server.

### **Zagadnienia wstępne**

Jeśli nie jest używany dostarczony formularz informacji instalacyjnych, należy się przygotować, aby przy uruchamianiu programu instalacyjnego mieć zanotowane poniższe informacje. Podczas instalowania serwera indeksowania muszą być dostępne następujące informacje:

- v Identyfikator i hasło administratora wyszukiwania korporacyjnego. Identyfikator i hasło administratora muszą być takie same na obu serwerach wyszukiwania korporacyjnego.
- v Pełne ścieżki katalogu instalacyjnego i katalogu danych. Katalog instalacyjny musi być taki sam na obu serwerach wyszukiwania korporacyjnego.
- v Mały, średni lub duży model pamięci, który ma być zainstalowany dla tego systemu.
- v Nazwa hosta i port serwera wyszukiwania.

• Numer portu serwera HTTP.

#### **Informacje o tym zadaniu**

Komunikaty wyświetlane podczas instalacji różnią się w zależności od bieżącej konfiguracji systemu.

#### **Procedura**

Aby dla konfiguracji czteroserwerowej zainstalować dwa serwery wyszukiwania, na dwóch komputerach należy wykonać następujące czynności:

1. Aby uruchomić kreator instalacji, z poziomu dysku CD lub elektronicznego obrazu dystrybucyjnego uruchom odpowiedni dla danego systemu operacyjnego plik instalacyjny:

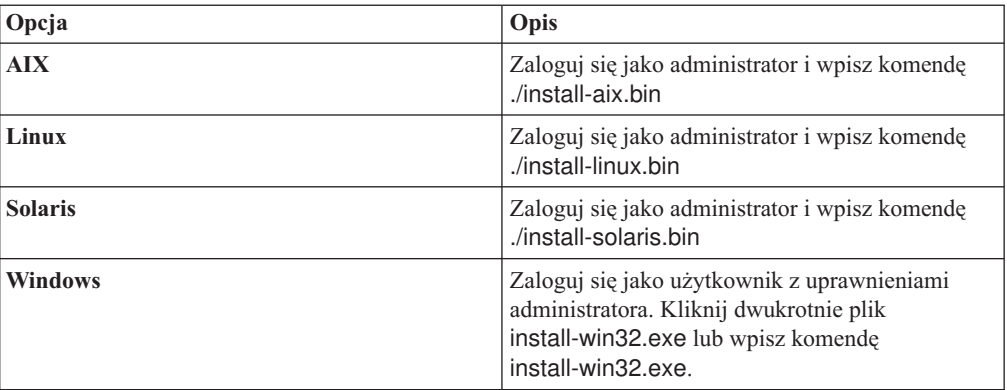

- 2. W starterze instalacji kliknij opcję **Instalacja produktów**.
- 3. Postępuj zgodnie z instrukcjami kreatora. Korzystając z następujących wytycznych, można dokonać odpowiednich wyborów oraz określić opcje dla danego systemu.
	- v Jako identyfikator i hasło administratora wyszukiwania korporacyjnego podaj wartości, które zostały użyte dla serwera przeszukiwacza. Identyfikator i hasło administratora muszą być takie same na wszystkich serwerach wyszukiwania korporacyjnego.
	- v Dla katalogu instalacyjnego i katalogów danych podaj wartości, które zostały użyte dla serwera przeszukiwacza. Katalogi instalacyjne muszą być takie same na wszystkich serwerach wyszukiwania korporacyjnego.
	- v Po wyświetleniu zapytania o typ systemu, który ma być zainstalowany, kliknij opcję **Instalacja na czterech serwerach**, a następnie opcję **Serwer wyszukiwania**.
	- v Jako model pamięci podaj taką samą wartość, jak dla serwera przeszukiwacza. Konfiguracja pamięci musi być taka sama na wszystkich serwerach wyszukiwania korporacyjnego.
	- v Jeśli serwer WebSphere Application Server nie jest zainstalowany, należy wybrać opcję instalacji wersji 6.1 przez program instalacyjny. Do zainstalowania podstawowego oprogramowania serwera WebSphere Application Server, serwera IBM HTTP Server oraz wtyczki serwera WebSphere Application Server zazwyczaj wystarczy zaakceptować wartości domyślne.

Jeśli jest zainstalowana zgodna wersja serwera WebSphere Application Server, należy wybrać opcję pozwalającą na użycie istniejącej instalacji. Należy sprawdzić, czy wyświetlane ścieżki instalacyjne, porty oraz nazwa serwera IBM HTTP Server są poprawne dla danej instalacji serwera WebSphere Application Server.

**Ważne:** Jeśli używany jest produkt WebSphere Application Server, wersja 6.0.2 dla systemu Solaris, program instalacyjny wykrywa, że jest zainstalowane tylko

podstawowe oprogramowanie WebSphere Application Server. Sugerowane ścieżki instalacyjne serwera IBM HTTP Server i wtyczki serwera WebSphere Application Server mogą nie być poprawne. Aby uniknąć wyświetlenia monitu o zainstalowanie serwera WebSphere Application Server, przed kontynuowaniem działania programu instalacyjnego należy sprawdzić, czy te ścieżki są poprawne. Na przykład: /opt/IBM/WebSphere/Plugins/

/opt/IBMIHS/

- v Na dwóch stronach prezentujących domyślne przypisania portów serwera WebSphere Application Server należy się upewnić, czy porty nie powodują konfliktu z portami, które są już przypisane do innych aplikacji na tym komputerze.
- v W systemie Windows można określić, czy serwery WebSphere Application Server i IBM HTTP Server mają być uruchamiane jako usługi. Identyfikator i hasło użytkownika wybranego do uruchamiania usługi musi mieć uprawnienia administratora systemu Windows, aby działać jako część systemu operacyjnego i logować się jako usługa.
- 4. Na stronie podsumowania sprawdź wybrane opcje i kliknij przycisk **Zainstaluj**, aby rozpocząć instalowanie oprogramowania.
- 5. Jeśli wybrano opcję instalowania serwera WebSphere Application Server, włóż dysk CD lub podaj ścieżkę do elektronicznego obrazu instalacyjnego. Po zainstalowaniu podstawowego oprogramowania WebSphere Application Server, kreator prosi o włożenie dysku CD lub podanie ścieżki do oprogramowania dodatkowego (serwera IBM HTTP Server i wtyczki serwera WebSphere Application Server).

W systemie Windows należy wstrzymać opcję automatycznego uruchamiania w momencie włożenia dysku CD do napędu. Aby wstrzymać tę opcję, podczas wkładania dysku CD należy nacisnąć i przytrzymać klawisz Shift.

- 6. Po zainstalowaniu oprogramowania wyszukiwania korporacyjnego wyświetlane są komunikaty o wdrażaniu aplikacji na serwerze WebSphere Application Server. Po zainstalowaniu wszystkich programów klikaj strony z wynikami, aby sprawdzić, czy instalacja przebiegła pomyślnie.
- 7. W systemie Windows, należy zrestartować komputer.

#### **Pojęcia pokrewne**

"Katalog [instalacyjny](#page-18-0) i katalog danych" na stronie 11

- "Identyfikator i hasło administratora wyszukiwania [korporacyjnego"](#page-19-0) na stronie 12
- "Integracja z produktem WebSphere [Information](#page-17-0) Integrator Content Edition" na stronie 10

"Modele pamięci dla wyszukiwania [korporacyjnego"](#page-12-0) na stronie 5

#### **Zadania pokrewne**

"Zadania [poinstalacyjne"](#page-50-0) na stronie 43

- ["Uruchamianie](#page-59-0) programu Pierwsze kroki" na stronie 52
- "Uruchamianie systemu wyszukiwania [korporacyjnego"](#page-58-0) na stronie 51

### **Odsyłacze pokrewne**

["Formularz](#page-21-0) informacji o instalacji" na stronie 14

## **Instalowanie serwera indeksowania w przypadku instalacji na czterech serwerach**

Podczas instalowania serwera indeksowania należy podać informacje o przeszukiwaczu i serwerach wyszukiwania oraz o wymaganym przez te serwery oprogramowaniu.

#### **Informacje o tym zadaniu**

Podczas instalowania komponentu indeksu należy użyć informacji zapisanych na formularzu informacji instalacyjnych, które zostały użyte dla serwera przeszukiwacza i serwerów wyszukiwania.

#### **Procedura**

Aby zainstalować serwer indeksowania dla konfiguracji czteroserwerowej:

1. Aby uruchomić kreator instalacji, z poziomu dysku CD lub elektronicznego obrazu dystrybucyjnego uruchom odpowiedni dla danego systemu operacyjnego plik instalacyjny:

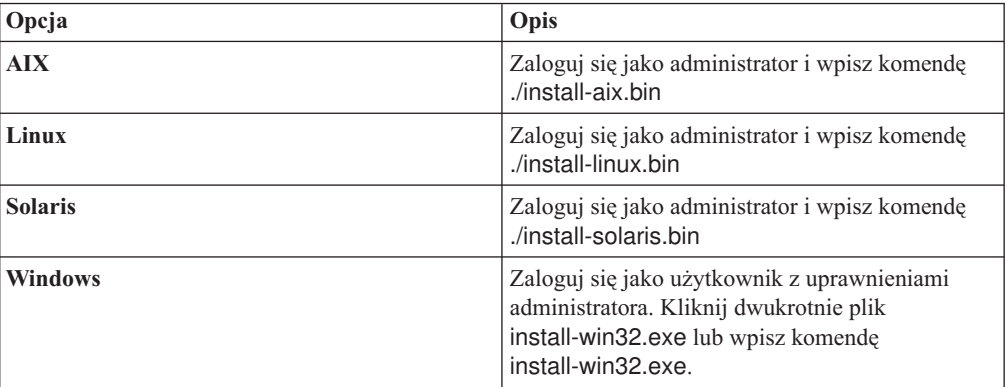

- 2. W starterze instalacji kliknij opcję **Instalacja produktów**.
- 3. Postępuj zgodnie z instrukcjami kreatora. Korzystając z następujących wytycznych, można dokonać odpowiednich wyborów oraz określić opcje dla danego systemu.
	- v Jako identyfikator i hasło administratora wyszukiwania korporacyjnego podaj wartości, które zostały użyte dla serwera przeszukiwacza. Identyfikator i hasło administratora muszą być takie same na wszystkich serwerach wyszukiwania korporacyjnego.
	- v Dla katalogu instalacyjnego i katalogów danych podaj wartości, które zostały użyte dla serwera przeszukiwacza. Katalogi instalacyjne muszą być takie same na wszystkich serwerach wyszukiwania korporacyjnego.
	- v Po wyświetleniu zapytania o typ systemu, który ma być zainstalowany, kliknij opcję **Instalacja na czterech serwerach**, a następnie opcję **Serwer indeksowania**.
	- v Jako model pamięci podaj taką samą wartość, jak dla serwera przeszukiwacza. Konfiguracja pamięci musi być taka sama na wszystkich serwerach wyszukiwania korporacyjnego.
- 4. W odpowiednich polach wpisz poniższe informacje. Zależnie od konfiguracji systemu podczas instalacji program może zadawać różne pytania.
	- v Nazwa hosta i port serwera przeszukiwacza.
	- v Katalog danych dla serwera przeszukiwacza.
	- v Port składnicy danych wyszukiwania korporacyjnego na serwerze przeszukiwacza.
	- Nazwa hosta i port każdego serwera wyszukiwania.
	- v Katalog danych dla każdego serwera wyszukiwania.
	- v Port serwera HTTP dla każdego serwera wyszukiwania.
	- v Nazwa hosta i port serwera indeksowania.
- 5. Po zainstalowaniu oprogramowania wyszukiwania korporacyjnego klikaj strony z wynikami, aby sprawdzić, czy instalacja przebiegła pomyślnie. Można także wybrać opcję automatycznego uruchomienia programu Pierwsze kroki po zrestartowaniu komputera.
- 6. W systemie Windows, należy zrestartować komputer.

7. Opcjonalne: Aby sprawdzić poprawność instalacji, uruchom program Pierwsze kroki. Jeśli wybrano opcję uruchomienia programu Pierwsze kroki po zakończeniu działania kreatora instalacji, program Pierwsze kroki jest automatycznie uruchamiany po zrestartowaniu komputera.

#### **Pojęcia pokrewne**

- "Katalog [instalacyjny](#page-18-0) i katalog danych" na stronie 11
- "Identyfikator i hasło administratora wyszukiwania [korporacyjnego"](#page-19-0) na stronie 12
- "Integracja z produktem WebSphere [Information](#page-17-0) Integrator Content Edition" na stronie 10
- "Modele pamięci dla wyszukiwania [korporacyjnego"](#page-12-0) na stronie 5

## **Zadania pokrewne**

- "Zadania [poinstalacyjne"](#page-50-0) na stronie 43
- ["Uruchamianie](#page-59-0) programu Pierwsze kroki" na stronie 52
- "Uruchamianie systemu wyszukiwania [korporacyjnego"](#page-58-0) na stronie 51

### **Odsyłacze pokrewne**

["Formularz](#page-21-0) informacji o instalacji" na stronie 14

# <span id="page-50-0"></span>**Zadania poinstalacyjne**

Przed utworzeniem kolekcji wyszukiwania korporacyjnego może być konieczne zainstalowanie dodatkowego oprogramowania albo dostosowanie ustawień konfiguracji systemu, tak aby umożliwić obsługę typów danych, jakie mają być przeszukiwane.

Na przykład:

- v W systemach Windows należy się upewnić, że usługa wyszukiwania korporacyjnego jest skonfigurowana prawidłowo.
- v W zależności od typów źródeł danych, jakie mają być przeszukiwane, jeszcze przed skonfigurowaniem przeszukiwaczy konieczne może być uruchomienie skryptu konfiguracyjnego na serwerze przeszukiwaczy.
- v W przypadku instalacji produktu DB2 Enterprise Server Edition, który jest dołączony do pakietu produktu wyszukiwania korporacyjnego, należy zarejestrować klucz licencyjny produktu DB2.
- v W systemach operacyjnych AIX, Linux i Solaris należy sprawdzić lub ustawić wartości limitów ulimit.
- v Jeśli zainstalowana wersja Centrum informacyjnego nie ma być używana, można tak skonfigurować system, aby korzystał z Centrum informacyjnego znajdującego się w ogólnie dostępnym serwisie WWW firmy IBM.
- v W systemie Windows można tak skonfigurować produkt, aby do zapisywania danych kolekcji wykorzystywany był dysk sieciowy CIFS (Common Internet File System).

#### **Zadania pokrewne**

"Konfigurowanie usługi Windows dla wyszukiwania korporacyjnego"

- ["Rejestrowanie](#page-53-0) klucza licencyjnego produktu DB2 Enterprise Server" na stronie 46
- "Ustawianie wartości limitu ulimit dla wyszukiwania [korporacyjnego"](#page-53-0) na stronie 46

["Konfigurowanie](#page-55-0) Centrum informacyjnego w celu umożliwienia dostępu do publicznych [serwisów](#page-55-0) WWW" na stronie 48

["Odwzorowywanie](#page-56-0) danych kolekcji na dyski CIFS" na stronie 49

#### **Odsyłacze pokrewne**

"Wymagania konfiguracyjne [przeszukiwaczy"](#page-51-0) na stronie 44

# **Konfigurowanie usługi Windows dla wyszukiwania korporacyjnego**

Aby system wyszukiwania korporacyjnego działał prawidłowo, należy ustawić automatyczne uruchamianie usługi systemu Windows.

#### **Procedura**

Aby sprawdzić, czy usługa Windows dla wyszukiwania korporacyjnego jest uruchamiana automatycznie:

- 1. Kliknij kolejno opcje: **Panel sterowania** → **Narzędzia administracyjne** → **Usługi**.
- 2. Sprawdź, czy usługa **IBM OmniFind Enterprise Edition** ma włączoną opcję uruchamiania automatycznego.

#### **Zadania pokrewne**

"Zadania poinstalacyjne"

## <span id="page-51-0"></span>**Wymagania konfiguracyjne przeszukiwaczy**

Aby umożliwić przeszukiwanie pewnych rodzajów źródeł danych albo upewnić się, że przy wyszukiwaniu danych w kolekcjach przez użytkowników obowiązywać będą odpowiednie zabezpieczenia, może okazać się konieczne uruchomienie skryptu konfiguracyjnego na serwerze przeszukiwacza.

Konieczne może być też takie skonfigurowanie serwerów przeznaczonych do przeszukania, żeby serwery wyszukiwania korporacyjnego mogły się z nimi komunikować, uzyskiwać dostęp do przeszukiwanych danych i odczytywać informacje o zabezpieczeniach. Poniższa tabela zawiera podsumowanie zadań poinstalacyjnych, jakie należy wykonać dla każdego typu przeszukiwacza. Przed utworzeniem przeszukiwacza należy uruchomić właściwe skrypty i skonfigurować serwery docelowe.

| Typ przeszukiwacza                          | Wymagania konfiguracyjne                                                                                                    |
|---------------------------------------------|----------------------------------------------------------------------------------------------------|
| <b>Content Edition</b>                      | Aby uzyskać dostęp do repozytoriów w trybie bezpośrednim, należy na<br>serwerze WebSphere Information Integrator Content Edition                                                                                                    |
|                                             | skonfigurować konektory serwera przeszukiwacza.                                                                                                    |
|                                             | Aby uzyskać dostęp do repozytoriów w trybie serwera, należy na<br>serwerze przeszukiwacza uruchomić skrypt escrvbr.sh lub escrvbr.vbs.                                                                                                    |
| D <sub>B2</sub>                             | Na serwerze przeszukiwacza należy uruchomić skrypt escrdb2.sh lub<br>escrdb2.vbs. Trzeba się także upewnić, że na serwerze przeszukiwacza<br>jest uruchomiony klient DB2 Administration Client.                                                            |
| DB2 Content Manager                         | Należy uruchomić skrypt escrcm.sh lub escrcm.vbs na serwerze<br>przeszukiwacza.                                                                                                    |
| Domino Document Manager, Notes i QuickPlace | Aby przeszukać serwery Lotus Domino korzystające z protokołu NRPC<br>(Notes remote procedure call):                                                                                                    |
|                                             | • W systemie AIX upewnij się, że na serwerze przeszukiwacza jest<br>zainstalowany i dostępny moduł I/O Completion Port.                                                                                                    |
|                                             | • Uruchom skrypt escrnote.sh lub escrnote.vbs na serwerze<br>przeszukiwacza.                                                                                                    |
|                                             | · Zainstaluj serwer Domino na serwerze przeszukiwacza. Przeszukiwany<br>serwer Domino musi być członkiem domeny Domino, a w celu<br>zapewnienia maksymalnego bezpieczeństwa serwer Domino należy<br>skonfigurować jako serwer Lotus Domino Trusted Server. |
|                                             | Aby przeszukać serwery Lotus Domino korzystające z protokołu Domino<br>Internet Inter-ORB (DIIOP):                                                                                                    |
|                                             | · W systemie AIX upewnij się, że na serwerze przeszukiwacza jest<br>zainstalowany i dostępny moduł I/O Completion Port.                                                                                                    |
|                                             | Serwer przeszukiwacza należy skonfigurować do stosowania protokołu<br>٠<br>DIIOP.                                                                                                    |
| <b>Exchange Server</b>                      | Aby wykorzystać zarządzanie kluczami serwera Exchange Server oraz<br>protokół SSL (Secure Sockets Layer), na serwerze przeszukiwacza musi<br>się znajdować plik kluczy (w czasie konfigurowania przeszukiwacza<br>podaje się hasło dostępu do tego pliku). |
| <b>JDBC</b>                                 | Brak.                                                                                                    |
| <b>NNTP</b>                                 | Brak.                                                                                                    |
| System plików UNIX                          | Brak.                                                                                                    |

*Tabela 1. Wymagania konfiguracyjne przeszukiwaczy*

| Typ przeszukiwacza                                                       | Wymagania konfiguracyjne                                                                                                    |
|--------------------------------------------------------------------------|----------------------------------------------------------------------------------------------------|
| <b>WWW</b>                                                               | Przeszukiwacz sieci WWW stosuje się do protokołu wykluczania<br>robotów. Więcej informacji na temat tego protokołu znaleźć można na<br>stronie http://www.robotstxt.org/wc/exclusion.html.                                                                                                    |
|                                                                          | W zależności od wymagań bezpieczeństwa należy się upewnić, że serwer<br>WWW ma dostęp do serwisów WWW chronionych mechanizmem<br>podstawowego uwierzytelniania lub uwierzytelniania opartego na<br>formularzu.                                                                                                    |
| Lista adresów początkowych, Web Content Management<br>i WebSphere Portal | W celu zintegrowania wyszukiwania korporacyjnego z serwerem<br>WebSphere Portal należy uruchomić skrypt konfiguracyjny. Dla<br>poszczególnych wersji serwera WebSphere Portal dostępne są różne<br>wersje skryptu.                                                                                                    |
| System plików Windows                                                    | Aby możliwe było sprawdzanie poprawności bieżących referencji<br>użytkownika w czasie wysyłania przez niego żądania, należy się<br>upewnić, że konta w domenie są prawidłowo skonfigurowane.<br>Wymagania odnośnie konfigurowania kont w domenie w przypadku<br>plików przeszukiwanych na komputerze lokalnym różnią się od wymagań<br>obowiązujących w przypadku plików przeszukiwanych na zdalnym<br>serwerze Windows. |
| Pojęcia pokrewne                                                         |                                                                                                    |
| <b>E</b> Przeszukiwacze Content Edition                                  |                                                                                                    |
| $E^*$ Przeszukiwacze DB2                                                 |                                                                                                    |
| <b>F</b> Przeszukiwacze DB2 Content Manager                              |                                                                                                    |
|                                                                          | <b>Exercise 2</b> Przeszukiwacze Domino Document Manager                                                                                                    |
| Przeszukiwacze Exchange Server                                           |                                                                                                    |
| <b>Lit</b> Przeszukiwacze bazy danych JDBC                               |                                                                                                    |
| Przeszukiwacze NNTP                                                      |                                                                                                    |
| Przeszukiwacze Notes                                                     |                                                                                                    |
| Przeszukiwacze QuickPlace                                                |                                                                                                    |
|                                                                          | <b>F</b> Przeszukiwacze listy adresów początkowych                                                                                                    |
| $E^*$ Przeszukiwacze systemu plików UNIX                                 |                                                                                                    |
| $E^*$ Przeszukiwacze sięci WWW                                           |                                                                                                    |
|                                                                          | <b>F</b> Przeszukiwacze Web Content Management                                                                                                    |
| <b>Exercise Sphere Portal</b>                                            |                                                                                                    |
| Przeszukiwacze systemu plików Windows                                    |                                                                                                    |
| Zadania pokrewne                                                         |                                                                                                    |
| "Zadania poinstalacyjne" na stronie 43                                   |                                                                                                    |
| Odsyłacze pokrewne                                                       |                                                                                                    |

*Tabela 1. Wymagania konfiguracyjne przeszukiwaczy (kontynuacja)*

Wymagania konfiguracyjne [przeszukiwacza](http://publib.boulder.ibm.com/infocenter/discover/v8r5m0/index.jsp?topic=/com.ibm.discovery.es.ad.doc/security/iiysaseccrawlreq.htm) w zakresie bezpieczeństwa

## <span id="page-53-0"></span>**Rejestrowanie klucza licencyjnego produktu DB2 Enterprise Server**

Po zainstalowaniu wyszukiwania korporacyjnego można ręcznie zainstalować produkt DB2 Enterprise Server Edition. Przed użyciem produktu DB2 należy zarejestrować klucz licencyjny produktu DB2.

#### **Informacje o tym zadaniu**

Klucz licencyjny produktu DB2 jest rejestrowany przez uruchomienie komendy **db2licm** na każdym komputerze, na którym zainstalowano oprogramowanie DB2 Enterprise Server Edition. Klucz licencyjny uprawnia do korzystania z produktu DB2 razem z produktem OmniFind Enterprise Edition.

Instrukcje na temat instalowania produktu DB2 Enterprise Server Edition zawiera Centrum informacyjne produktu DB2 Enterprise Server Edition, które jest dostępne w pakiecie produktu lub pod adresem [http://publib.boulder.ibm.com/infocenter/db2luw/v9/index.jsp.](http://publib.boulder.ibm.com/infocenter/db2luw/v9/index.jsp)

- 1. Zaloguj się jako administrator wyszukiwania korporacyjnego lub użytkownik z uprawnieniami do odczytu i zapisu w katalogu ES\_INSTALL\_ROOT/license.
- 2. Aby zarejestrować klucz licencyjny produktu DB2 Enterprise Server Edition, wpisz następującą komendę:

#### **AIX, Linux i Solaris**

db2licm -a \$ES\_INSTALL\_ROOT/license/db2ese\_o.lic.txt

**Windows**

db2licm -a %ES\_INSTALL\_ROOT%/license/db2ese\_o.lic.txt

**Zadania pokrewne**

"Zadania [poinstalacyjne"](#page-50-0) na stronie 43

# **Ustawianie wartości limitu ulimit dla wyszukiwania korporacyjnego**

Dla poprawnego działania należy się upewnić, czy po zainstalowaniu produktu OmniFind Enterprise Edition w systemach AIX, Linux lub Solaris zostały ustawione prawidłowe wartości limitu ulimit.

Aby produkt OmniFind Enterprise Edition mógł używać wystarczającej ilości zasobów systemowych, należy się upewnić, czy następujące wartości ulimit są ustawione poprawnie:

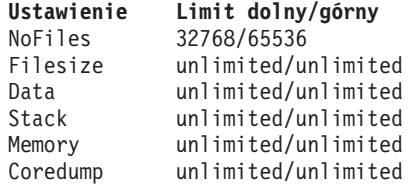

Aby zweryfikować ustawienia dolnych limitów ulimit, uruchom komendę **ulimit -aS**.

Aby zweryfikować ustawienia górnych limitów ulimit, uruchom komendę **ulimit -aH**.

W przypadku systemów AIX i Linux program instalacyjny próbuje ustawić te wartości ulimit dla identyfikatora administratora wyszukiwania korporacyjnego. Sprawdź ustawienia i jeśli nie są prawidłowe, popraw je. W przypadku konfiguracji z wieloma serwerami ustawienia wartości ulimit należy sprawdzić i poprawić na wszystkich serwerach wyszukiwania korporacyjnego.

W poniższych krokach *identyfikator\_administratora* reprezentuje identyfikator administratora wyszukiwania korporacyjnego.

- 1. Aby ustawić lub zweryfikować wartości ulimit w systemie AIX:
	- a. Zaloguj się jako administrator.
	- b. Uruchom następującą komendę:

```
chuser nofiles=32768 nofiles_hard=65536 identyfikator_administratora
chuser fsize=-1 fsize_hard=-1 identyfikator_administratora
chuser data=-1 data_hard=-1 identyfikator_administratora
chuser stack=-1 stack_hard=-1 identyfikator_administratora
chuser rss=-1 rss_hard=-1 identyfikator_administratora
chuser core=-1 core_hard=-1 identyfikator_administratora
```
- c. Zaloguj się jako *identyfikator\_administratora*.
- d. Zrestartuj system wyszukiwania korporacyjnego:

esadmin system stopall esadmin system startall

- 2. Aby ustawić lub zweryfikować wartości ulimit w systemie Linux:
	- a. Zaloguj się jako administrator.
	- b. Zmodyfikuj plik /etc/security/limits.conf i podaj następujące wartości:

*identyfikator\_administratora* soft nofile 32768 *identyfikator\_administratora* hard nofile 65536 *identyfikator\_administratora* soft fsize unlimited *identyfikator\_administratora* hard fsize unlimited *identyfikator\_administratora* soft data unlimited *identyfikator\_administratora* hard data unlimited *identyfikator\_administratora* soft stack unlimited *identyfikator\_administratora* hard stack unlimited *identyfikator\_administratora* soft rss unlimited *identyfikator\_administratora* hard rss unlimited *identyfikator\_administratora* soft core unlimited *identyfikator\_administratora* soft core unlimited

- c. Zaloguj się jako *identyfikator\_administratora*.
- d. Zrestartuj system wyszukiwania korporacyjnego:

esadmin system stopall esadmin system startall

- 3. Aby ustawić lub zweryfikować wartości ulimit w systemie Solaris:
	- a. Zaloguj się jako administrator.
	- b. Zmodyfikuj plik /etc/profile i upewnij się, czy plik nie zawiera żadnych komend, które ustawiają wartości ulimit.
	- c. Na końcu pliku /etc/profile dodaj następujące komendy:

ulimit -nH 65536 ulimit -nS 32768 ulimit -s 2097152 ulimit -c 8388608

d. Aby sprawdzić swoje zmiany, ponownie zaloguj się jako administrator. Uruchom następujące komendy i sprawdź wyniki:

```
# ulimit -aH
time(seconds) unlimited
file(blocks) unlimited
data(kbytes) unlimited
stack(kbytes) unlimited
coredump(blocks) unlimited
nofiles(descriptors) 65536
memory(kbytes) unlimited
```
# ulimit -aS time(seconds) unlimited file(blocks) unlimited data(kbytes) unlimited stack(kbytes) unlimited coredump(blocks) unlimited nofiles(descriptors) 32768 memory(kbytes) unlimited

- e. Zaloguj się jako *identyfikator\_administratora*, zmodyfikuj plik ES\_NODE\_ROOT/nodeinfo/esprofile i usuń wszystkie komendy, które ustawiają wartości ulimit.
- f. Aby zweryfikować swoje zmiany, ponownie zaloguj się jako *identyfikator\_administratora*. Uruchom następujące komendy i sprawdź wyniki:

```
$ ulimit -aH
time(seconds) unlimited
file(blocks) unlimited
data(kbytes) unlimited
stack(kbytes) unlimited
coredump(blocks) unlimited
nofiles(descriptors) 65536
memory(kbytes) unlimited
```

```
$ ulimit -aS
time(seconds) unlimited
file(blocks) unlimited
data(kbytes) unlimited
stack(kbytes) unlimited
coredump(blocks) unlimited
nofiles(descriptors) 32768
memory(kbytes) unlimited
```
g. Zrestartuj system wyszukiwania korporacyjnego:

esadmin system stopall esadmin system startall

#### **Zadania pokrewne**

"Zadania [poinstalacyjne"](#page-50-0) na stronie 43

## **Konfigurowanie Centrum informacyjnego w celu umożliwienia dostępu do publicznych serwisów WWW**

Centrum informacyjne produktu OmniFind Enterprise Edition jest instalowane automatycznie. Aby uzyskać dostęp do Centrum informacyjnego znajdującego się w publicznym serwisie WWW firmy IBM zamiast do zainstalowanego Centrum informacyjnego, należy zmienić plik es.cfg.

Aby skonfigurować Centrum informacyjne tak, aby zapewniony był dostęp tylko do wersji znajdującej się w publicznym serwisie WWW firmy IBM:

- 1. Zaloguj się jako administrator wyszukiwania korporacyjnego. W instalacji z wieloma serwerami, zaloguj się na serwerze indeksowania.
- 2. Otwórz plik ES\_NODE\_ROOT/nodeinfo/es.cfg w edytorze tekstu.

<span id="page-56-0"></span>3. W wierszu DB2ICDocs4ES podaj wartość http\://publib.boulder.ibm.com/infocenter/ discover/v8r5m0/. Na przykład:

DB2ICDocs4ES=http\://publib.boulder.ibm.com/infocenter/discover/v8r5m0/

4. Zrestartuj system wyszukiwania korporacyjnego:

esadmin system stopall esadmin system startall

## **Zadania pokrewne**

"Zadania [poinstalacyjne"](#page-50-0) na stronie 43

"Uruchamianie i zatrzymywanie Centrum [informacyjnego"](#page-60-0) na stronie 53

#### **Odsyłacze pokrewne**

Dokumentacja wyszukiwania [korporacyjnego](http://publib.boulder.ibm.com/infocenter/discover/v8r5m0/index.jsp?topic=/com.ibm.discovery.es.common.doc/standard/iiysiesdocs.htm)

# **Odwzorowywanie danych kolekcji na dyski CIFS**

W systemie Windows można tak skonfigurować produkt, aby do zapisywania danych kolekcji wyszukiwania korporacyjnego wykorzystywane były dyski sieciowe CIFS (Common Internet File System).

#### **Informacje o tym zadaniu**

Aby dane kolekcji podzielić między kilka położeń, można utworzyć zmienną środowiskową dla wyszukiwania korporacyjnego oraz odwzorować współużytkowane dyski sieciowe CIFS, które mają być używane.

#### **Ograniczenia**

- v Upewnij się, czy identyfikator administratora wyszukiwania korporacyjnego ma dostęp do dysków sieciowych. Dyski sieciowe muszą być dostępne cały czas, nawet jeśli administrator wyszukiwania korporacyjnego nie jest zalogowany interaktywnie.
- v W przypadku instalacji na wielu serwerach różne serwery wyszukiwania korporacyjnego muszą korzystać z tej samej litery dysku sieciowego, ale odwzorowanie może się odnosić do różnych położeń fizycznych. Do tego samego położenia fizycznego nie można tworzyć odwzorowania z różnych serwerów wyszukiwania korporacyjnego.
- v Liczba dostępnych odwzorowanych napędów, które można skonfigurować, jest ograniczona przez system operacyjny.
- v Litera odwzorowanego napędu nie może być już używana. Oznacza to, że nie należy używać litery napędu, która jest już wykorzystywana dla napędu fizycznego, takiego jak dysk twardy lub napęd CD-ROM.
- Napędy, które zostały odwzorowane dla wyszukiwania korporacyjnego, nie są wyświetlane, gdy zalogowany jest administrator wyszukiwania korporacyjnego.
- v Ścieżka UNC (Universal Naming Convention) nie może być zakończona znakiem odwrotnego ukośnika (\).
- v W przypadku niektórych dysków CIFS, w zależności od zainstalowanej wersji systemu Windows, serwera CIFS lub pamięci masowej NAS (Network Attached Storage), danych kolekcji nie można odwzorowywać na dyski CIFS.

#### **Procedura**

Aby odwzorować dysk sieciowy CIFS w celu zapisywania danych kolekcji, po zainstalowaniu wyszukiwania korporacyjnego należy wykonać następujące czynności. W przypadku konfiguracji z wieloma serwerami te czynności należy powtórzyć na wszystkich serwerach wyszukiwania korporacyjnego.

1. Utwórz następującą systemową zmienną środowiskową:

ES\_MAP\_DRIVE=*litera\_napędu*:*ścieżka\_UNC* [;*litera\_napędu*:*ścieżka\_UNC* ...] Gdzie:

*litera\_napędu*

Określa literę dysku sieciowego do odwzorowania.

*ścieżka\_UNC*

Określa ścieżkę, która ma być użyta do zapisywania danych kolekcji, na przykład \\firma\_jk\katalog1.

Aby odwzorować wiele dysków sieciowych, należy podać średnik (;) oraz dodatkowe instrukcje z literą napędu i ścieżką UNC. Poniższy przykład prezentuje dwie ścieżki do katalogów odwzorowane na dwie litery napędów:

ES\_MAP\_DRIVE=T:\\firma\_jk1\dane\_es;U:\\firma\_jk2\dane\_es

2. Zrestartuj komputer.

#### **Przykłady:**

**Poprawnie: Różne serwery odwzorowane do różnych położeń fizycznych** Serwer indeksowania: ES\_MAP\_DRIVE=T:\\serwer1\kat1 Serwer wyszukiwania: ES\_MAP\_DRIVE=T:\\serwer1\kat2

**Poprawnie: Różne serwery odwzorowane do tej samej ścieżki najwyższego poziomu, ale do innych podkatalogów**

Serwer indeksowania: ES\_MAP\_DRIVE=T:\\serwer1\kat1\dane\_es1 Serwer wyszukiwania: ES\_MAP\_DRIVE=T:\\serwer1\kat1\dane\_es2

**Niepoprawnie: Różne serwery odwzorowane do tego samego położenia fizycznego** Serwer indeksowania: ES\_MAP\_DRIVE=T:\\serwer1\kat1 Serwer wyszukiwania: ES\_MAP\_DRIVE=T:\\serwer1\kat1

**Niepoprawnie: Różne serwery współużytkują tę samą ścieżkę fizyczną** Serwer indeksowania: ES\_MAP\_DRIVE=T:\\serwer1\kat1 Serwer wyszukiwania: ES\_MAP\_DRIVE=T:\\serwer1\kat1\kat2

#### **Zadania pokrewne**

"Zadania [poinstalacyjne"](#page-50-0) na stronie 43

# <span id="page-58-0"></span>**Uruchamianie systemu wyszukiwania korporacyjnego**

Zanim można będzie użyć konsoli administracyjnej wyszukiwania korporacyjnego do tworzenia kolekcji, należy uruchomić kilka procesów lub usług, o ile nie zostały one już uruchomione w tle, lub jeśli system wyszukiwania korporacyjnego nie został uruchomiony za pomocą programu Pierwsze kroki.

#### **Ograniczenia**

Do uruchomienia systemu wyszukiwania korporacyjnego konieczny jest identyfikator administratora wyszukiwania korporacyjnego. Dla konta użytkownika musi istnieć możliwość uwierzytelniania lokalnego. Przy próbach uruchomienia systemu za pomocą konta typu Andrew File System (AFS) operacja kończy się błędem.

#### **Procedura**

Aby uruchomić system wyszukiwania korporacyjnego:

1. Jeśli wyszukiwanie korporacyjne zostało zainstalowane w konfiguracji z dwoma lub z czterema serwerami, zaloguj się jako administrator wyszukiwania korporacyjnego i na każdym serwerze uruchom warstwę CCL (Common Communication Layer).

#### **Systemy AIX, Linux lub Solaris** startccl.sh -bg

**Wiersz polecenia systemu Windows** startccl

#### **Narzędzie administracyjne usług systemu Windows**

Aby uruchomić warstwę CCL w tle:

- a. Uruchom okno usług systemu Windows: **Start** → **Programy** → **Narzędzia administracyjne** → **Usługi**.
- b. Kliknij prawym przyciskiem myszy opcję **IBM OmniFind Enterprise Edition**, a następnie kliknij opcję **Uruchom**.
- 2. Uruchom komponenty systemu wyszukiwania korporacyjnego:
	- a. Zaloguj się jako administrator wyszukiwania korporacyjnego na dowolnym serwerze wyszukiwania.
	- b. Uruchom wszystkie komponenty systemowe: esadmin system startall

Ta komenda powoduje uruchomienie następujących procesów i aplikacji:

- v Warstwa CCL na komputerze, na którym uruchomiono komendę, jeśli warstwa CCL nie została uruchomiona już wcześniej
- Sieciowy serwer bazy danych wyszukiwania korporacyjnego
- v Sesja ESAdmin na serwerze indeksowania
- Serwer WWW (w konfiguracji z wieloma serwerami serwer WWW zostaje uruchomiony na obu serwerach wyszukiwania)
- v Aplikacje ESSearchServer i ESAdmin w środowisku WebSphere Application Server (w konfiguracji z wieloma serwerami aplikacje zostają uruchomione na obu serwerach wyszukiwania)
- v Centrum informacyjne wyszukiwania korporacyjnego (w konfiguracji z wieloma serwerami Centrum informacyjne zostaje uruchomione na obu serwerach wyszukiwania)

<span id="page-59-0"></span>3. Otwórz przeglądarkę i wpisz następujący adres URL, aby uruchomić konsolę administracyjną wyszukiwania korporacyjnego, gdzie *nazwa\_hosta* jest nazwą hosta jednego z serwerów wyszukiwania:

http://*nazwa\_hosta*/ESAdmin/

4. Zaloguj się w konsoli administracyjnej wyszukiwania korporacyjnego jako administrator wyszukiwania korporacyjnego.

Informacje na temat korzystania z konsoli administracyjnej można znaleźć w pomocy elektronicznej. Aby przejrzeć dokumentację dotyczącą administrowania, uruchom centrum informacyjne lub przejdź do katalogu ES\_INSTALL\_ROOT/docs/*język*/pdf i otwórz plik iiysa.pdf.

#### **Zadania pokrewne**

"Uruchamianie programu Pierwsze kroki"

"Uruchamianie i zatrzymywanie Centrum [informacyjnego"](#page-60-0) na stronie 53

**Odsyłacze pokrewne**

Zatrzymywanie systemu wyszukiwania [korporacyjnego](http://publib.boulder.ibm.com/infocenter/discover/v8r5m0/index.jsp?topic=/com.ibm.discovery.es.ad.doc/administering/iiysatstop.htm)

## **Uruchamianie programu Pierwsze kroki**

Po zainstalowaniu programu OmniFind Enterprise Edition można skorzystać z programu Pierwsze kroki do uruchomienia systemu wyszukiwania korporacyjnego, sprawdzenia poprawności instalacji lub otworzenia dokumentacji.

Program Pierwsze kroki można uruchomić, zaznaczając pole wyboru w ostatnim oknie programu instalacyjnego lub uruchamiając odpowiednią komendę. Komenda uruchamiająca program Pierwsze Kroki znajduje się w katalogu ES\_INSTALL\_ROOT/bin.

#### **Procedura**

- 1. Uruchamianie programu Pierwsze kroki:
	- v W systemach AIX, Linux i Solaris zaloguj się jako administrator wyszukiwania korporacyjnego i wprowadź poniższe komendy, w których *nazwa\_wyświetlana\_serwera\_hosta:0.0* jest nazwą hosta z systemem, w którym został uruchomiony program Pierwsze kroki.

export DISPLAY=*nazwa\_hosta\_serwera\_wyświetlania*:*0.0* firststep.sh

- v W systemach Windows w menu **Start** kliknij skrót **Pierwsze kroki** albo dwukrotnie kliknij plik firststep.bat znajdujący się w katalogu ES\_INSTALL\_ROOT\bin.
- 2. Aby uruchomić system wyszukiwania korporacyjnego, kliknij opcję **Uruchom serwer**. Na ekranie można zobaczyć raport o statusie potwierdzający, że wszystkie komponenty zostały uruchomione. Zanim będzie można zweryfikować instalację, przeglądać dokumentację, otwierać konsolę administracyjną lub aplikację wyszukującą, należy uruchomić system.
- 3. Aby sprawdzić poprawność instalacji, kliknij opcję **Zweryfikuj instalację**. Wyświetlane komunikaty będą informowały o wykonaniu kolejnych operacji.
- 4. Opcjonalne: Można również zaznaczyć opcje przeglądania dokumentacji produktu, uruchomienia konsoli administracyjnej i uruchomienia przykładowej aplikacji wyszukującej. Jeśli konsola administracyjna jest uruchamiana po raz pierwszy albo nie zostali jeszcze skonfigurowani dodatkowi użytkownicy administracyjni, należy zalogować się za pomocą identyfikatora administratora wyszukiwania korporacyjnego, który został podany w czasie instalowania produktu OmniFind Enterprise Edition.

#### **Zadania pokrewne**

"Uruchamianie systemu wyszukiwania [korporacyjnego"](#page-58-0) na stronie 51

## <span id="page-60-0"></span>**Uruchamianie i zatrzymywanie Centrum informacyjnego**

Centrum informacyjne musi zostać uruchomione, aby można było korzystać z pomocy elektronicznej.

#### **Informacje o tym zadaniu**

Centrum informacyjne zawiera dokumentację produktu OmniFind Enterprise Edition, wersja 8.5.

Zwykle Centrum informacyjne jest uruchamiane podczas uruchamiania systemu wyszukiwania korporacyjnego. Komenda **esadmin system startall** uruchamia serwer WWW i Centrum informacyjne podczas uruchamiania komponentów serwera wyszukiwania korporacyjnego. Jeśli zachodzi potrzeba zatrzymania i ponownego uruchomienia Centrum informacyjnego bez jednoczesnego zatrzymywania i uruchamiania pozostałych komponentów wyszukiwania korporacyjnego, należy użyć komend zastosowanych w tej procedurze. Na przykład:

- v Jeśli Centrum informacyjne nie uruchamia się po uruchomieniu systemu wyszukiwania korporacyjnego lub podczas próby uruchomienia go z poziomu aplikacji Pierwsze kroki, należy sprawdzić, czy nie istnieje konflikt z domyślnym portem 8888 Centrum informacyjnego. Jeśli port 8888 jest używany przez inny proces, należy zmodyfikować skrypt uruchomieniowy Centrum informacyjnego w celu określenia innego portu, a następnie uruchomić Centrum informacyjne.
- v Jeśli po kliknięciu przycisku **Pomoc** w konsoli administracyjnej lub przykładowej aplikacji wyszukiwania pomoc nie zostanie wyświetlona, konieczne może być usunięcie niepotrzebnych plików konfiguracyjnych i zrestartowanie Centrum informacyjnego.

W przypadku instalacji na wielu serwerach Centrum informacyjne instalowane jest na obu serwerach wyszukiwania, a zatem należy je zatrzymać i uruchomić ponownie na obu serwerach.

W komendach używanych w tej procedurze nazwa ES\_INSTALL\_ROOT oznacza katalog instalacyjny wyszukiwania korporacyjnego. Domyślne ścieżki instalacyjne:

AIX: /usr/IBM/es Linux: opt/IBM/es Solaris: opt/IBM/es Windows: C:\Program Files\IBM\es

#### **Procedura**

Aby zatrzymać i zrestartować Centrum informacyjne, wykonaj następujące czynności. W przypadku instalacji na wielu serwerach kroki te należy wykonać na obu serwerach wyszukiwania:

- 1. Jeśli Centrum informacyjne nie uruchamia się po uruchomieniu systemu wyszukiwania korporacyjnego lub podczas próby uruchomienia go z poziomu aplikacji Pierwsze kroki, należy się upewnić, czy port wykorzystywany przez Centrum informacyjne nie jest używany przez inny proces.
	- a. Zmodyfikuj następujący plik:

**AIX, Linux i Solaris**

ES\_INSTALL\_ROOT/WebSphereIIInformationCenter/ibm\_help/IC\_start.sh

### **Windows**

ES\_INSTALL\_ROOT\WebSphereIIInformationCenter\ibm\_help\IC\_start.bat

- b. Zmień parametr **-port** z wartości 8888 na port, który nie jest używany.
- c. Przejdź do kroku 3 na [stronie](#page-61-0) 54, aby uruchomić Centrum informacyjne.
- <span id="page-61-0"></span>2. Jeśli po kliknięciu przycisku **Pomoc** nie wyświetli się pomoc, konieczne może być wykonanie następujących czynności:
	- a. Wprowadź następującą komendę, aby zatrzymać Centrum informacyjne:

#### **AIX, Linux i Solaris**

cd \$ES\_INSTALL\_ROOT/WebSphereIIInformationCenter/ibm\_help ./IC\_end.sh

#### **Windows**

cd %ES\_INSTALL\_ROOT%\WebSphereIIInformationCenter\ibm\_help IC\_end.bat

- b. Usuń wszystkie pliki z katalogu ES\_INSTALL\_ROOT/ WebSphereIIInformationCenter/ibm\_help/eclipse/configuration za wyjątkiem pliku config.ini.
- c. Przejdź do kroku 3, aby uruchomić Centrum informacyjne.
- 3. Wprowadź następującą komendę, aby uruchomić Centrum informacyjne. Po uruchomieniu Centrum informacyjnego nie jest wyświetlany żaden komunikat potwierdzający.

#### **AIX, Linux i Solaris**

Centrum informacyjne można uruchomić tak, aby działało w tle:

cd \$ES\_INSTALL\_ROOT/WebSphereIIInformationCenter/ibm\_help /bin/nohup ./IC\_start.sh &

#### **Windows**

cd %ES\_INSTALL\_ROOT%\WebSphereIIInformationCenter\ibm\_help IC\_start.bat

Po uruchomieniu Centrum informacyjnego nie można zamykać okna komend ani wylogowywać się z sesji. Aby uruchomić Centrum informacyjne w tle, należy zarejestrować komendę **IC\_start.bat** jako zadanie Windows, a następnie użyć funkcji Windows do uruchomienia tego zadania w tle. Informacje o planowaniu zadań Windows można znaleźć pod adresem [http://support.microsoft.com/kb/](http://support.microsoft.com/kb/814596/en) [814596/en](http://support.microsoft.com/kb/814596/en) oraz [http://technet.microsoft.com/en-us/library/bb490996.aspx.](http://technet.microsoft.com/en-us/library/bb490996.aspx)

4. Aby sprawdzić, czy Centrum informacyjne jest uruchomione, otwórz przeglądarkę WWW i przejdź pod następujący adres URL, w którym wartość *port* jest portem podanym w skrypcie uruchomieniowym dla Centrum informacyjnego: http:\\localhost:*port*

### **Rozwiązywanie problemów:**

W systemie Windows podczas próby uruchomienia systemu wyszukiwania korporacyjnego z poziomu programu Pierwsze kroki mogą pojawić się następujące błędy:

FFQC5387W Nie można uzyskać dostępu do Centrum informacyjnego na serwerze wyszukiwania. Nie działa Centrum informacyjne na {*serwer\_wyszukiwania*}. FFQC5395E Jedna lub więcej wymaganych usług systemu nie jest uruchomiona.

Sprawdź komunikaty o błędach i ostrzeżeniach, aby dowiedzieć się, które usługi nie są uruchomione, i uzyskać więcej informacji o problemie. Dodatkowe informacje można znaleźć w pliku dziennika %ES\_NODE\_ROOT%\logs\trace\startstatus.log. W większości przypadków, aby uruchomić Centrum informacyjne z poziomu wiersza komend, należy wykonać wcześniejszą procedurę.

#### **Zadania pokrewne**

"Uruchamianie systemu wyszukiwania [korporacyjnego"](#page-58-0) na stronie 51

**Odsyłacze pokrewne**

Dokumentacja wyszukiwania [korporacyjnego](http://publib.boulder.ibm.com/infocenter/discover/v8r5m0/index.jsp?topic=/com.ibm.discovery.es.common.doc/standard/iiysiesdocs.htm)

# <span id="page-64-0"></span>**Usuwanie wyszukiwania korporacyjnego**

Wyszukiwanie korporacyjne można usunąć, korzystając z programu usuwającego dostępnego w trybie graficznym, tekstowym lub cichym.

Jeśli dane korporacyjne mają być używane w przyszłości, przed usunięciem komponentów wyszukiwania korporacyjnego należy utworzyć kopię zapasową systemu.

## **Pojęcia pokrewne**

Tworzenie kopii zapasowej i odtwarzanie systemu wyszukiwania [korporacyjnego](http://publib.boulder.ibm.com/infocenter/discover/v8r5m0/index.jsp?topic=/com.ibm.discovery.es.ad.doc/administering/iiysabackup.htm)

### **Zadania pokrewne**

"Usuwanie wyszukiwania korporacyjnego z systemów AIX, Linux i Solaris"

"Usuwanie wyszukiwania [korporacyjnego](#page-65-0) z systemów Windows" na stronie 58

# **Usuwanie wyszukiwania korporacyjnego z systemów AIX, Linux i Solaris**

Program usuwający usunie komponenty wyszukiwania korporacyjnego łącznie z aplikacjami WWW serwera WebSphere Application Server.

Wyszukiwanie korporacyjne można usunąć przy użyciu trybu graficznego, tekstowego lub cichego.

**Ważne:** Jeśli poza katalogiem danych ES\_NODE\_ROOT zostały utworzone kolekcje, nie zostaną usunięte w ramach procesu usuwania. Dane z katalogów innych niż katalog domyślny nie są usuwane. Te katalogi należy usunąć ręcznie po usunięciu produktu.

Do usunięcia wyszukiwania korporacyjnego w trybie cichym na każdym serwerze należy użyć pliku odpowiedzi. Na przykład, uruchom następującą komendę, gdzie domyślną *nazwą\_pliku\_odpowiedzi* jest uninstall.rsp:

./uninstall.bin -silent -options *nazwa\_pliku\_odpowiedzi*

#### **Procedura**

Aby usunąć wyszukiwanie korporacyjne za pomocą graficznego programu usuwającego:

- 1. Zaloguj się jako administrator.
- 2. Przejdź do katalogu \_uninst w katalogu instalacyjnym ES\_INSTALL\_ROOT.
- 3. Wpisz ./uninstall.bin
- 4. Po uruchomieniu programu usuwającego kliknij przycisk **Dalej**, aby usunąć wyszukiwanie korporacyjne.
- 5. Opcjonalne: Wybierz opcję **Usuń wszystkie dane i pliki konfiguracyjne**, aby usunąć dane wyszukiwania korporacyjnego. Po wybraniu tej opcji z serwera przeszukiwacza zostaną usunięte wszystkie dane wyszukiwania korporacyjnego, pliki konfiguracyjne systemu i baza danych wyszukiwania korporacyjnego.
- 6. Opcjonalne: Ręcznie usuń identyfikator administratora wyszukiwania korporacyjnego z systemu operacyjnego.
- 7. Powtórz kroki 1-6 dla każdego serwera, na którym zostało zainstalowane oprogramowanie wyszukiwania korporacyjnego.

#### **Zadania pokrewne**

"Usuwanie wyszukiwania [korporacyjnego"](#page-64-0) na stronie 57

## <span id="page-65-0"></span>**Usuwanie wyszukiwania korporacyjnego z systemów Windows**

Program usuwający usunie komponenty wyszukiwania korporacyjnego łącznie z aplikacjami WWW serwera WebSphere Application Server.

Wyszukiwanie korporacyjne można usunąć z systemu Windows korzystając z funkcji Dodaj/Usuń programy lub za pomocą programu usuwającego wyszukiwanie korporacyjne.

Wyszukiwanie korporacyjne można także usunąć za pomocą trybu graficznego (najbardziej powszechne), trybu tekstowego lub trybu cichego.

**Ważne:** Jeśli poza katalogiem danych ES\_NODE\_ROOT zostały utworzone kolekcje, program usuwający nie usuwa ich. Dane z katalogów innych niż katalog domyślny nie są usuwane. Te katalogi należy usunąć ręcznie po usunięciu produktu.

Do usunięcia wyszukiwania korporacyjnego w trybie cichym na każdym serwerze należy użyć pliku odpowiedzi. Na przykład, uruchom następującą komendę, gdzie domyślną *nazwą\_pliku\_odpowiedzi* jest uninstall.rsp:

uninstall.exe -silent -options *nazwa\_pliku\_odpowiedzi*

#### **Procedura**

Aby usunąć wyszukiwanie korporacyjne za pomocą graficznego programu usuwającego:

- 1. Zmień katalog na \_uninst w katalogu instalacyjnym ES\_INSTALL\_ROOT.
- 2. Kliknij dwukrotnie plik uninstall.exe lub wpisz komendę uninstall.exe.
- 3. Po uruchomieniu programu usuwającego kliknij przycisk **Dalej**, aby usunąć wyszukiwanie korporacyjne.
- 4. Opcjonalne: Wybierz opcję **Usuń wszystkie dane i pliki konfiguracyjne**, aby usunąć dane wyszukiwania korporacyjnego. Po wybraniu tej opcji z serwera przeszukiwacza zostaną usunięte wszystkie dane wyszukiwania korporacyjnego, pliki konfiguracyjne systemu i baza danych wyszukiwania korporacyjnego.
- 5. Opcjonalne: Ręcznie usuń identyfikator administratora wyszukiwania korporacyjnego z systemu operacyjnego.
- 6. Zrestartuj komputer.
- 7. Powtórz kroki 1-6 dla każdego serwera, na którym zostało zainstalowane oprogramowanie wyszukiwania korporacyjnego.

#### **Zadania pokrewne**

"Usuwanie wyszukiwania [korporacyjnego"](#page-64-0) na stronie 57

# <span id="page-66-0"></span>**Rozwiązywanie problemów dotyczących instalacji**

Problemy dotyczące instalacji mogą obejmować niepomyślną instalację wstępnie wymaganego oprogramowania, na przykład instalację i konfigurację serwera WebSphere Application Server, brak miejsca na dysku oraz problem z uruchomieniem usług i procesów.

## **Brak wolnego miejsca podczas instalowania**

Jeśli podczas działania programu instalacyjnego wyszukiwania korporacyjnego zabraknie wolnego miejsca na dysku, można zmienić katalog tymczasowy dla programu instalacyjnego.

## **Objawy**

Działanie programu instalacyjnego nie powiodło się, ponieważ brak jest miejsca na dysku do rozpakowania plików tymczasowych.

## **Rozwiązywanie problemu**

Jeśli w domyślnym katalogu tymczasowym nie ma wystarczającego miejsca, należy użyć innego katalogu, w którym jest więcej miejsca, dodając w wierszu komend następujący parametr:

-is:tempdir katalog

Na przykład w systemie Windows należy wprowadzić następującą komendę: install-win32.exe -is:tempdir d:\temp

## **Wyjątek ArrayIndexOutOfBoundsException podczas instalowania**

Podczas uruchamiania programu instalacyjnego wyszukiwania korporacyjnego może zostać wyświetlony wyjątek ArrayIndexOutOfBounds.

## **Objawy**

Przykładem takiego wyjątku są następujące dane wyjściowe:

```
java.lang.ArrayIndexOutOfBoundsException: Array index out of range: 2
at java.util.Vector.remove(Vector.java(Compiled Code))
  at com.installshield.database.ConnectionPool.getConnection
 (Unknown Source)
 at com.installshield.database.ConnectionManager.getConnection
 (Unknown Source)
 at com.installshield.database.TransactionProcessor.connect
 (Unknown Source)
 at com.installshield.database.TransactionProcessor.query
 (Unknown Source)
  at com.installshield.database.SQLProcessor.queryIntegers
 (Unknown Source)
 at com.installshield.database.designtime.ISControlEventDef.getActionSequence
 (Unknown Source)
 at com.installshield.database.runtime.impl.ISBaseEventImpl.getActionSequence
 (Unknown Source)
 at com.installshield.event.EventDispatcher.triggerEvent
 (Unknown Source)
 at com.installshield.event.EventDispatcher$BackgroundEventThread.run
 (Unknown Source)
```
## **Przyczyny**

Ten problem jest spowodowany przez pracę z bazą danych, która jest wykorzystywana przez program InstallShield do śledzenia produktów zainstalowanych na komputerze.

#### **Rozwiązywanie problemu**

Ten wyjątek nie wpływa na instalację produktu. Instalacja powinna zakończyć się pomyślnie, pomimo wystąpienia tego wyjątku.

# **Instalacja zatrzymuje się po zainstalowaniu wstępnie wymaganego oprogramowania w systemach AIX, Linux i Solaris**

W systemach operacyjnych AIX, Linux i Solaris program instalacyjny wyszukiwania korporacyjnego może wejść w nieskończoną pętlę po zainstalowaniu wstępnie wymaganego oprogramowania.

### **Objawy**

Program instalacyjny uruchamia się po cichym zainstalowaniu wstępnie wymaganego oprogramowania, a przed rozpoczęciem instalowania oprogramowania wyszukiwania korporacyjnego.

### **Przyczyny**

Po zainstalowaniu wstępnie wymaganego oprogramowania środowisko wykonawcze programów Java (JRE, Java Runtime Environment) nie jest kopiowane z katalogu tymczasowego do katalogu instalacji.

### **Diagnozowanie problemu**

Aby określić, czy ten problem wystąpił, należy przejść do katalogu instalacyjnego wyszukiwania korporacyjnego (takiego jak /opt/IBM/es). Jeśli istnieje katalog \_jvm i jest on pusty lub zawiera tylko katalog jre, oznacza to, że problem wystąpił.

## **Rozwiązywanie problemu**

Aby zatrzymać pętlę i zakończyć instalację:

1. Zatrzymaj program instalacyjny i upewnij się, że żadne procesy nie są uruchomione.

**Wskazówka:** Czasami uruchomiony jest proces temp*xxxxxxx*, gdzie *xxxxxxx* to seria dowolnych liczb. Ten proces należy przerwać, ponieważ może powodować niepotrzebne przetwarzanie.

- 2. Z głównego katalogu instalacyjnego (takiego jak /opt/IBM/es/\_jvm) usuń katalog \_jvm.
- 3. Jeśli istnieje plik /tmp/esinstall.lockfile, usuń go. Całe wstępnie wymagane oprogramowanie powinno zostać teraz zainstalowane.
- 4. Zrestartuj program instalacyjny.

# **Instalowanie w systemie Linux zatrzymuje się podczas sprawdzania poprawności**

Program instalacyjny w systemie Linux przestaje odpowiadać, gdy przystępuje do próby sprawdzenia poprawności instalacji.

## **Objawy**

Wyświetlane jest okno **Sprawdzanie poprawności** i program instalacyjny przestaje odpowiadać.

## **Przyczyny**

Ten problem jest powodowany przez sprawdzanie poprawności bibliotek umask i libstdc++.

## **Rozwiązywanie problemu**

Aby go rozwiązać, zatrzymaj program instalacyjny, który nie odpowiada, sprawdź poprawność bibliotek umask i libstdc++, a następnie uruchom program instalacyjny w sposób, który pomija to sprawdzenie.

- 1. Anuluj program instalacyjny, który nie odpowiada.
- 2. Program instalacyjny tworzy plik esinstall.lockfile w katalogu temp, który zapewnia, że w tym samym czasie nie zostanie uruchomionych wiele instalacji. Usuń ten plik, aby zapobiec wyświetleniu komunikatu o błędzie podczas kolejnych instalacji.
- 3. Jeśli ponownie chcesz przejrzeć i zaakceptować umowę licencyjną, przed zrestartowaniem programu instalacyjnego usuń katalog temp/license. Po zaakceptowaniu umowy licencyjnej za pierwszym razem umowa nie jest wyświetlana ponownie do czasu usunięcia tego katalogu.
- 4. W wierszu komend uruchom komendę **umask**. Aby instalacja przebiegła poprawnie, program instalacyjny wymaga ustawienia uprawnień umask na wartość 022.
- 5. Sprawdź, czy zostały zainstalowane odpowiednie biblioteki libstdc++, wpisując komendę, która jest odpowiednia dla danej wersji systemu Linux:

**Red Hat Enterprise Linux Advanced Server 3.0** rpm -q libstdc++-3.2.3-34

**Red Hat Enterprise Linux Advanced Server 4.0** rpm -q compat-libstdc++-33-3.2.3-47.3

**SUSE Linux Enterprise Server 8.0** rpm -q libstdc++-3.2.2-38

- **SUSE Linux Enterprise Server 9.0** rpm -q libstdc++-3.3.3-43.24
- 6. Uruchom ponownie program instalacyjny i użyj poniższych parametrów, aby pominąć sprawdzanie poprawności, przez które program instalacyjny przestał odpowiadać: ./install-linux.bin -W validateLibstdcLibraries.active=″false″ -W umaskTest.active=″false″

# **Problemy z instalowaniem lub uruchamianiem w systemie Windows**

Problemy mogą spowodować, że instalacja lub uruchomienie wyszukiwania korporacyjnego w systemie Windows nie powiedzie się.

**Objawy**

Program instalacyjny nie uruchomił się pomyślnie lub system wyszukiwania korporacyjnego nie został uruchomiony po zainstalowaniu produktu.

## **Rozwiązywanie problemu**

#### **Niewystarczające prawa użytkownika**

Należy sprawdzić, czy identyfikator użytkownika używany do instalowania wyszukiwania korporacyjnego oraz identyfikator użytkownika używany jako identyfikator administratora wyszukiwania korporacyjnego mają następujące prawa:

- v Działanie jako element systemu operacyjnego
- v Blokowanie stron w pamięci
- Tworzenie żetonu
- v Zmiana żetonu na poziomie procesu
- v Personifikowanie klienta po uwierzytelnieniu
- v Zwiększanie limitów (w systemie Windows 2003 ta opcja ma nazwę Dostosuj limity pamięci dla procesu)
- v Logowanie w trybie usługi

Jeśli identyfikator użytkownika należy do domeny, należy także sprawdzić, czy prawa domeny nie ograniczają powyższych praw użytkownika. Na przykład, domena nie może pozbawić użytkownika prawa do działania jako elementu systemu operacyjnego.

#### **Niepoprawna wersja systemu operacyjnego**

Listę obsługiwanych systemów operacyjnych można znaleźć w następującym serwisie WWW: [Wymagania](http://www.ibm.com/support/docview.wss?rs=63&uid=swg27010937) produktu OmniFind Enterprise Edition, wersja 8.5.

## **Nie można zainstalować serwera WebSphere Application Server w systemie Windows**

Podczas instalowania nowego systemu OmniFind Enterprise Edition oraz wymaganego oprogramowania na serwerze Windows instalacja serwera WebSphere Application Server kończy się niepowodzeniem.

#### **Objawy**

Po użyciu programu instalacyjnego produktu OmniFind Enterprise Edition do zainstalowania serwera WebSphere Application Server serwer WebSphere Application Server nie uruchamia się podczas uruchamiania systemu wyszukiwania korporacyjnego.

## **Przyczyny**

Program instalacyjny wyszukiwania korporacyjnego wyświetli okno z pytaniem, czy komponenty serwera WebSphere Application Server mają być uruchamiane jako usługa systemu Windows. Usługa ta jest konfigurowana tylko wtedy, gdy do instalowania serwera WebSphere Application Server używany jest produkt OmniFind Enterprise Edition.

Jeśli komponenty serwera WebSphere Application Server uruchamiane są jako usługa, należy się upewnić, że identyfikator użytkownika serwera WebSphere Application Server powiązany z usługą systemu Windows ma odpowiednie uprawnienia administracyjne. Prawa te nie są przyznawane na początku ani ustawiane domyślnie dla użytkowników, którzy są członkami grupy administratorów.

Strategie dla domeny przesłaniają lokalne ustawienia użytkowników. Przed przypisaniem uprawnień do identyfikatora użytkownika należy się upewnić, że strategie domeny nie

spowodują odebrania praw potrzebnych temu użytkownikowi. Na przykład jeśli w strategiach domeny określono, że nie można nadać prawa do działania jako część systemu operacyjnego, identyfikator użytkownika nie otrzyma takich uprawnień.

Jeśli komponenty serwera WebSphere Application Server nie są uruchamiane jako usługa systemu Windows, użytkownik nie potrzebuje takich uprawnień.

## **Rozwiązywanie problemu**

Aby określić odpowiednie prawa:

- 1. Kliknij kolejno opcje: **Panel sterowania** → **Konta użytkowników**.
	- v Jeśli identyfikator użytkownika serwera WebSphere Application Server oznacza konto na tym samym komputerze, należy wybrać opcję zmiany tego konta. Jeśli chodzi o typ konta, to należy się upewnić, że dany identyfikator użytkownika ma uprawnienia administratora.
	- v Jeśli identyfikator użytkownika serwera WebSphere Application Server nie jest powiązany z kontem na tym samym komputerze, należy wybrać opcję utworzenia nowego konta. Należy dodać identyfikator użytkownika i - dla typu konta - upewnić się, że wprowadzony identyfikator będzie miał uprawnienia administratora.
- 2. Kliknij kolejno opcje: **Panel sterowania** → **Narzędzia administracyjne** → **Zasady zabezpieczeń lokalnych** → **Zasady lokalne** → **Przypisywanie praw użytkownika**.
- 3. Upewnij się, że identyfikator użytkownika posiada następujące prawa:
	- v Działanie jako element systemu operacyjnego
	- Logowanie w trybie usługi
- 4. Zrestartuj komputer.

# **Serwer WebSphere Application Server jest zainstalowany, a użytkownik jest proszony o dysk CD**

Po uruchomieniu programu instalacyjnego wyszukiwania korporacyjnego użytkownik jest proszony o podanie położenia dysku CD serwera WebSphere Application Server lub elektronicznego obrazu dystrybucyjnego, mimo tego, że serwer WebSphere Application Server jest już zainstalowany.

## **Objawy**

Program instalacyjny może zainstalować serwer WebSphere Application Server lub użyć wersji serwera WebSphere Application Server, która jest już zainstalowana. Nawet jeśli użytkownik wskaże zainstalowaną wersję, jest pytany o podanie położenia, w którym program instalacyjny może znaleźć oprogramowanie do zainstalowania serwera WebSphere Application Server.

## **Przyczyny**

Program instalacyjny określa, czy serwer WebSphere Application Server jest już zainstalowany. Czasami program instalacyjny może wykryć stare katalogi WebSphere, które najczęściej są puste (na przykład jeśli usunięto serwer WebSphere Application Server i zainstalowano jego nową wersję). W takich przypadkach program instalacyjny określa, że musi zostać zainstalowana część lub całość oprogramowania WebSphere.

## **Rozwiązywanie problemu**

Aby rozwiązać ten problem:

- 1. Anuluj program instalacyjny.
- 2. Jeśli na komputerze nadal istnieją stare katalogi produktów WebSphere Application Server lub IBM HTTP Server, które zostały już usunięte, usuń je.
- 3. Zrestartuj program instalacyjny wyszukiwania korporacyjnego.

# **Na serwerze WebSphere Application Server nie ustawiono poprawnych ról zabezpieczeń dla aplikacji wyszukiwania korporacyjnego**

Na niektórych komputerach role zabezpieczeń, których aplikacja WWW wyszukiwania korporacyjnego wymaga od serwera WebSphere Application Server, nie są poprawnie ustawiane.

## **Objawy**

Ten problem może spowodować błąd typu HTTP 403 Forbidden podczas uruchamiania serwera WebSphere Application Server dla wyszukiwania korporacyjnego.

## **Przyczyny**

Produkt OmniFind Enterprise Edition wdraża kilka aplikacji na serwerze WebSphere Application Server. Na niektórych komputerach usuwane są ustawienia odwzorowywania ról zabezpieczeń na ustawienia użytkowników lub grup dla ról Wszyscy? i Wszyscy uwierzytelnieni?, nawet jeśli zostały one ustawione podczas poprzedniej instalacji. Ten problem może wystąpić podczas instalacji początkowej i potencjalnie podczas instalacji poprawek.

## **Rozwiązywanie problemu**

Aby rozwiązać ten problem, użyj konsoli administracyjnej WebSphere i poprawnie odwzoruj role.

- 1. Skonfiguruj aplikacje korporacyjne i wybierz aplikację ESSearchServer.
- 2. Wybierz opcję odwzorowywania ról zabezpieczeń na użytkowników i grupy.
- 3. Zaznacz pola wyboru **Wszyscy?** i **Wszyscy uwierzytelnieni?**.
- 4. Zapisz zmiany w konfiguracji.

## **Anulowanie działania programu usuwającego pakiet poprawek przed jego zakończeniem**

Działanie programu usuwającego pakiet poprawek może zakończyć się nieprawidłowo przed zakończeniem procesu usuwania.

## **Objawy**

Podczas próby usunięcia pakietu poprawek w trybie konsoli nieumyślnie naciśnięto klawisze Ctrl + C. Program usuwający zakończył swoje działanie nieprawidłowo.

### **Rozwiązywanie problemu**

Aby zakończyć usuwanie pakietu poprawek:

- 1. Zainstaluj ponownie pakiet poprawek.
- 2. Sprawdź, czy instalowanie zakończyło się pomyślnie.
- 3. Usuń ponownie zainstalowany pakiet poprawek.
# <span id="page-72-0"></span>**Dokumentacja wyszukiwania korporacyjnego**

Dokumentacja produktu OmniFind Enterprise Edition jest dostępna w formacie PDF oraz HTML.

Program instalacyjny produktu OmniFind Enterprise Edition automatycznie instaluje Centrum informacyjne, które zawiera wersje HTML dokumentacji wyszukiwania korporacyjnego. W środowisku z wieloma serwerami Centrum informacyjne instalowane jest na obu serwerach wyszukiwania. Jeśli Centrum informacyjne nie zostanie zainstalowane, kliknięcie przycisku pomocy spowoduje otwarcie Centrum informacyjnego w serwisie WWW firmy IBM.

Aby wyświetlić zainstalowaną dokumentację PDF w wybranym języku, należy przejść do katalogu główny\_katalog\_instalacyjny\_ES/docs/*wersja\_językowa*/pdf. Na przykład, aby przejrzeć dokumentację w języku angielskim, należy przejść do katalogu główny\_katalog\_instalacyjny\_ES/docs/en\_US/pdf.

Aby uzyskać dostęp do dokumentacji PDF we wszystkich dostępnych wersjach językowych, należy przejść do serwisu [dokumentacji](http://www.ibm.com/support/docview.wss?rs=63&uid=swg27010938) produktu OmniFind Enterprise Edition, wersja 8.5.

Aby uzyskać dostęp do plików produktu do pobrania, pakietów poprawek, not technicznych oraz Centrum informacyjnego, należy przejść do serwisu [OmniFind](http://www-306.ibm.com/software/data/enterprise-search/omnifind-enterprise/support.html) Enterprise Edition [Support.](http://www-306.ibm.com/software/data/enterprise-search/omnifind-enterprise/support.html)

Poniższa tabela zawiera wykaz dostępnej dokumentacji, nazwy plików oraz ich położenie.

*Tabela 2. Dokumentacja dotycząca wyszukiwania korporacyjnego*

| <b>Tytuł</b>                                                                                                    | Nazwa pliku                                                | Położenie                                                    |
|----------------------------------------------------------------------------------------------------|------------------------------------------------------------|--------------------------------------------------------------|
| Centrum informacyjne                                                                                                    |                                                            | http://publib.boulder.ibm.com/infocenter/<br>discover/v8r5/  |
| Podręcznik instalowania<br>wyszukiwania korporacyjnego                                                                              | iiysi.pdf                                                  | główny_katalog_instalacyjny_ES/<br>docs/wersja_językowa/pdf/ |
| Quick Start Guide (ten dokument<br>jest dostępny również w postaci<br>drukowanej w języku<br>angielskim, francuskim i<br>japońskim) | OmniFindEE850_qsg_<br>dwuliterowe<br>oznaczenie języka.pdf | główny_katalog_instalacyjny_ES/<br>docs/wersja_językowa/pdf/ |
| <i>Administrowanie wyszukiwaniem</i> ijysa.pdf<br>korporacyjnym                                                                     |                                                            | główny_katalog_instalacyjny_ES/<br>docs/wersja_językowa/pdf/ |
| Programming Guide and API<br>Reference for Enterprise Search                                                                        | iiysp.pdf                                                  | główny_katalog_instalacyjny_ES/<br>docs/en_US/pdf/           |
| Troubleshooting Guide and<br>Messages Reference                                                                                     | iiysm.pdf                                                  | główny_katalog_instalacyjny_ES/<br>docs/wersja_językowa/pdf/ |
| Text Analysis Integration                                                                                                    | iiyst.pdf                                                  | główny_katalog_instalacyjny_ES/<br>docs/wersja_językowa/pdf/ |
| Plug-in for Google Desktop<br>Search                                                                                                | iiysg.pdf                                                  | główny_katalog_instalacyjny_ES/<br>docs/wersja_językowa/pdf/ |

### <span id="page-74-0"></span>**Ułatwienia dostępu**

Ułatwienia dostępu pomagają użytkownikom niepełnosprawnym fizycznie, na przykład z upośledzeniem ruchowym lub wzrokowym, efektywnie korzystać z oprogramowania.

Firma IBM dąży do tego, aby dostarczać produkty, które mogą być efektywnie używane przez wszystkich, niezależnie od wieku i sprawności.

#### **Ułatwienia dostępu**

Poniższa lista zawiera opis najważniejszych opcji ułatwień dostępu w programie OmniFind Enterprise Edition:

- Operacje wykonywane tylko przy użyciu klawiatury
- v Interfejsy używane przez lektory ekranowe

Centrum informacyjne OmniFind Enterprise Edition i pokrewne publikacje są dostosowane do wykorzystywania opcji ułatwień dostępu. Opis opcji ułatwień dostępu możliwych do wykorzystania w centrum informacyjnym zawiera temat [http://publib.boulder.ibm.com/](http://publib.boulder.ibm.com/infocenter/discover/v8r5m0/topic/com.ibm.classify.nav.doc/dochome/accessibility_info.htm) [infocenter/discover/v8r5m0/topic/com.ibm.classify.nav.doc/dochome/accessibility\\_info.htm.](http://publib.boulder.ibm.com/infocenter/discover/v8r5m0/topic/com.ibm.classify.nav.doc/dochome/accessibility_info.htm)

#### **Nawigacja przy użyciu klawiatury**

Ten produkt korzysta ze standardowych klawiszy nawigacyjnych systemu Microsoft Windows.

Do nawigowania i przechodzenia dalej w programie instalacyjnym produktu OmniFind Enterprise Edition można używać również skrótów klawiszowych.

| <b>Działanie</b>                                                | Skrót                                                                               |
|-----------------------------------------------------------------|-------------------------------------------------------------------------------------|
| Podświetlenie przełącznika                                      | Klawisz strzałki                                                                    |
| Wybór przełącznika                                              | Klawisz Tab                                                                         |
| Podświetlenie przycisku                                         | Klawisz Tab                                                                         |
| Wybór przycisku                                                 | Klawisz Enter                                                                       |
| Przejście do kolejnego lub poprzedniego<br>okna albo anulowanie | Podświetlenie odpowiedniego przycisku klawiszem Tab i<br>naciśniecie klawisza Enter |
| Deaktywacja aktywnego okna                                      | $Ctrl + Alt + Esc$                                                                  |

*Tabela 3. Skróty klawiszowe w programie instalacyjnym*

#### **Interfejsy**

Interfejsy użytkownika dla konsoli administracyjnej, przykładowej aplikacji wyszukującej i programu dostosowującego aplikacji wyszukującej są interfejsami opartymi na przeglądarce, które można wyświetlać w przeglądarce Microsoft Internet Explorer lub Mozilla FireFox. Listę skrótów klawiszowych i innych funkcji ułatwień dostępu przeglądarki Internet Explorer lub FireFox można znaleźć w pomocy elektronicznej tych przeglądarek.

#### **Dodatkowe informacje na temat ułatwień dostępu**

Publikacje produktu OmniFind Enterprise Edition w formacie PDF (Adobe Portable Document Format) można przeglądać przy użyciu programu Adobe Acrobat Reader. Pliki PDF dostępne są na dysku CD dostarczanym z produktem oraz w sieci WWW pod adresem [http://www.ibm.com/support/docview.wss?rs=63&uid=swg27010938.](http://www.ibm.com/support/docview.wss?rs=63&uid=swg27010938)

#### **IBM i ułatwienia dostępu**

Serwis IBM Human Ability and [Accessibility](http://www.ibm.com/able) Center zawiera więcej informacji na temat zaangażowania firmy IBM w dostarczanie rozwiązań z zakresu ułatwień dostępu.

### **Uwagi i znaki towarowe**

### **Uwagi**

Niniejsza publikacja została przygotowana z myślą o produktach i usługach oferowanych w Stanach Zjednoczonych.

IBM może nie oferować w innych krajach produktów, usług lub opcji, omawianych w tej publikacji. Informacje o produktach i usługach dostępnych w danym kraju można uzyskać od lokalnego przedstawiciela firmy IBM. Jakakolwiek wzmianka na temat produktu, programu lub usługi firmy IBM nie oznacza, że może być zastosowany jedynie ten produkt, ten program lub ta usługa firmy IBM. Zamiast nich można zastosować ich odpowiednik funkcjonalny, pod warunkiem, że nie narusza to praw własności intelektualnej firmy IBM. Jednakże cała odpowiedzialność za ocenę przydatności i sprawdzenie działania produktu, programu lub usługi pochodzących od producenta innego niż IBM spoczywa na użytkowniku.

IBM może posiadać patenty lub złożone wnioski patentowe na towary i usługi, o których mowa w niniejszej publikacji. Używanie tego dokumentu nie daje żadnych praw do tych patentów. Wnioski o przyznanie licencji można zgłaszać na piśmie pod adresem:

IBM Director of Licensing IBM Corporation North Castle Drive Armonk, NY 10504-1785 U.S.A.

Zapytania dotyczące zestawów znaków dwubajtowych (DBCS) należy kierować do lokalnych działów własności intelektualnej firmy IBM (IBM Intellectual Property Department) lub wysłać je na piśmie na adres:

IBM World Trade Asia Corporation Licensing 2-31 Roppongi 3-chome, Minato-ku Tokyo 106-0032, Japan

Poniższy akapit nie obowiązuje w Wielkiej Brytanii, a także w innych krajach, w których jego treść pozostaje w sprzeczności z przepisami prawa miejscowego: FIRMA INTERNATIONAL BUSINESS MACHINES CORPORATION DOSTARCZA TĘ PUBLIKACJĘ W TAKIM STANIE, W JAKIM SIĘ ZNAJDUJE ″AS IS″ BEZ UDZIELANIA JAKICHKOLWIEK GWARANCJI (W TYM TAKŻE RĘKOJMI), WYRAŹNYCH LUB DOMNIEMANYCH, A W SZCZEGÓLNOŚCI DOMNIEMANYCH GWARANCJI PRZYDATNOŚCI HANDLOWEJ ORAZ PRZYDATNOŚCI DO OKREŚLONEGO CELU LUB GWARANCJI, ŻE PUBLIKACJA NIE NARUSZA PRAW OSÓB TRZECICH. Ustawodawstwa niektórych krajów nie dopuszczają zastrzeżeń dotyczących gwarancji wyraźnych lub domniemanych w odniesieniu do pewnych transakcji, w takiej sytuacji powyższe zdanie nie ma zastosowania.

Informacje zawarte w niniejszej publikacji mogą zawierać nieścisłości techniczne lub błędy drukarskie. Informacje te są okresowo aktualizowane, a zmiany te zostaną ujęte w kolejnych wydaniach tej publikacji. IBM zastrzega sobie prawo do wprowadzania ulepszeń i/lub zmian w produktach i/lub programach opisanych w tej publikacji w dowolnym czasie, bez wcześniejszego powiadomienia.

Jakiekolwiek wzmianki na temat stron internetowych nie należących do firmy IBM zostały podane jedynie dla wygody użytkownika i nie oznaczają, że firma IBM w jakikolwiek sposób firmuje te strony. Materiały dostępne na tych stronach nie są częścią materiałów opracowanych dla tego produktu IBM, a użytkownik korzysta z nich na własną odpowiedzialność.

IBM ma prawo do korzystania i rozpowszechniania informacji przysłanych przez użytkownika w dowolny sposób, jaki uzna za właściwy, bez żadnych zobowiązań wobec ich autora.

Licencjobiorcy tego programu, którzy chcieliby uzyskać informacje na temat programu w celu: (i) wdrożenia wymiany informacji między niezależnie utworzonymi programami i innymi programami (łącznie z tym opisywanym) oraz (ii) wykorzystywania wymienianych informacji, powinni skontaktować się z:

IBM Corporation J46A/G4 555 Bailey Avenue San Jose, CA 95141-1003 U.S.A.

Informacje takie mogą być udostępnione, o ile spełnione zostaną odpowiednie warunki, w tym, w niektórych przypadkach, uiszczenie odpowiedniej opłaty.

Licencjonowany program opisany w tym dokumencie oraz wszystkie inne licencjonowane materiały dostępne dla tego programu są dostarczane przez IBM na warunkach określonych w Umowie IBM z Klientem, Międzynarodowej Umowie Licencyjnej IBM na Program lub w innych podobnych umowach zawartych między IBM i użytkownikami.

Wszelkie dane dotyczące wydajności zostały zebrane w kontrolowanym środowisku. W związku z tym rezultaty uzyskane w innych środowiskach operacyjnych mogą się znacząco różnić. Niektóre pomiary mogły być dokonywane na systemach będących w fazie rozwoju i nie ma gwarancji, że pomiary te wykonane na ogólnie dostępnych systemach dadzą takie same wyniki. Niektóre z pomiarów mogły być estymowane przez ekstrapolację. Rzeczywiste wyniki mogą być inne. Użytkownicy powinni we własnym zakresie sprawdzić odpowiednie dane dla ich środowiska.

Informacje dotyczące produktów innych firm zostały uzyskane od dostawców tych produktów z opublikowanych przez nich zapowiedzi lub innych powszechnie dostępnych źródeł. Firma IBM nie testowała tych produktów i nie może potwierdzić dokładności pomiarów wydajności, kompatybilności ani żadnych innych danych związanych z tymi produktami. Pytania dotyczące możliwości produktów innych firm należy kierować do dostawców tych produktów.

Jakiekolwiek wzmianki na temat kierunków rozwoju firmy IBM mogą ulec zmianie lub anulowaniu bez uprzedzenia i dotyczą jedynie ogólnych celów i założeń.

Wszelkie ceny podawane przez IBM są propozycjami cen detalicznych; ceny te są aktualne i podlegają zmianom bez wcześniejszego powiadomienia. Ceny podawane przez dealerów mogą być inne.

Informacje te podano tylko w celu planowania. Wszelkie podane tu informacje mogą zostać zmienione zanim opisywane produkty staną się dostępne.

Publikacja ta zawiera przykładowe dane i raporty używane w codziennej działalności biznesowej. W celu kompleksowego zilustrowania tej działalności podane przykłady

zawierają nazwy osób, firm i ich produktów. Wszystkie te nazwiska/nazwy są fikcyjne i jakakolwiek ich zbieżność z prawdziwymi nazwiskami/nazwami jest całkowicie przypadkowa.

#### LICENCJA NA PRAWA AUTORSKIE:

Niniejsza publikacja zawiera przykładowe aplikacje w kodzie źródłowym, ilustrujące techniki programowania w różnych systemach operacyjnych. Użytkownik może kopiować, modyfikować i rozpowszechniać te programy przykładowe w dowolnej formie bez uiszczania opłat, w celu rozbudowy, użytkowania, handlowym lub w celu rozpowszechniania aplikacji zgodnych z aplikacyjnym interfejsem programowym dla tego systemu operacyjnego, dla którego napisane były programy przykładowe. Programy przykładowe nie zostały gruntownie przetestowane. Firma IBM nie może zatem gwarantować lub sugerować niezawodności, użyteczności i funkcjonalności tych programów.

Każda kopia lub dowolna część programów przykładowych, albo też dowolna praca pochodna, musi zawierać poniższą informację o prawach autorskich:

© (nazwa\_firmy) (rok). Części niniejszego kodu pochodzą z programów przykładowych firmy IBM Corp. © Copyright IBM Corp. \_rok\_lub\_lata\_. Wszelkie prawa zastrzeżone.

Częściami niniejszego produktu są:

- v Oracle® Outside In Content Access, Copyright © 1992, 2008, Oracle. Wszelkie prawa zastrzeżone.
- v Materiały licencjonowane IBM XSLT Processor Licensed Materials własność firmy IBM © Copyright IBM Corp., 1999-2008. Wszelkie prawa zastrzeżone.

#### **Znaki towarowe**

Informacje na temat znaków towarowych firmy IBM można znaleźć pod adresem [http://www.ibm.com/legal/copytrade.shtml.](http://www.ibm.com/legal/copytrade.shtml)

Poniższe nazwy są znakami towarowymi lub zastrzeżonymi znakami towarowymi innych firm:

Adobe, Acrobat, Portable Document Format (PDF), PostScript i wszystkie pokrewne znaki towarowe Adobe są znakami towarowymi lub zastrzeżonymi znakami towarowymi Adobe Systems Incorporated w Stanach Zjednoczonych i/lub innych krajach.

Intel, logo Intel, Intel Inside, logo Intel Inside, Intel Centrino, logo Intel Centrino, Celeron, Intel Xeon, Intel SpeedStep, Itanium i Pentium są znakami towarowymi lub zastrzeżonymi znakami towarowymi firmy Intel Corporation lub firm zależnych w Stanach Zjednoczonych i innych krajach.

Java i wszystkie pokrewne znaki towarowe Java są znakami towarowymi Sun Microsystems, Inc. w Stanach Zjednoczonych i/lub innych krajach.

Linux jest zastrzeżonym znakiem towarowym Linusa Torvaldsa w Stanach Zjednoczonych i/lub innych krajach.

Microsoft, Windows, Windows NT i logo Windows są znakami towarowymi firmy Microsoft Corporation w Stanach Zjednoczonych i/lub innych krajach.

UNIX jest zastrzeżonym znakiem towarowym The Open Group w Stanach Zjednoczonych i innych krajach.

Nazwy innych firm, produktów i usług mogą być znakami towarowymi lub znakami usług firm trzecich.

### **Indeks**

### **A**

AIX poziomy [konserwacyjne](#page-14-0) 7 [przygotowywanie](#page-14-0) do instalacji 7 [wartości](#page-53-0) ulimit 46 zmienna [środowiskowa](#page-14-0) EXTSHM 7 aktualizacia [planowanie](#page-28-0) 21 WebSphere [Application](#page-28-0) Server 5.1.1 2[1,](#page-29-0) [22](#page-29-0) WebSphere [Application](#page-28-0) Server [5.1.1.3](#page-28-0) 21, [22](#page-29-0) WebSphere [Application](#page-28-0) Server 6.0.2 2[1,](#page-29-0) [22](#page-29-0) [wyszukiwanie](#page-28-0) korporacyjne 21 architektura cztery [serwery](#page-11-0) 4 dwa [serwery](#page-11-0) 4 [pojedynczy](#page-11-0) serwer 4

# **C**

Centrum informacyjne port [domyślny](#page-60-0) 53 [uruchamianie](#page-60-0) 53 [uzyskiwanie](#page-55-0) dostępu do publicznego [serwisu](#page-55-0) WWW 48 [zatrzymywanie](#page-60-0) 53 Content Edition, [konektory](#page-17-0) 10

# **D**

DB2 Enterprise Server [instalacja](#page-53-0) 46 klucz [licencji](#page-53-0) 46 [db2ese\\_o.lic.txt,](#page-53-0) plik 46 db2licm, [komenda](#page-53-0) 46 dokumentacja [HTML](#page-72-0) 65 [PDF](#page-72-0) 65 [znajdowanie](#page-72-0) 65 dokumentacja wyszukiwania [korporacyjnego](#page-72-0) w [formacie](#page-72-0) HTML 65 dokumentacja wyszukiwania [korporacyjnego](#page-72-0) w [formacie](#page-72-0) PDF 65 dyski CIFS, [odwzorowywanie](#page-56-0) 49 dyski sieciowe, [odwzorowywanie](#page-56-0) 49

## **E**

[es.cfg,](#page-55-0) plik 48 [ES\\_MAP\\_DRIVE,](#page-56-0) zmienna [środowiskowa](#page-56-0) 49 [esinstall.lockfile,](#page-67-0) plik 60 EXTSHM, zmienna [środowiskowa](#page-14-0) systemu [AIX](#page-14-0) 7

### **F**

[firststep.bat,](#page-59-0) komenda 52 [firststep.sh,](#page-59-0) komenda 52 [formularz](#page-21-0) instalacji 14

## **H**

hasło administratora [ograniczenia](#page-19-0) 12 znaki [specjalne](#page-19-0) 12 hasło administratora wyszukiwania korporacyjnego [ograniczenia](#page-19-0) 12 znaki [specjalne](#page-19-0) 12

### **I**

IC\_end, [komenda](#page-60-0) 53 IC\_start, [komenda](#page-60-0) 53 identyfikator [administratora](#page-19-0) 12 identyfikator [administratora](#page-19-0) wyszukiwania [korporacyjnego](#page-19-0) 12 instalacja cztery [serwery](#page-40-0) 33 DB2 [Enterprise](#page-53-0) Server 46 komponent [indeksowania,](#page-46-0) konfiguracja z czterema [serwerami](#page-46-0) 39 komponent indeksu, [konfiguracja](#page-36-0) [dwuserwerowa](#page-36-0) 29 komponent [przeszukiwacza,](#page-43-0) konfiguracja [czteroserwerowa](#page-43-0) 36 komponent [przeszukiwacza,](#page-36-0) konfiguracja [dwuserwerowa](#page-36-0) 29 komponent [wyszukiwania,](#page-36-0) konfiguracja [dwuserwerowa](#page-36-0) 29, [31](#page-38-0) komponent [wyszukiwania,](#page-44-0) konfiguracja z czterema [serwerami](#page-44-0) 37 [metody](#page-23-0) 16 [pojedynczy](#page-33-0) serwer 26 [przegląd](#page-8-0) 1, [25](#page-32-0) przegląd [dwuserwerowej](#page-35-0) 28 przegląd [instalacji](#page-40-0) na czterech [serwerach](#page-40-0) 33 przegląd [jednoserwerowej](#page-32-0) 25 [instalacja](#page-23-0) cicha 16 [AIX](#page-25-0) 18 [Linux](#page-25-0) 18 pliki [odpowiedzi](#page-25-0) 18 [Solaris](#page-25-0) 18 [szablony](#page-25-0) 18 [Windows](#page-25-0) 18 [instalacja](#page-23-0) graficzna 16 instalacja jednoserwerowa [architektura](#page-11-0) 4 [komponent](#page-33-0) indeksu 26 komponent [przeszukiwacza](#page-33-0) 26 komponent [wyszukiwania](#page-33-0) 26 [przegląd](#page-32-0) 25 instalacja na czterech serwerach [architektura](#page-11-0) 4

instalacja na czterech serwerach *(kontynuacja)* [komponent](#page-46-0) indeksu 39 komponent [przeszukiwacza](#page-43-0) 36 komponent [wyszukiwania](#page-44-0) 37 [przegląd](#page-40-0) 33 instalacja na dwóch serwerach [architektura](#page-11-0) 4 [komponent](#page-36-0) indeksu 29 komponent [przeszukiwacza](#page-36-0) 29 komponent [wyszukiwania](#page-36-0) 29, [31](#page-38-0) Instalacja na dwóch serwerach [przegląd](#page-35-0) 28 instalacja w trybie [tekstowym](#page-23-0) 16 instalacja wyszukiwania korporacyjnego cztery [serwery](#page-40-0) 33 dwa [serwery](#page-35-0) 28 [pojedynczy](#page-32-0) serwer 25, [26](#page-33-0) [przegląd](#page-8-0) 1, [25](#page-32-0) [instalacja](#page-23-0) z konsoli 16

## **K**

[katalog](#page-18-0) danych 11 katalog danych [wyszukiwania](#page-18-0) [korporacyjnego](#page-18-0) 11 katalog [instalacyjny](#page-18-0) 11 katalog instalacyjny [wyszukiwania](#page-18-0) [korporacyjnego](#page-18-0) 11 kolejność instalacji wymagane [oprogramowanie,](#page-40-0) cztery [serwery](#page-40-0) 33 wymagane [oprogramowanie,](#page-35-0) dwa [serwery](#page-35-0) 28 komponent indeksu architektura [czteroserwerowa](#page-11-0) 4 architektura [dwuserwerowa](#page-11-0) 4 architektura [jednoserwerowa](#page-11-0) 4 instalacja [jednoserwerowa](#page-33-0) 26 instalacja na czterech [serwerach](#page-46-0) 39 instalacja na dwóch [serwerach](#page-36-0) 29 komponent przeszukiwacza architektura [czteroserwerowa](#page-11-0) 4, [33](#page-40-0) architektura [dwuserwerowa](#page-11-0) 4 architektura [jednoserwerowa](#page-11-0) 4 instalacja [jednoserwerowa](#page-33-0) 26 instalacja na czterech [serwerach](#page-43-0) 36 instalacja na dwóch [serwerach](#page-36-0) 29 komponent wyszukiwania architektura [czteroserwerowa](#page-11-0) 4 architektura [dwuserwerowa](#page-11-0) 4 architektura [jednoserwerowa](#page-11-0) 4 instalacja [jednoserwerowa](#page-33-0) 26 instalacja na czterech [serwerach](#page-44-0) 37 instalacja na dwóch [serwerach](#page-36-0) 29, [31](#page-38-0) [konektory](#page-17-0) Content Edition 10

#### **L**

Linux [wartości](#page-53-0) ulimit 46

## **M**

metody instalacji [cicha](#page-23-0) 16 [graficzna](#page-23-0) 16 tryb [konsoli](#page-23-0) 16 tryb [tekstowy](#page-23-0) 16 modele [pamięci,](#page-12-0) duże 5 modele [pamięci,](#page-12-0) małe 5 modele [pamięci,](#page-12-0) opis 5 modele [pamięci,](#page-12-0) średnie 5

## **P**

Pierwsze kroki, [uruchamianie](#page-59-0) 52 pliki odpowiedzi [AIX](#page-25-0) 18 [instalacja](#page-25-0) cicha 18 [Linux](#page-25-0) 18 [Solaris](#page-25-0) 18 [szablony](#page-25-0) 18 [Windows](#page-25-0) 18 [poprawki](#page-15-0) SPARC 8 prawa użytkownika [administrator](#page-68-0) systemu Windows 61 identyfikator [administratora](#page-19-0) wyszukiwania [korporacyjnego](#page-19-0) 12 [identyfikator](#page-15-0) użytkownika serwera WebSphere [Application](#page-15-0) Server 8, [62](#page-69-0) instalacyjny [identyfikator](#page-15-0) użytkownika 8 prawa użytkownika Windows administrator [wyszukiwania](#page-68-0) [korporacyjnego](#page-68-0) 61 identyfikator [administratora](#page-19-0) wyszukiwania [korporacyjnego](#page-19-0) 12 [identyfikator](#page-15-0) użytkownika serwera WebSphere [Application](#page-15-0) Server 8, [62](#page-69-0) instalacyjny [identyfikator](#page-15-0) użytkownika 8 instalowanie [wyszukiwania](#page-68-0) [korporacyjnego](#page-68-0) 61 [przechowywanie](#page-56-0) danych kolekcji, dyski [CIFS](#page-56-0) 49 przegląd [instalacji](#page-32-0) 25 cztery [serwery](#page-40-0) 33 dwa [serwery](#page-35-0) 28 [pojedynczy](#page-32-0) serwer 25

# **R**

rejestracja DB2 [Enterprise](#page-53-0) Server 46 rozwiązywanie problemów [identyfikator](#page-69-0) użytkownika serwera WebSphere [Application](#page-69-0) Server 62 instalacja [zatrzymuje](#page-67-0) się 60 [JRE](#page-67-0) 60 katalog [tymczasowy](#page-66-0) 59 obszar [instalacji](#page-66-0) 59 prawa [użytkownika](#page-68-0) Windows 61 role [zabezpieczeń](#page-71-0) dla produktu [WebSphere](#page-71-0) 64 role [zabezpieczeń](#page-71-0) serwera WebSphere [Application](#page-71-0) Server 64 usuwanie pakietu [poprawek](#page-71-0) 64

### **S**

serwer indeksowania architektura [czteroserwerowa](#page-11-0) 4 architektura [dwuserwerowa](#page-11-0) 4 architektura [jednoserwerowa](#page-11-0) 4 instalacja [jednoserwerowa](#page-33-0) 26 instalacja na czterech [serwerach](#page-46-0) 39 instalacja na dwóch [serwerach](#page-36-0) 29 serwer przeszukiwacza architektura [czteroserwerowa](#page-11-0) 4, [33](#page-40-0) architektura [dwuserwerowa](#page-11-0) 4 architektura [jednoserwerowa](#page-11-0) 4 instalacja [jednoserwerowa](#page-33-0) 26 instalacja na czterech [serwerach](#page-43-0) 36 instalacja na dwóch [serwerach](#page-36-0) 29 serwer wyszukiwania architektura [czteroserwerowa](#page-11-0) 4 architektura [dwuserwerowa](#page-11-0) 4 architektura [jednoserwerowa](#page-11-0) 4 instalacja [jednoserwerowa](#page-33-0) 26 instalacja na czterech [serwerach](#page-44-0) 37 instalacja na dwóch [serwerach](#page-36-0) 29, [31](#page-38-0) skrypty [przeszukiwacza](#page-51-0) 44 Solaris [przygotowywanie](#page-15-0) do instalacji 8 [sprawdzanie](#page-15-0) poprawek 8 [wartości](#page-53-0) ulimit 46 systemy operacyjne [przygotowywanie](#page-14-0) 7

**T**

tempdir, [parametr](#page-66-0) 59

# **U**

[ułatwienia](#page-74-0) dostępu w produkcie 67 uruchamianie Centrum [informacyjne](#page-60-0) 53 [Pierwsze](#page-59-0) kroki, program 52 [wyszukiwanie](#page-58-0) korporacyjne 51 usługi systemu [Windows](#page-15-0) 8 usuwanie wyszukiwania [korporacyjnego](#page-64-0) z systemów AIX, Linux i [Solaris](#page-64-0) 57 wyszukiwania [korporacyjnego](#page-65-0) z systemu [Windows](#page-65-0) 58 usuwanie pakietu poprawek, [rozwiązywanie](#page-71-0) [problemów](#page-71-0) 64

#### **W**

[wartości](#page-53-0) ulimit 46 WebSphere Application Server 5.1.1 [migracja](#page-29-0) 22 [usuwanie](#page-28-0) 21 WebSphere Application Server 5.1.1.3 [migracja](#page-29-0) 22 [usuwanie](#page-28-0) 21 WebSphere Application Server 6.0.2 [migracja](#page-29-0) 22 [usuwanie](#page-28-0) 21 Windows [konfiguracja](#page-50-0) usługi 43 [przygotowywanie](#page-15-0) do instalacji 8

Windows *(kontynuacja)* [usługi](#page-15-0) 8 wymagane oprogramowanie kolejność [instalacji,](#page-40-0) cztery serwery 33 kolejność [instalacji,](#page-35-0) dwa serwery 28 wymagania [konfiguracyjne](#page-51-0) [przeszukiwaczy](#page-51-0) 44 wyszukiwanie korporacyjne [aktualizowanie](#page-28-0) 21 WebSphere [Application](#page-28-0) Server [5.1.1](#page-28-0) 21, [22](#page-29-0) WebSphere [Application](#page-28-0) Server [5.1.1.3](#page-28-0) 21, [22](#page-29-0) WebSphere [Application](#page-28-0) Server [6.0.2](#page-28-0) 21, [22](#page-29-0) diagramy [systemowe](#page-11-0) 4 [uruchamianie](#page-58-0) 51 usuwanie z [systemów](#page-64-0) AIX, Linux i [Solaris](#page-64-0) 57 usuwanie z systemu [Windows](#page-65-0) 58

## **Z**

zadania [poinstalacyjne](#page-50-0) 43 adres URL Centrum [informacyjnego](#page-55-0) 48 [konfiguracja](#page-56-0) dysku CIFS 49 [konfiguracja](#page-50-0) usługi Windows 43 wymagania [konfiguracyjne](#page-51-0) [przeszukiwaczy](#page-51-0) 44

# **Ź**

źródła danych [konektory](#page-17-0) Content Edition 10 wymagania [konfiguracyjne](#page-51-0) [przeszukiwaczy](#page-51-0) 44

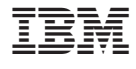

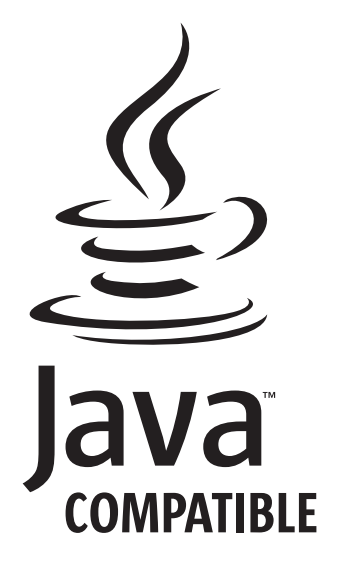

GC85-0161-04

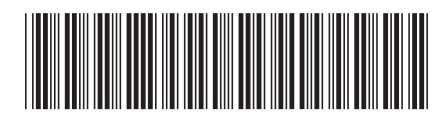